# Novità rispetto a Qlik Sense 1.0

Qlik Sense® February 2024 Copyright © 1993-aaaa QlikTech International AB. Tutti i diritti riservati.

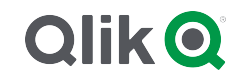

© aaaa QlikTech International AB. All rights reserved. All company and/or product names may be trade names, trademarks and/or registered trademarks of the respective owners with which they are associated.

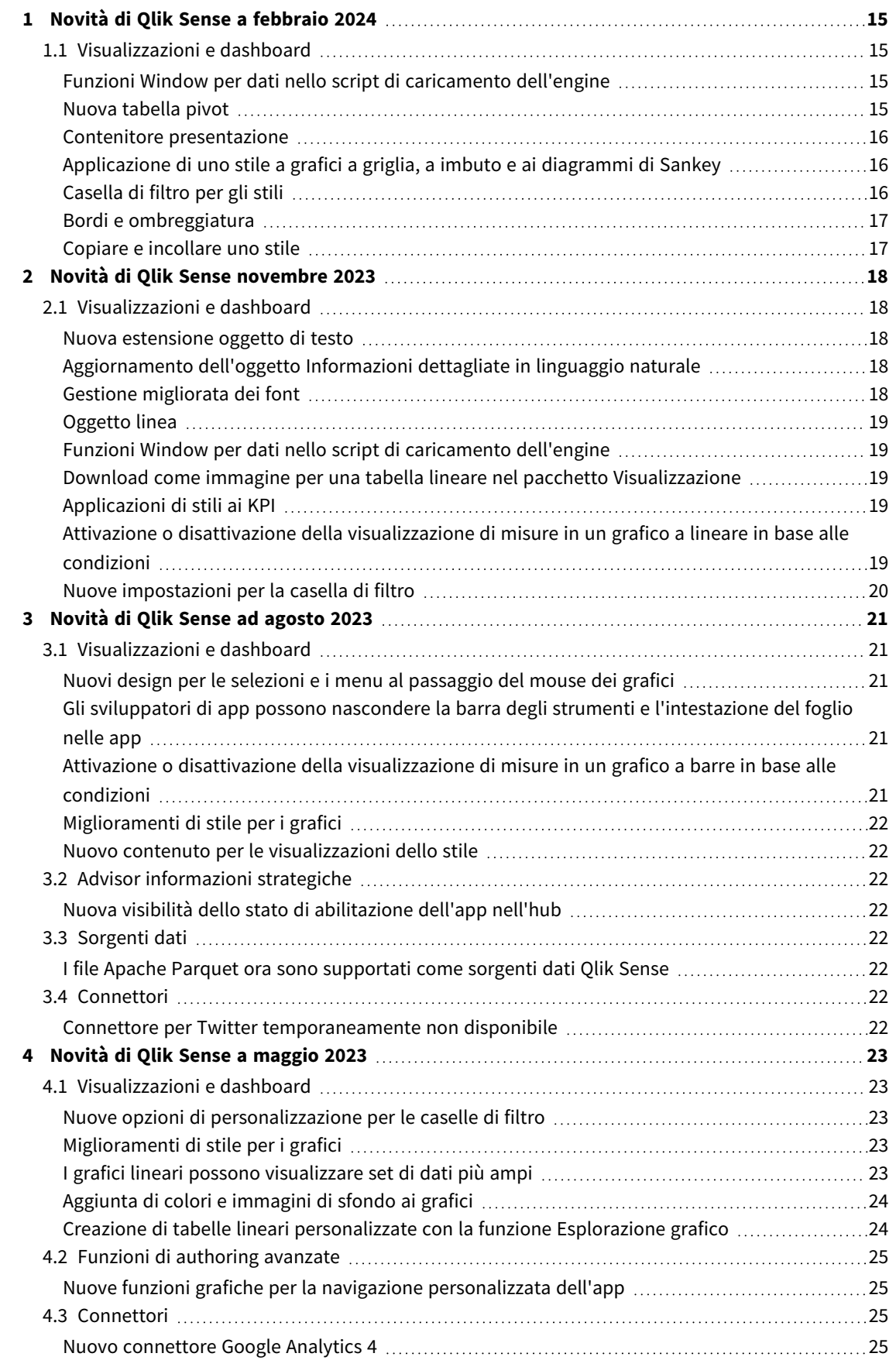

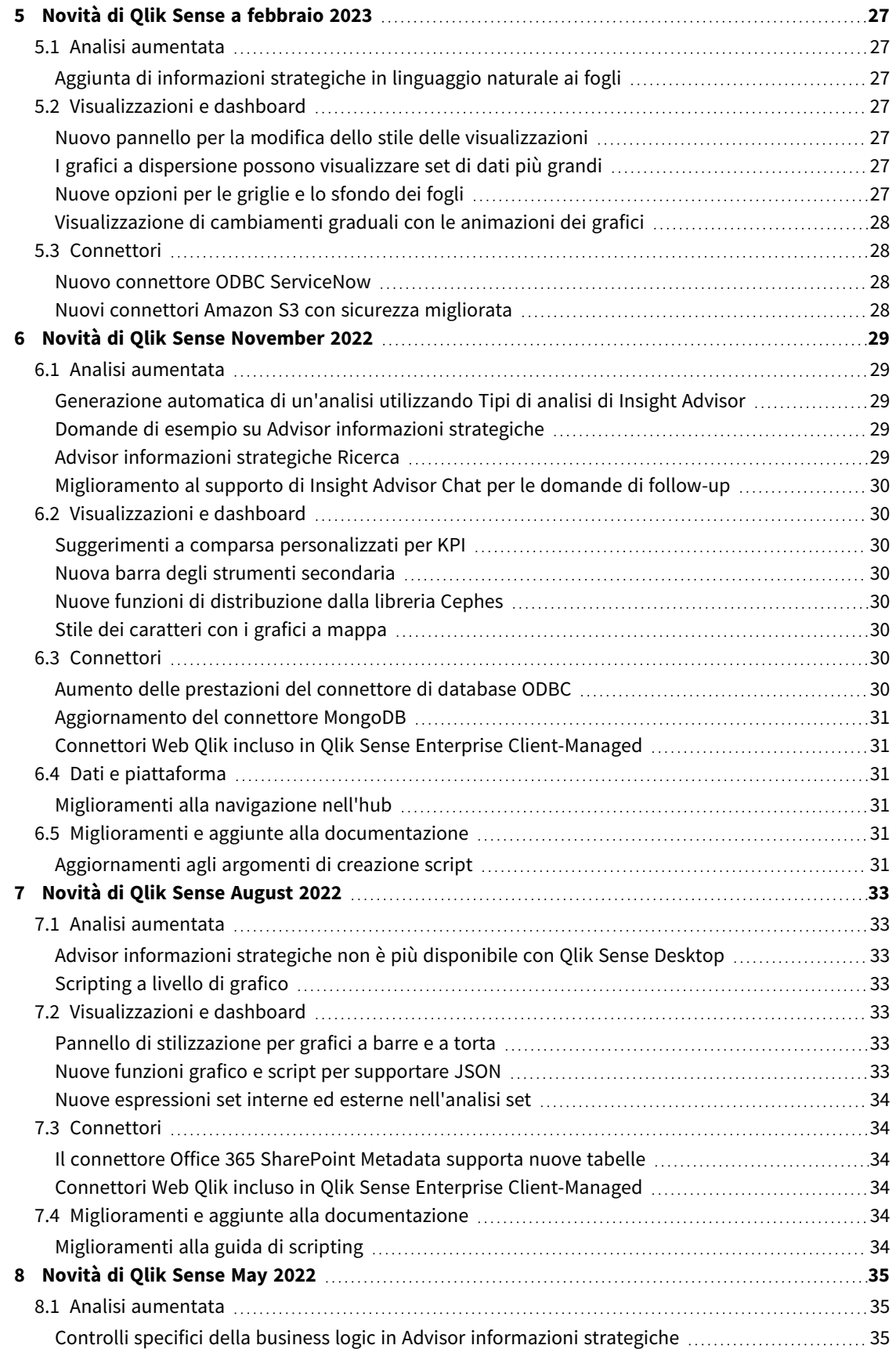

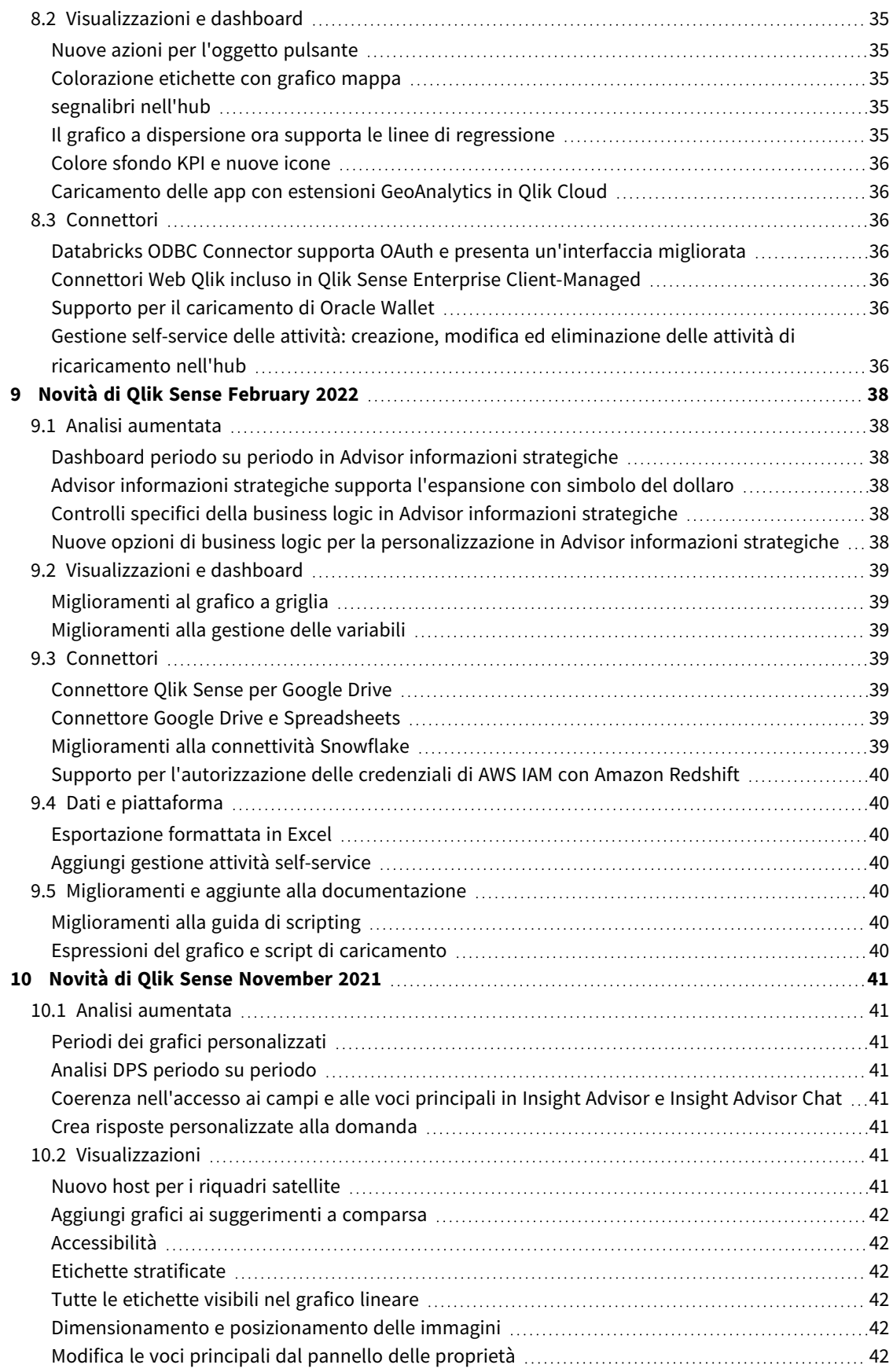

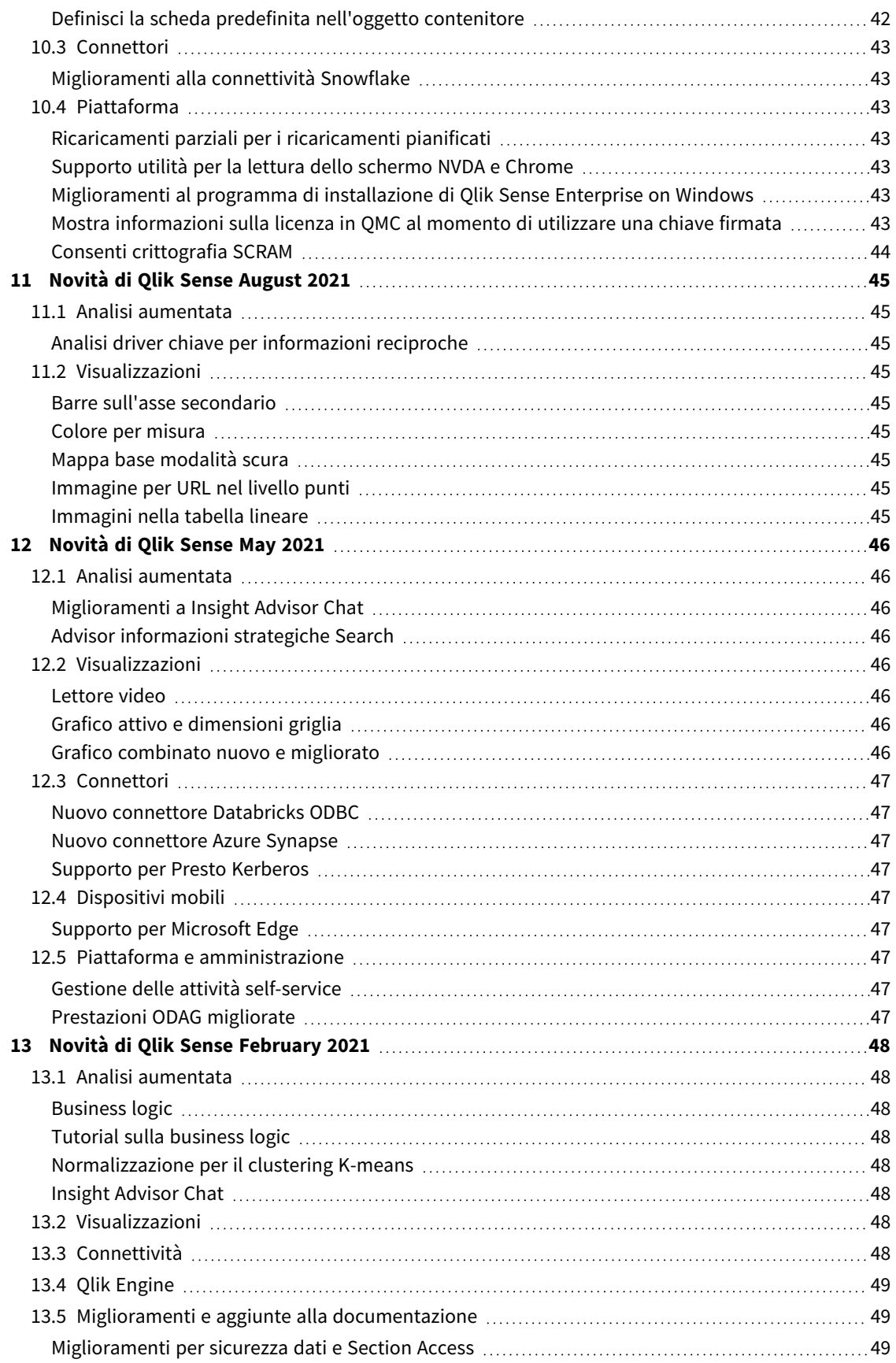

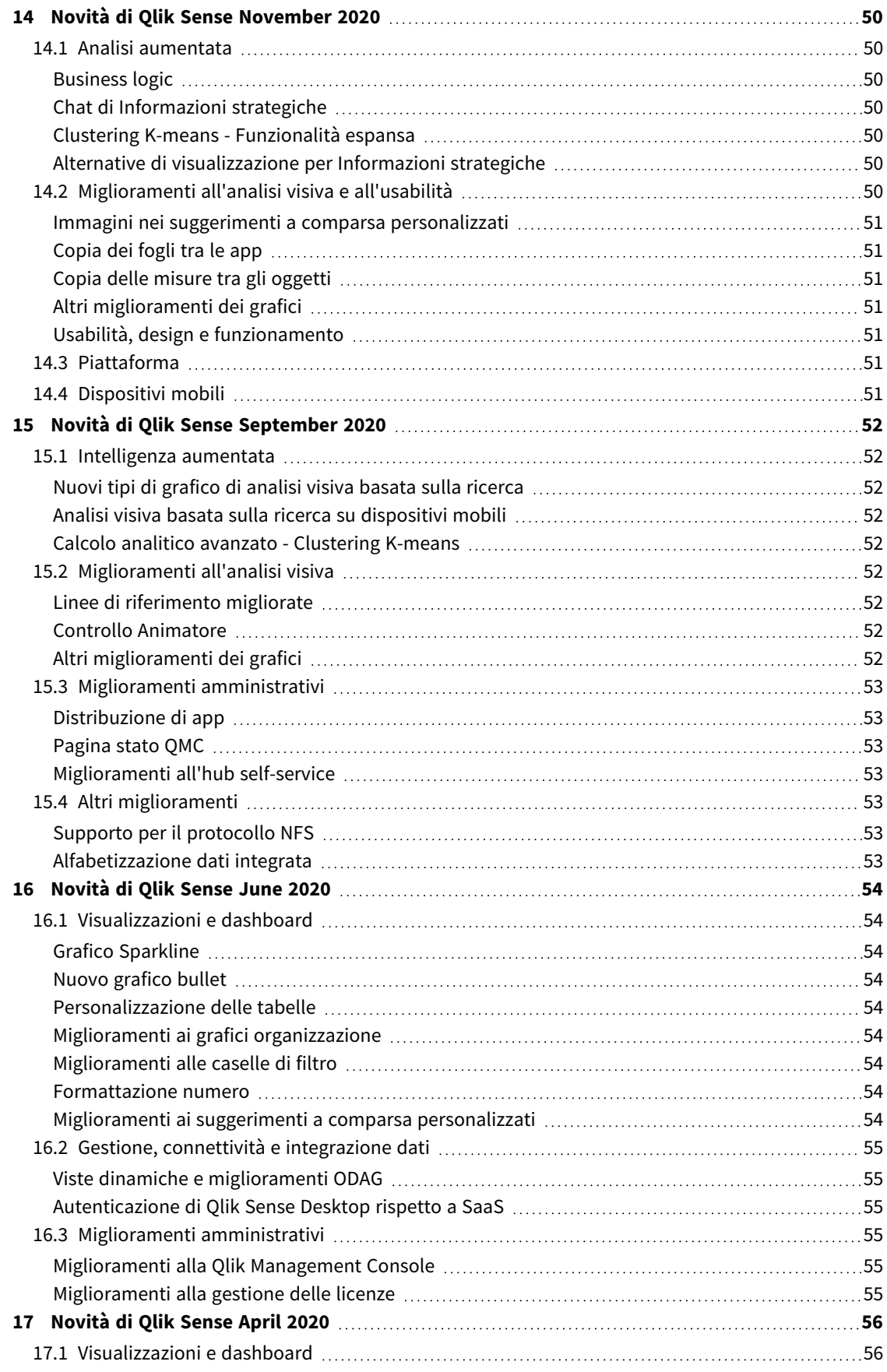

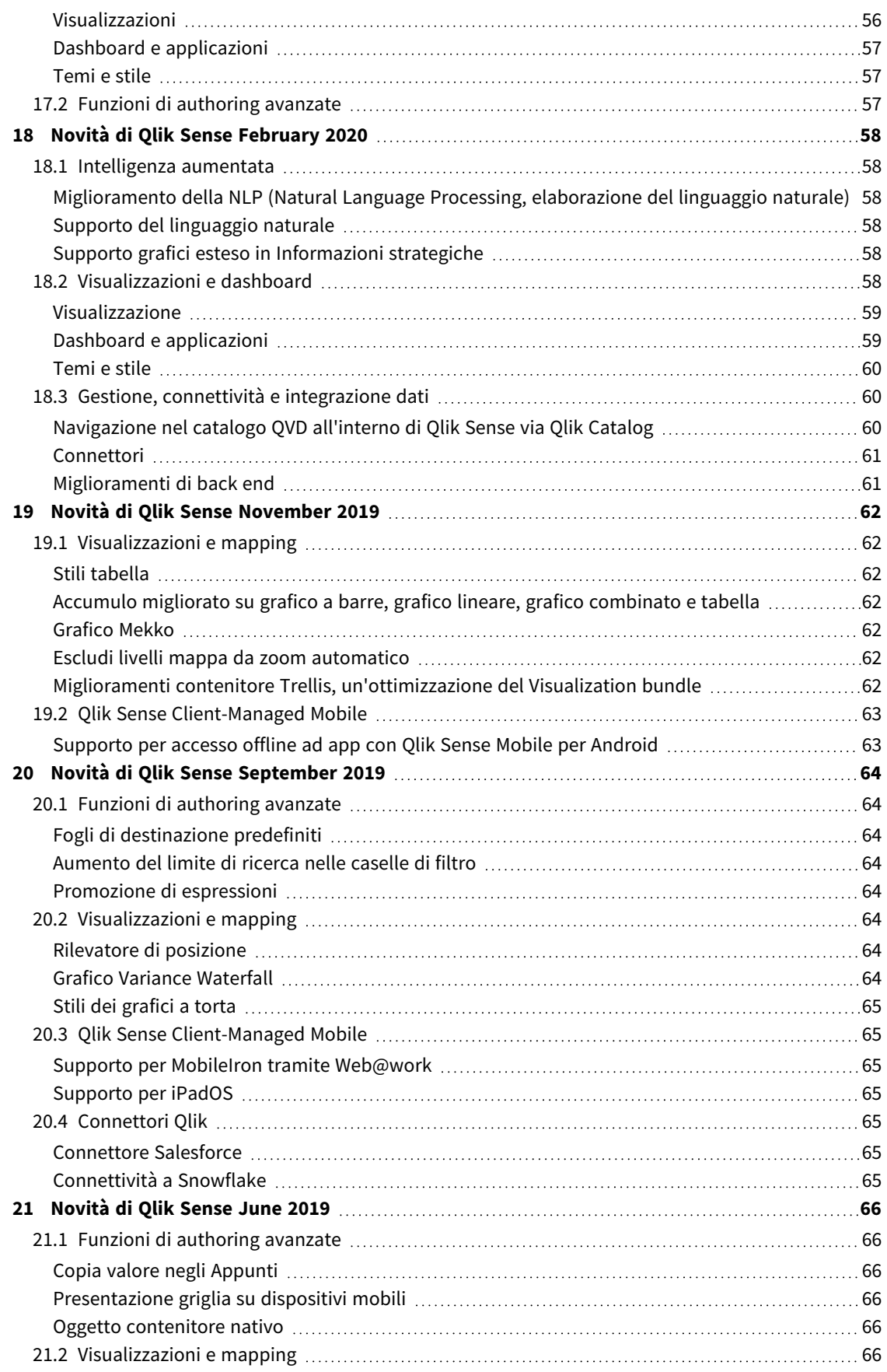

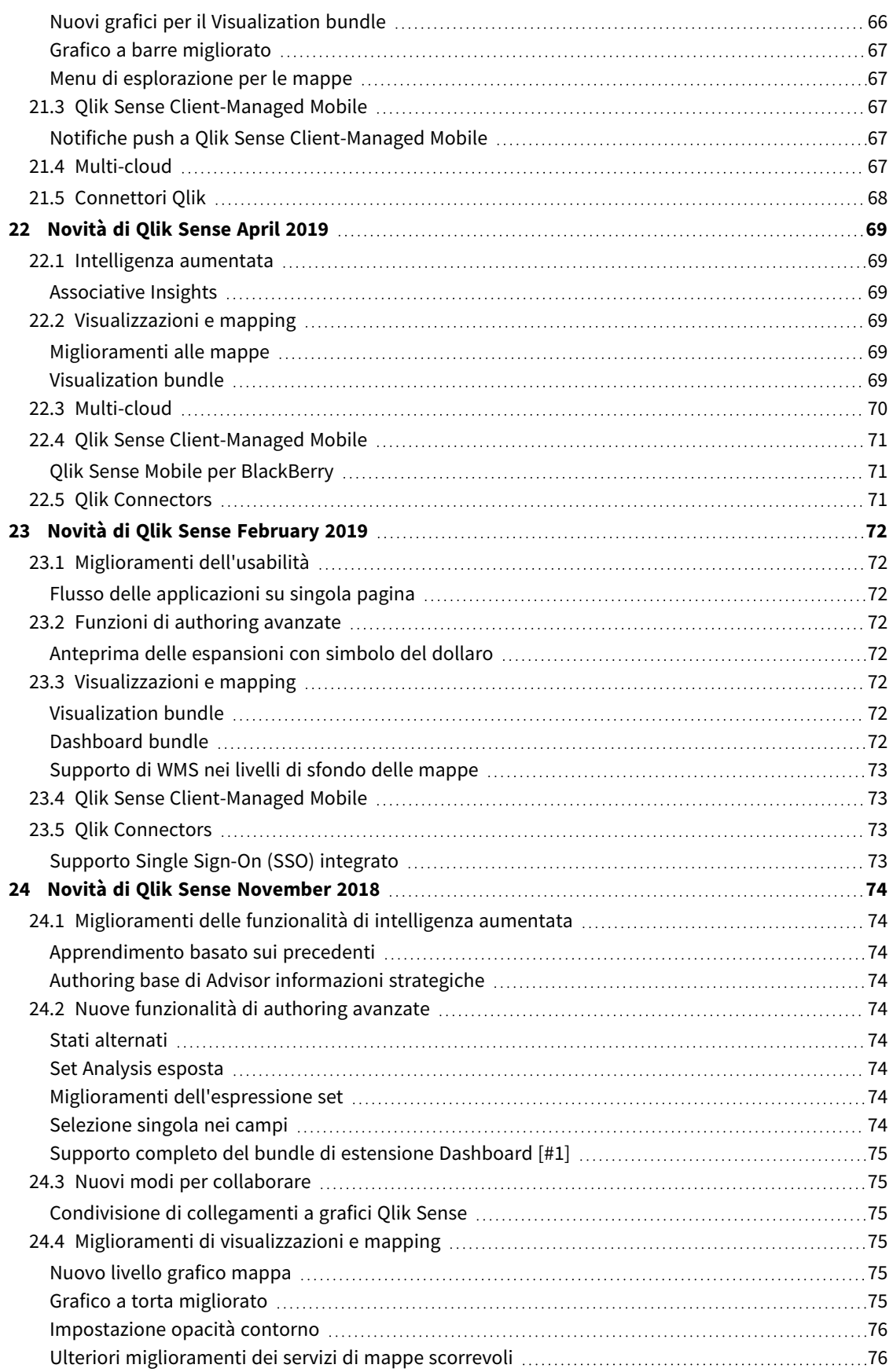

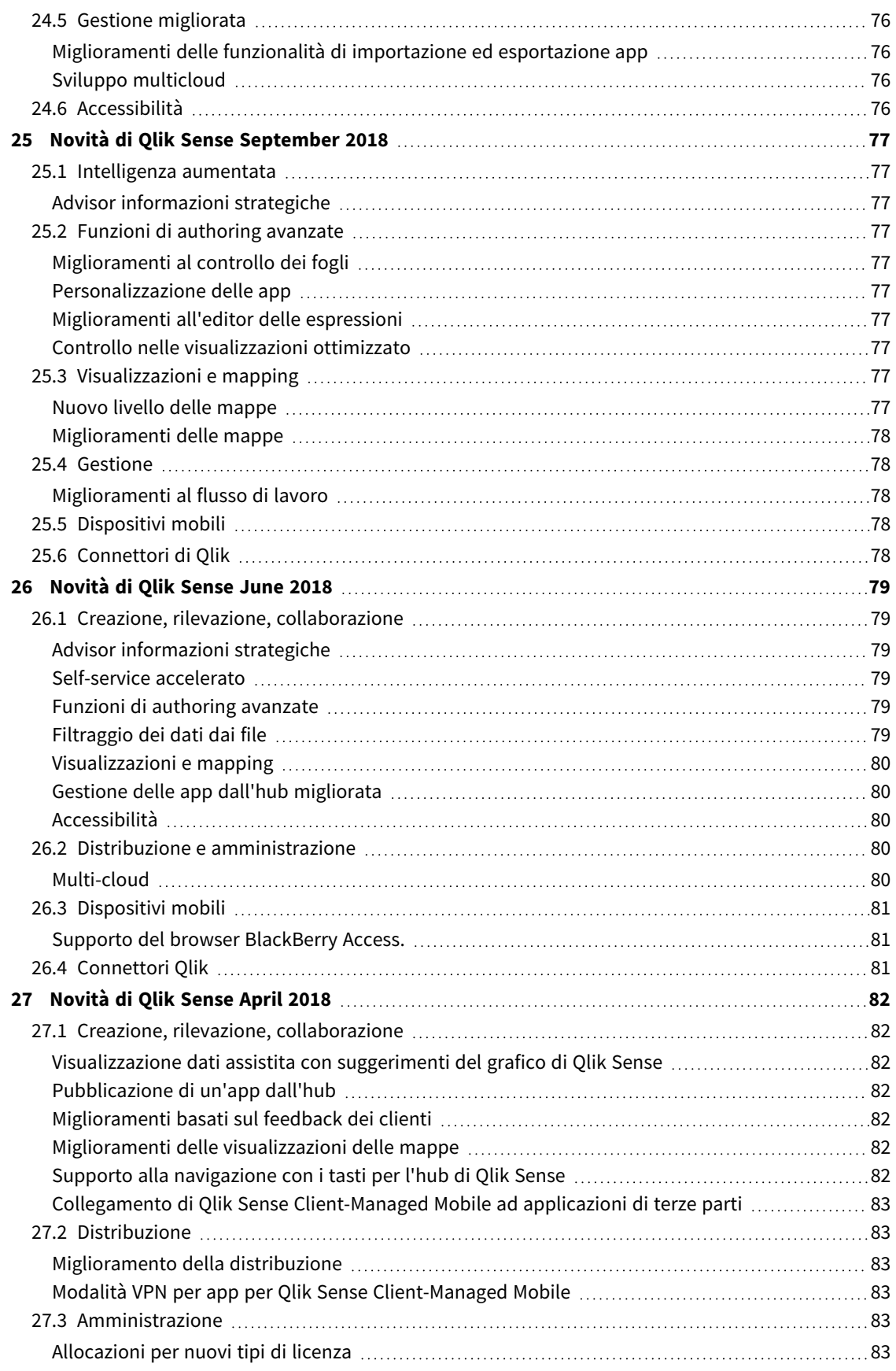

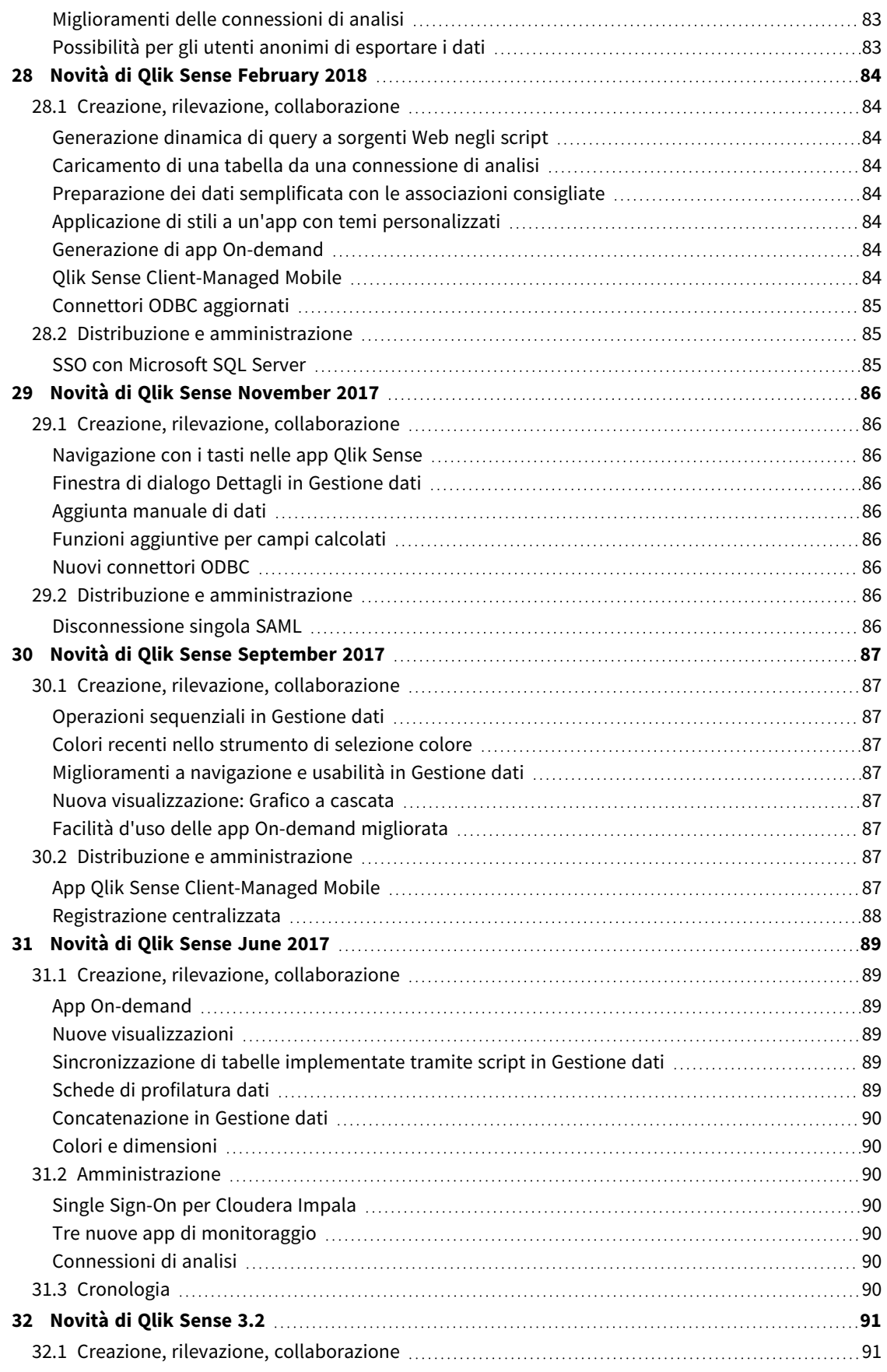

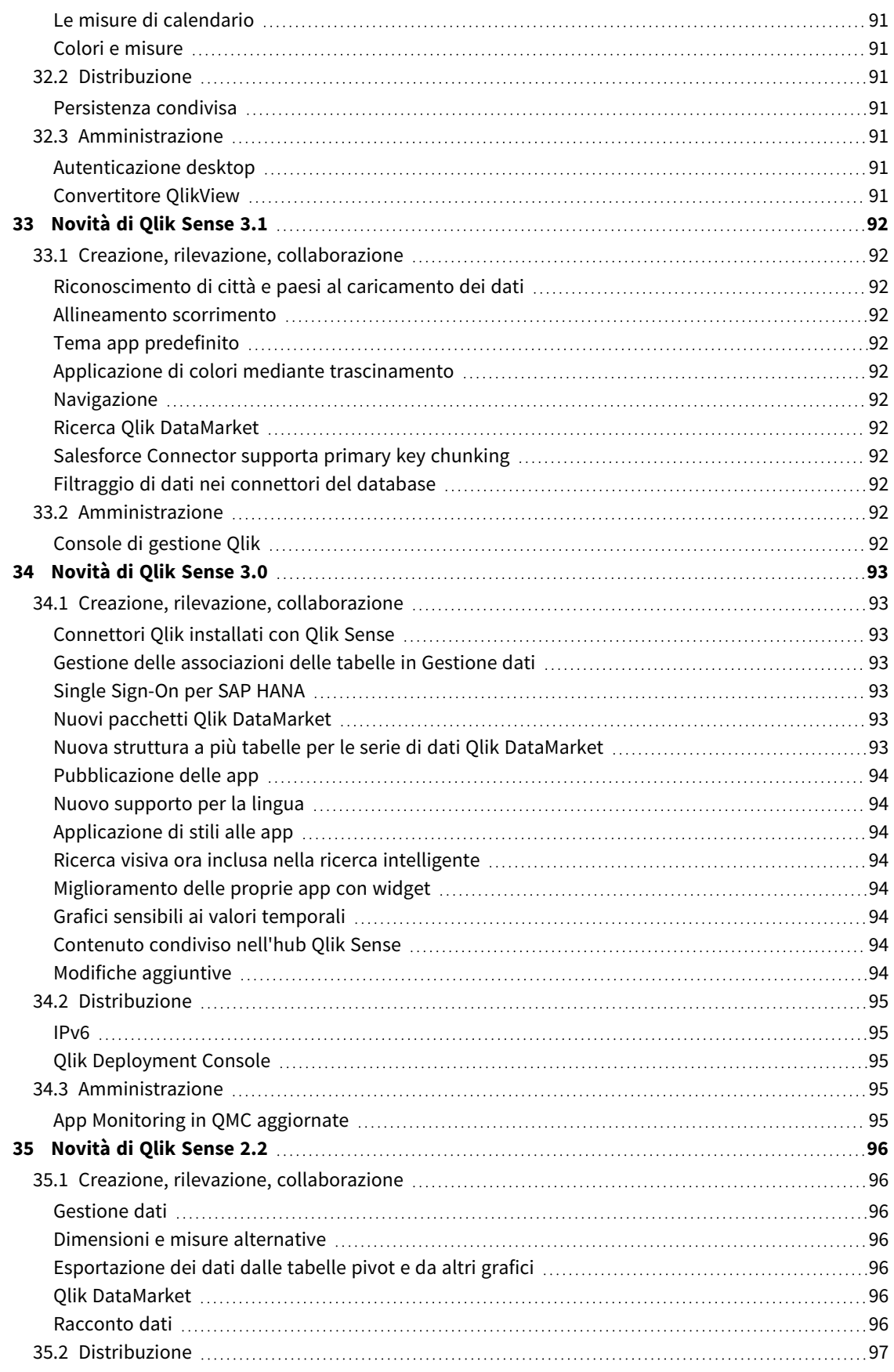

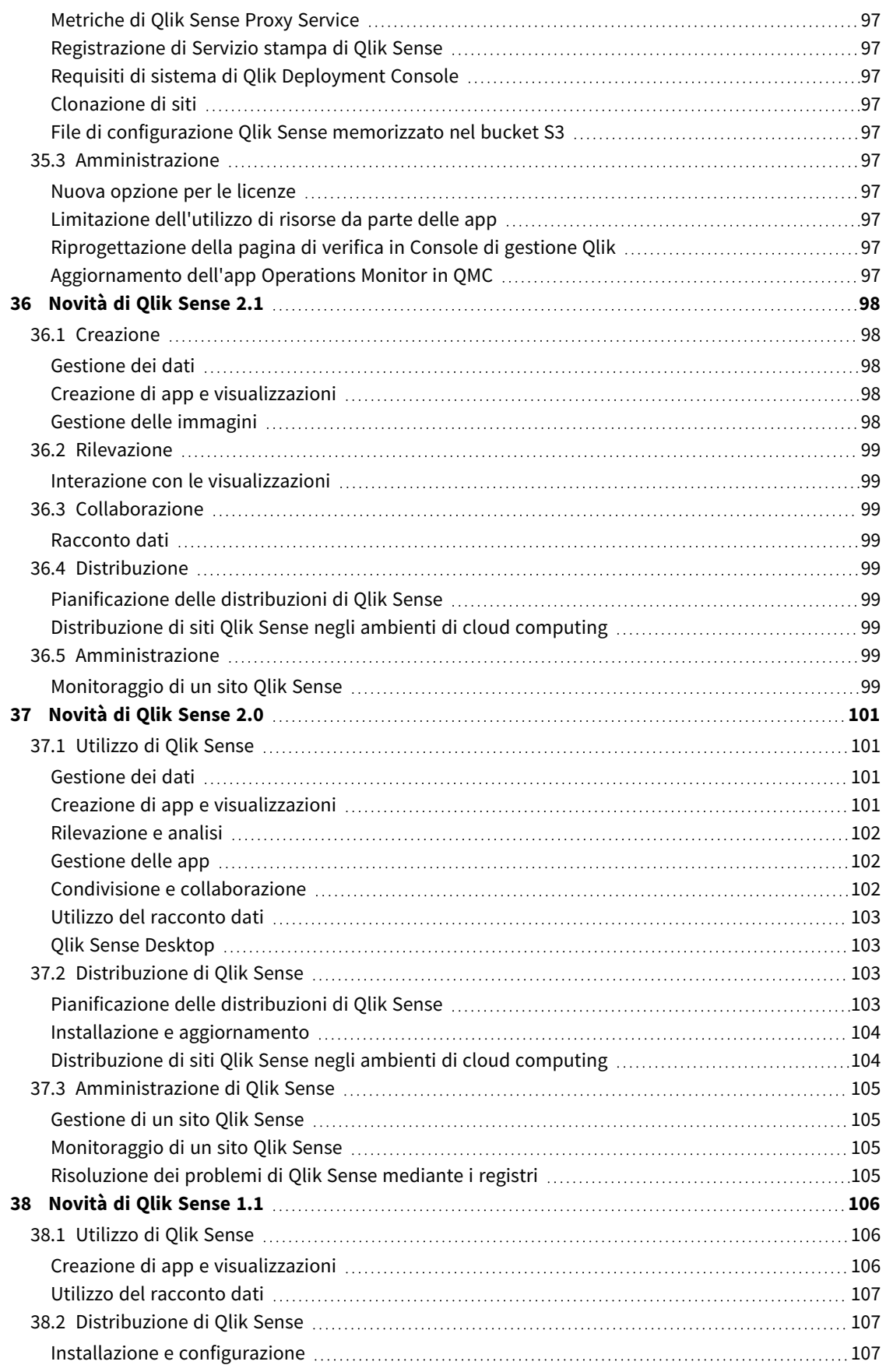

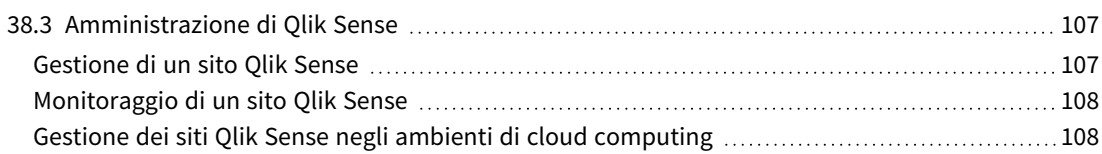

## <span id="page-14-0"></span>1 Novità di Qlik Sense a febbraio 2024

Questa sezione fornisce a utenti business Qlik Sense, creatori di analisi e integratori dati un riepilogo delle funzionalità e dei miglioramenti disponibili in Qlik Sense Enterprise on Windows.

*Gli amministratori Qlik Sense devono esaminare la sezione* [Novità](/en-US/sense-admin/February2024/Content/Sense_Helpsites/WhatsNew/What-is-new-QlikSense.htm) *in Qlik Sense per il set di documentazione per Amministratori.*

<span id="page-14-1"></span>*Gli sviluppatori Qlik Sense devono esaminare la sezione* [Novità](/en-US/sense-developer/February2024/Content/Sense_Helpsites/WhatsNew/What-is-new-QlikSenseDev.htm) *in Qlik Sense per il set di documentazione per Sviluppatori.*

### <span id="page-14-2"></span>1.1 Visualizzazioni e dashboard

#### Funzioni Window per dati nello script di caricamento dell'engine

Ora i clienti possono eseguire calcoli complessi nelle loro tabelle di dati nello script di caricamento Qlik per aggregare partizioni diverse senza rinunciare alla granularità dei loro dati.

Questa funzionalità viene usata comunemente in SQL e con vari casi di utilizzo relativi a preparazioni dati di ML.

#### [Funzioni](/en-US/sense/Subsystems/Hub/Content/Sense_Hub/Scripting/WindowFunctions/window-functions.htm) Window

- Window [funzione](/en-US/sense/Subsystems/Hub/Content/Sense_Hub/Scripting/WindowFunctions/Window.htm) script
- <span id="page-14-3"></span>• WRank - [funzione](/en-US/sense/Subsystems/Hub/Content/Sense_Hub/Scripting/WindowFunctions/WRank.htm) script

#### Nuova tabella pivot

La nuova tabella pivot ora è disponibile con una serie di nuove funzionalità:

- Intestazioni dimensione
- Simbolo personalizzato del valore null, colore in primo piano e dello sfondo
- Applicazione di uno stile alla griglia con larghezza e colore
- <sup>l</sup> Applicazione di uno stile per i font, attraverso la personalizzazione di dimensioni, colore e famiglia per le intestazioni e contenuti delle celle
- Applicazione di uno stile per totali e opzioni di posizionamento: sopra o sotto
- Opzioni di larghezza per le colonne, impostate su automatico o con i valori espressi in pixel o in percentuali
- Barre di scorrimento esterne ai grafici
- Ordinamento interattivo delle dimensioni

Tutte le opzioni elencate sopra sono state progettate e aggiunte in base al feedback dei nostri utenti. È possibile aprire la nuova Tabella pivot nel bundle Visualizzazione. Questa sostituirà la tabella pivot nativa a partire dal prossimo anno con l'aggiunta di ulteriori funzionalità.

<span id="page-15-0"></span>Tabella pivot (bundle [Visualizzazione\)](/en-US/sense/Subsystems/Hub/Content/Sense_Hub/Visualizations/VisualizationBundle/pivot-object.htm)

#### Contenitore presentazione

Il contenitore presentazione è un nuovo componente nel bundle Dashboard. Nel contenitore presentazione, i grafici possono essere posizionati come forma libera con o senza griglia di allineamento. I grafici possono essere sovrapposti, impilati e controllati con condizioni di visualizzazione. Il contenitore presentazione è altamente versatile, ma è utile in modo particolare per le seguenti azioni:

- Raggruppare insieme i grafici
- Combinare i grafici in nuove visualizzazioni
- Creare KPI compositi
- Raggruppare e riutilizzare i controlli e i pulsanti utente
- Creare dashboard accattivanti

Per ottenere il massimo dal contenitore presentazione, seguire le procedure consigliate e guardare la presentazione di Bruno Calver al G Techspert [Visualization](https://community.qlik.com/t5/Support-Updates/Techspert-Talks-Visualization-Day/ba-p/2122007) Day sulla Community di Qlik.

Contenitore [presentazione](/en-US/sense/Subsystems/Hub/Content/Sense_Hub/Visualizations/DashboardBundle/layout-container.htm) (bundle Dashboard)

<span id="page-15-1"></span>Contenitore [presentazione](https://share.vidyard.com/watch/DbkDHbrswBworPKMBKs9UE)

#### Applicazione di uno stile a grafici a griglia, a imbuto e ai diagrammi di Sankey

I grafici a griglia, a imbuto e i diagrammi di Sankey sono stati aggiornati aggiungendo il nuovo pannello delle proprietà per l'applicazione degli stili. Gli stili includono impostazioni generali per titoli, sottotitoli, note a piè di pagina, sfondo, bordi e ombreggiatura e impostazioni specifiche per i grafici per gli assi e le etichette dei valori.

Grafico a griglia (bundle [Visualizzazione\)](/en-US/sense/Subsystems/Hub/Content/Sense_Hub/Visualizations/VisualizationBundle/grid-chart.htm)

Grafico a imbuto (bundle [Visualizzazione\)](/en-US/sense/Subsystems/Hub/Content/Sense_Hub/Visualizations/VisualizationBundle/funnel-chart.htm)

<span id="page-15-2"></span>Diagramma di Sankey (bundle [Visualizzazione\)](/en-US/sense/Subsystems/Hub/Content/Sense_Hub/Visualizations/VisualizationBundle/sankey-chart.htm)

#### Casella di filtro per gli stili

La casella di filtro ora dispone di più proprietà per gli stili: Impostazioni generali per lo stile dei font del titolo, sfondo bordo e ombreggiatura. Stili specifici per i grafici, per l'applicazione di uno stile per i font di intestazioni e contenuti, impostazioni di colore per gli stati di selezione, colore dello sfondo e immagini.

[Casella](/en-US/sense/Subsystems/Hub/Content/Sense_Hub/Visualizations/FilterPane/filter-pane.htm) di filtro

[Applicazione](https://share.vidyard.com/watch/1QtEeA6o9UHNyWGtMppcMc) di stili alla casella di filtro

#### <span id="page-16-0"></span>Bordi e ombreggiatura

Attualmente, la maggior parte dei grafici dispone di impostazioni per bordi e ombreggiature. I grafici ereditano le impostazioni per il bordo dal tema, ma ora le impostazioni per larghezza e colore del bordo possono essere sovrascritte e personalizzate per ogni grafico. Il bordo può avere un ruolo importante nel modo in cui gli utenti percepiscono i dashboard; utilizzarlo accortamente per raggiungere i propri obiettivi.

L'ombreggiatura è una nuova proprietà dei grafici, che fornisce un contorno per l'ombreggiatura intorno al grafico, con opzioni per dimensioni e colore. Le ombreggiature creano un effetto di profondità e possono esse per evidenziare e risaltare determinati elementi.

Bordi e ombreggiature sono ideali nel contenitore presentazione, in cui i grafici possono essere sovrapposti e impilati.

<span id="page-16-1"></span>[Personalizzazione](https://share.vidyard.com/watch/JjwpeREhChNeE8LxthTh7p) dei bordi e delle ombreggiature delle visualizzazioni

#### Copiare e incollare uno stile

Ora è disponibile una nuova opzione del menu, che consente di copiare le impostazioni dello stile da un grafico all'altro. Questo miglioramento pratico facilita l'applicazione degli stili e l'utilizzo dei grafici, soprattutto ora, che i grafici dispongono di molte più impostazioni per gli stili.

Applicazione di stili personalizzati a una [visualizzazione](/en-US/sense/Subsystems/Hub/Content/Sense_Hub/Visualizations/style-visualization.htm)

# <span id="page-17-0"></span>2 Novità di Qlik Sense novembre 2023

Questa sezione fornisce a utenti business Qlik Sense, creatori di analisi e integratori dati un riepilogo delle funzionalità e dei miglioramenti disponibili in Qlik Sense Enterprise on Windows.

*Gli amministratori Qlik Sense devono esaminare la sezione* [Novità](/en-US/sense-admin/February2024/Content/Sense_Helpsites/WhatsNew/What-is-new-QlikSense.htm) *in Qlik Sense per il set di documentazione per Amministratori.*

<span id="page-17-1"></span>*Gli sviluppatori Qlik Sense devono esaminare la sezione* [Novità](/en-US/sense-developer/February2024/Content/Sense_Helpsites/WhatsNew/What-is-new-QlikSenseDev.htm) *in Qlik Sense per il set di documentazione per Sviluppatori.*

## <span id="page-17-2"></span>2.1 Visualizzazioni e dashboard

#### Nuova estensione oggetto di testo

Un nuovo oggetto di testo flessibile ora è disponibile tramite il bundle Dashboard. Adesso è possibile applicare uno stile al testo con impostazioni avanzate, aggiungere misure e anche inserire tabelle.

<span id="page-17-3"></span>Oggetto di testo (bundle [Dashboard\)](/en-US/sense/Subsystems/Hub/Content/Sense_Hub/Visualizations/DashboardBundle/text-object.htm)

#### Aggiornamento dell'oggetto Informazioni dettagliate in linguaggio naturale

L'oggetto Informazioni strategiche in linguaggio naturale è stato aggiornato per offrire funzionalità ottimizzate, informazioni strategiche migliorate e supporto nativo per tutte le funzionalità di Qlik Cloud.

Oltre a configurare manualmente il contesto con dimensioni e misure, è possibile selezionare direttamente il grafico desiderato e le informazioni strategiche ne rifletteranno automaticamente i dati, fornendo un metodo facile per aggiungere letture e interpretazioni a una visualizzazione.

Gli oggetti ora offrono supporto completo per l'interfaccia utente di Qlik Cloud in più lingue, i requisiti di accessibilità, le funzioni di creazione di report/esportazione e sono stati spostati nel pannello dei grafici.

Grazie alle informazioni strategiche in linguaggio naturale, è possibile ottimizzare la data literacy, consentendo agli utenti di comprendere meglio i dati più importanti da estrarre da visualizzazioni e analisi, per garantire un migliore processo decisionale a qualsiasi livello.

<span id="page-17-4"></span>[Informazioni](/en-US/sense/Subsystems/Hub/Content/Sense_Hub/Visualizations/NLInsights/nl-insights.htm) dettagliate in NL

#### Gestione migliorata dei font

La gestione dei font è stata migliorata. Ora è possibile visualizzare un'anteprima del font nel menu a discesa. I font open-source sono inclusi in bundle, in modo da essere resi allo stesso modo ovunque: sullo schermo, nella stampa e nei download delle immagini.

Le versioni anteriori dei dashboard continueranno ad avere lo stesso aspetto e i nuovi font saranno implementati solo con l'intervento e la modifica da parte degli sviluppatori di app. È possibile utilizzare font personalizzati, creare un tema personalizzato e includere i propri font.

#### <span id="page-18-0"></span>Oggetto linea

Il nuovo oggetto linea dà agli utenti la possibilità di disegnare semplici linee sui fogli per personalizzarli ulteriormente e aggiungere più dettagli. L'oggetto linea può essere utilizzato per separare o raggruppare i contenuti di un foglio e per creare dashboard personalizzati. Include anche numerose funzionalità di personalizzazione, inclusa la possibilità di regolare il design, la larghezza e il colore delle linee.

#### <span id="page-18-1"></span>[Linea](/en-US/sense/Subsystems/Hub/Content/Sense_Hub/Visualizations/DashboardBundle/line.htm)

#### Funzioni Window per dati nello script di caricamento dell'engine

Ora i clienti possono eseguire calcoli complessi nelle loro tabelle di dati nello script di caricamento Qlik per aggregare partizioni diverse senza rinunciare alla granularità dei loro dati.

Questa funzionalità viene usata comunemente in SQL e con vari casi di utilizzo relativi a preparazioni dati di ML.

#### [Funzioni](/en-US/sense/Subsystems/Hub/Content/Sense_Hub/Scripting/WindowFunctions/window-functions.htm) Window

- Window [funzione](/en-US/sense/Subsystems/Hub/Content/Sense_Hub/Scripting/WindowFunctions/Window.htm) script
- <span id="page-18-2"></span>• WRank - [funzione](/en-US/sense/Subsystems/Hub/Content/Sense_Hub/Scripting/WindowFunctions/WRank.htm) script

### Download come immagine per una tabella lineare nel pacchetto

#### Visualizzazione

Essenziale per l'usabilità della nuova tabella lineare a nuvola, ora è possibile creare snapshot, effettuare il download come immagine e come PDF, eseguire il monitoraggio nell'hub e completare la sottoscrizione.

<span id="page-18-3"></span>Tabella lineare (bundle [Visualizzazione\)](/en-US/sense/Subsystems/Hub/Content/Sense_Hub/Visualizations/VisualizationBundle/sn-straight-table.htm)

#### Applicazioni di stili ai KPI

Ora sono disponibili più opzioni di stile per gli oggetti KPI, che includono le etichette Nome e Valore. Queste opzioni aggiungono flessibilità e personalizzazione e includono famiglia di font, colore e stile (grassetto, sottolineato e corsivo).

#### <span id="page-18-4"></span>[KPI](/en-US/sense/Subsystems/Hub/Content/Sense_Hub/Visualizations/KPI/KPI.htm)

### Attivazione o disattivazione della visualizzazione di misure in un grafico a lineare in base alle condizioni

Sono state aggiunte nuovi opzioni per il grafico lineare, che consentono agli sviluppatori di applicazioni di attivare o disattivare le varie dimensioni o misure dello stesso grafico. La possibilità di aggiungere un semplice interruttore di attivazione/disattivazione tramite l'espressione della condizione di visualizzazione offre agli sviluppatori più controllo, migliora la personalizzazione e libera spazio. Gli utenti apprezzeranno il significativo risparmio di tempo derivante dalla possibilità di attivare o disattivare le variabili associate ai loro dati del grafico lineare.

[Grafico](/en-US/sense/Subsystems/Hub/Content/Sense_Hub/Visualizations/LineChart/line-chart.htm) lineare

### <span id="page-19-0"></span>Nuove impostazioni per la casella di filtro

La casella di filtro ora dispone di un'impostazione che consente di annullare la conferma, un'opzione particolarmente utile quando si utilizza la modalità griglia e la casella di filtro funziona come una barra pulsante.

[Casella](/en-US/sense/Subsystems/Hub/Content/Sense_Hub/Visualizations/FilterPane/filter-pane.htm) di filtro

# <span id="page-20-0"></span>3 Novità di Qlik Sense ad agosto 2023

Questa sezione fornisce a utenti business Qlik Sense, creatori di analisi e integratori dati un riepilogo delle funzionalità e dei miglioramenti disponibili in Qlik Sense Enterprise on Windows.

*Gli amministratori Qlik Sense devono esaminare la sezione* [Novità](/en-US/sense-admin/February2024/Content/Sense_Helpsites/WhatsNew/What-is-new-QlikSense.htm) *in Qlik Sense per il set di documentazione per Amministratori.*

<span id="page-20-1"></span>*Gli sviluppatori Qlik Sense devono esaminare la sezione* [Novità](/en-US/sense-developer/February2024/Content/Sense_Helpsites/WhatsNew/What-is-new-QlikSenseDev.htm) *in Qlik Sense per il set di documentazione per Sviluppatori.*

## <span id="page-20-2"></span>3.1 Visualizzazioni e dashboard

#### Nuovi design per le selezioni e i menu al passaggio del mouse dei grafici

Per offrire una migliore personalizzazione, abbiamo rinnovato l'aspetto delle selezioni e dei menu al passaggio del mouse dei grafici, migliorando il rendering dei grafici con nuove opzioni visive di stile.

*Germany, Japan e Nordic selezionati nella casella di filtro Regione.*

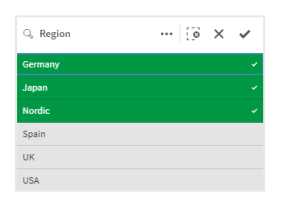

### <span id="page-20-3"></span>Gli sviluppatori di app possono nascondere la barra degli strumenti e l'intestazione del foglio nelle app

Nuove impostazioni di stile per l'app nelle opzioni dell'app consentono di attivare o disattivare la barra degli strumenti e l'intestazione del foglio per tutti i fogli. La disattivazione della barra degli strumenti e/o dell'intestazione del foglio libera più spazio per i contenuti e permette di personalizzare le selezioni per i titoli e la barra di navigazione.

### <span id="page-20-4"></span>Attivazione o disattivazione della visualizzazione di misure in un grafico a barre in base alle condizioni

Sono state aggiunte nuovi opzioni per il grafico a barre, che consentono agli sviluppatori di app di attivare o disattivare le varie dimensioni o misure dello stesso grafico. La possibilità di aggiungere un semplice interruttore di attivazione/disattivazione tramite l'espressione della condizione di visualizzazione offre agli sviluppatori più controllo, migliora la personalizzazione e libera spazio. Gli utenti apprezzeranno il significativo risparmio di tempo derivante dalla possibilità di attivare o disattivare le variabili associate ai loro dati del grafico a barre.

#### <span id="page-21-0"></span>Miglioramenti di stile per i grafici

Nuovi miglioramenti di stile sono disponibili per vari grafici Qlik Sense, i quali offrono agli sviluppatori di app più opzioni di personalizzazione quando creano visualizzazioni, permettendo loro di rispettare preferenze o standard di stile personali, del dipartimento o dell'azienda.

#### <span id="page-21-1"></span>Nuovo contenuto per le visualizzazioni dello stile

La documentazione di Qlik Sense è stata aggiornata con i nuovi contenuti che descrivono come applicare uno stile al testo, personalizzare lo sfondo e regolare altre proprietà nelle visualizzazioni. I contenuti sono stati aggiunti per tutte le visualizzazioni che supportano le opzioni di personalizzazione aggiunte recentemente.

### <span id="page-21-3"></span><span id="page-21-2"></span>3.2 Advisor informazioni strategiche

#### Nuova visibilità dello stato di abilitazione dell'app nell'hub

Quando le funzionalità di linguaggio naturale (Insight Advisor Search e Chat) sono abilitate per un'app, ora mostriamo un banner di notifica con lo stato di abilitazione dell'app. Ciò consente ai clienti di sapere quando le app sono pronte a supportare la ricerca, così non provano ad accedere alla funzionalità prima del completamento dell'indicizzazione.

## <span id="page-21-5"></span><span id="page-21-4"></span>3.3 Sorgenti dati

#### I file Apache Parquet ora sono supportati come sorgenti dati Qlik Sense

Apache Parquet è un formato di archiviazione a colonne, molto efficiente per archiviare e interrogare grandi set di dati. In Qlik Sense su Windows, è possibile leggere dati da file parquet e archiviare tabelle sotto forma di file parquet. Parquet consente di interrogare efficacemente colonne specifiche in una tabella, anziché leggere l'intera tabella. Ciò lo rende ideale per l'elaborazione di big data. Inoltre, Parquet supporta la compressione e condifica efficiente dei dati, consentendo di ridurre ulteriormente lo spazio di archiviazione e di migliorare le prestazioni delle query.

### <span id="page-21-7"></span><span id="page-21-6"></span>3.4 Connettori

#### Connettore per Twitter temporaneamente non disponibile

Il [connettore](/en-US/connectors/Subsystems/Web_Connectors_help/Content/Connectors_QWC/Data-Source-Connectors/Twitter-Connector.htm) per Twitter è stato deprecato dopo che Twitter ha modificato la struttura per i livelli di accesso API disponibili e ha rimosso l'accesso più ampio alle analisi tramite l'API Twitter v1.1. Ora è richiesta l'API Twitter v2, che non è supportata dal connettore corrente per Twitter. È in programma il rilascio di un nuovo connettore per Twitter durante il corso dell'anno.

Per maggiori dettagli, vedere i connettori en Qlik Analytics: il [connettore](https://community.qlik.com/t5/Support-Updates/Qlik-Analytics-connectors-Twitter-connector-to-be-updated/ba-p/2095355) per Twitter da aggiornare nella Community del Supporto Qlik.

# <span id="page-22-0"></span>4 Novità di Qlik Sense a maggio 2023

Questa sezione fornisce a utenti business Qlik Sense, creatori di analisi e integratori dati un riepilogo delle funzionalità e dei miglioramenti disponibili in Qlik Sense Enterprise on Windows.

*Gli amministratori Qlik Sense devono esaminare la sezione* [Novità](/en-US/sense-admin/February2024/Content/Sense_Helpsites/WhatsNew/What-is-new-QlikSense.htm) *in Qlik Sense per il set di documentazione per Amministratori.*

<span id="page-22-1"></span>*Gli sviluppatori Qlik Sense devono esaminare la sezione* [Novità](/en-US/sense-developer/February2024/Content/Sense_Helpsites/WhatsNew/What-is-new-QlikSenseDev.htm) *in Qlik Sense per il set di documentazione per Sviluppatori.*

## <span id="page-22-2"></span>4.1 Visualizzazioni e dashboard

#### Nuove opzioni di personalizzazione per le caselle di filtro

Gli sviluppatori di app ora hanno a disposizione nuovi modi per personalizzare l'aspetto e la funzionalità delle caselle di filtro. La casella di riepilogo per ciascun campo o dimensione principale in una casella di filtro può essere personalizzata individualmente con varie nuove proprietà. Sono disponibili le opzioni seguenti:

- Nascondere il titolo visualizzato del campo.
- <sup>l</sup> Rimuovere la funzionalità di ricerca per il campo o passare alla modalità **Carattere jolly** (inserisce i caratteri \* intorno alla stringa).
- Visualizzazione compatta per l'ottimizzazione dello spazio tra i valori.
- Modalità casella di controllo per un metodo di selezione alternativo.
- Vista istogramma per visualizzare la frequenza di ciascun valore nei dati.
- <span id="page-22-3"></span>• Presentazione griglia con opzioni di ordinamento e visualizzazione personalizzate.

#### Miglioramenti di stile per i grafici

Nuovi miglioramenti di stile sono disponibili per vari grafici Qlik Sense, i quali offrono agli sviluppatori di app più opzioni di personalizzazione quando creano visualizzazioni, permettendo loro di rispettare preferenze o standard di stile personali, del dipartimento o dell'azienda.

#### <span id="page-22-4"></span>I grafici lineari possono visualizzare set di dati più ampi

Gli sviluppatori di app possono ora controllare il numero di punti e linee visibili nei grafici lineari. Il massimo per i punti visibili è 50.000. Il massimo per le righe visibili è 1.000. Queste opzioni sono disponibili per i grafici lineari con asse delle dimensioni continuo.

Un grafico lineare con un set di dati di grandi dimensioni. Questo grafico è impostato per visualizzare un massimo di 50 *linee e 20.000 punti dati.*

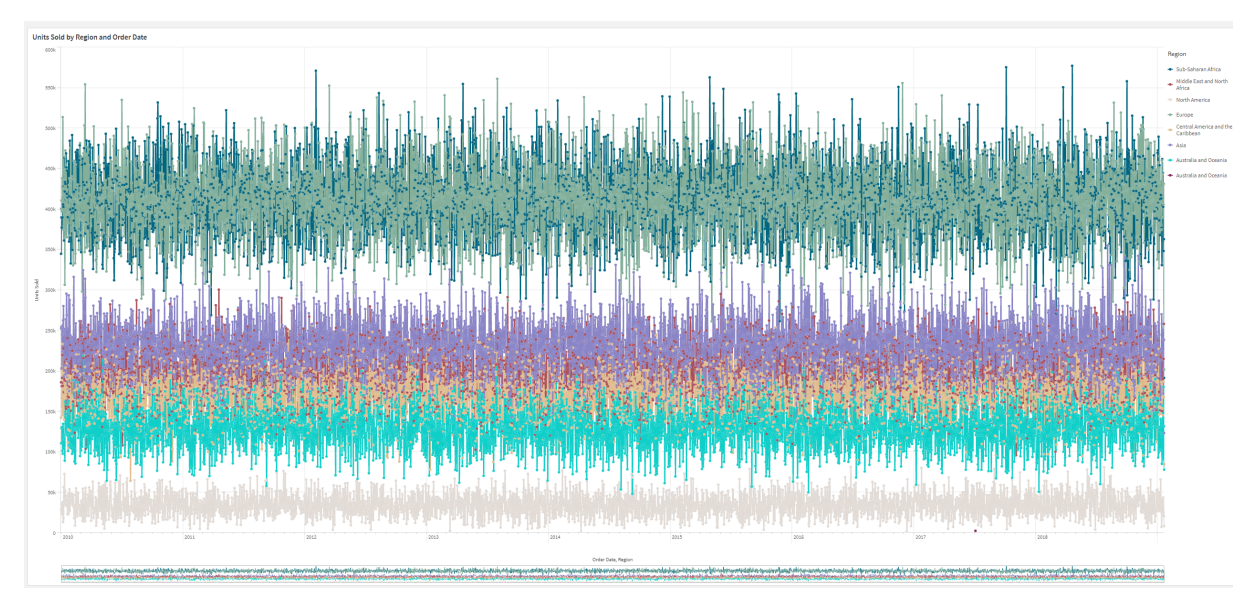

#### <span id="page-23-0"></span>Aggiunta di colori e immagini di sfondo ai grafici

Gli sviluppatori di app possono ora aggiungere un colore o un'immagine di sfondo personalizzati a tabelle diritte, grafici pivot, grafici a torta e grafici a barre. È possibile utilizzare come sfondo qualsiasi immagine nella libreria multimediale. È possibile scegliere un singolo colore di sfondo o un colore in base a un espressione.

#### <span id="page-23-1"></span>Creazione di tabelle lineari personalizzate con la funzione Esplorazione grafico

Nel bundle Visualizzazione, le nuove tabelle lineari migliorano in modo significativo le funzionalità con la funzione Esplorazione grafico. Queste agiscono come tabelle complete di dati, in modo da offrire agli utenti consumatori dell'app la flessibilità di scegliere come vogliono presentare le proprie tabelle.

I creatori di app possono aggiungere più campi simultaneamente, personalizzare le tabelle a livello colonna, aggiungere dimensioni e misure alternative, impostare la larghezza delle colonne, applicare l'impaginazione e attivare la funzione Esplorazione grafico.

la funzione Esplorazione grafico consente agli utenti con autorizzazioni per la modifica di personalizzare le tabelle lineari originali quando sono nella modalità di analisi. Questi utenti possono infatti aggiungere o rimuovere colonne, cambiare l'ordinamento, riorganizzare le colonne e completare selezioni. Possono condividere, scaricare, completare la sottoscrizione o aggiungere segnalibri al nuovo layout della tabella. Le modifiche apportate da un utente nella modalità di esplorazione grafici non vengono visualizzate dagli altri utenti che lavorano sullo stesso foglio. Questa funzione è molto utile per le app visualizzate da molti utenti con esigenze diverse.

Tabella lineare (bundle [Visualizzazione\)](/en-US/sense/Subsystems/Hub/Content/Sense_Hub/Visualizations/VisualizationBundle/sn-straight-table.htm)

Utilizzo della funzione [Esplorazione](/en-US/sense/Subsystems/Hub/Content/Sense_Hub/Visualizations/VisualizationBundle/sn-straight-table.htm#Chart) grafico

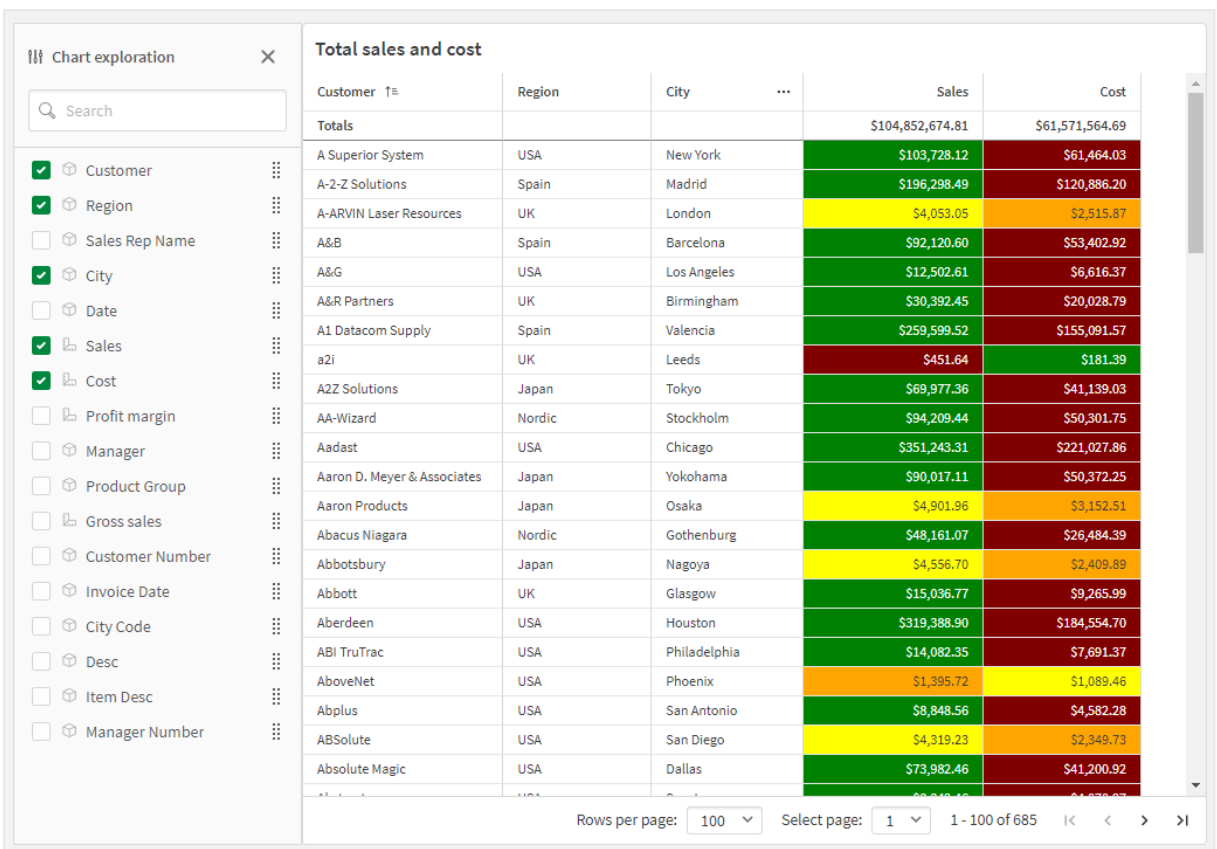

*la funzione Esplorazione grafico in una tabella lineare nella modalità di analisi.*

# <span id="page-24-1"></span><span id="page-24-0"></span>4.2 Funzioni di authoring avanzate

#### Nuove funzioni grafiche per la navigazione personalizzata dell'app

Le nuove funzioni per grafici ObjectId() e InObject() consentono di creare applicazioni guidate con funzionalità di navigazione personalizzate. Ad esempio, è possibile utilizzare le funzioni nelle espressioni condizionali per creare pulsanti colorati con cui navigare tra i fogli di un'app.

Le funzioni consentono di accedere alla gerarchia degli oggetti di un'app Qlik Sense. ObjectId() restituirà l'ID dell'oggetto in cui viene valutata l'espressione. La funzione accetta un parametro stringa opzionale, che può specificare il tipo di oggetto che si sta cercando. ObjectId('sheet') restituirà l'ID del foglio dell'espressione. InObject(ID) è vero quando viene valutato all'interno di un oggetto con l'ID specificato.

### <span id="page-24-3"></span><span id="page-24-2"></span>4.3 Connettori

#### Nuovo connettore Google Analytics 4

Il connettore Google Analytics 4 estrae le metriche di traffico e interesse dai siti Web e app abilitati per Google Analytics 4 e carica quei dati nelle app Qlik Sense dell'utente.

Google ha deciso di sostituire Universal Analytics con Google Analytics 4. Per ulteriori informazioni su questa modifica, vedere la → Guida di Google [Analytics](https://support.google.com/analytics/answer/11583528?hl=en).

# <span id="page-26-0"></span>5 Novità di Qlik Sense a febbraio 2023

Questa sezione fornisce a utenti business Qlik Sense, creatori di analisi e integratori dati un riepilogo delle funzionalità e dei miglioramenti disponibili in Qlik Sense Enterprise on Windows.

*Gli amministratori Qlik Sense devono esaminare la sezione* [Novità](/en-US/sense-admin/February2024/Content/Sense_Helpsites/WhatsNew/What-is-new-QlikSense.htm) *in Qlik Sense per il set di documentazione per Amministratori.*

<span id="page-26-1"></span>*Gli sviluppatori Qlik Sense devono esaminare la sezione* [Novità](/en-US/sense-developer/February2024/Content/Sense_Helpsites/WhatsNew/What-is-new-QlikSenseDev.htm) *in Qlik Sense per il set di documentazione per Sviluppatori.*

## <span id="page-26-2"></span>5.1 Analisi aumentata

#### Aggiunta di informazioni strategiche in linguaggio naturale ai fogli

NL Insights è un nuovo controllo Dashboard bundle che consente di visualizzare le informazioni strategiche sulle dimensioni e sulle misure selezionate in linguaggio naturale. Ciò consente agli sviluppatori dell'app di condividere in modo efficiente le informazioni strategiche sui propri dai con gli utenti dell'app. Informazioni strategiche include analisi basate sui dati selezionati. Se necessario, gli sviluppatori dell'pp possono rimuovere le analisi indesiderate.

## <span id="page-26-4"></span><span id="page-26-3"></span>5.2 Visualizzazioni e dashboard

#### Nuovo pannello per la modifica dello stile delle visualizzazioni

Gli sviluppatori di app ora possono scegliere il tipo di carattere da utilizzare per i titoli, i sottotitoli e le note a piè di pagina, potendo così sfruttare più opzioni per la personalizzazione delle visualizzazioni. Una nuova scheda Generale offre opzioni per modificare il tipo di carattere, la dimensione, il colore e l'enfasi. La scheda Grafico consente di regolare lo stile di righe, barre di scorrimento e intestazioni personalizzate.

#### <span id="page-26-5"></span>I grafici a dispersione possono visualizzare set di dati più grandi

Ora è possibile controllare il numero di bolle visibili nei grafici a dispersione che si creano. I grafici a dispersione possono essere impostati per visualizzare fino a 50,000 punti dati. Se le bolle visibili sono più di 5.000, le etichette delle bolle e le bolle fuori limite non vengono visualizzate.

#### <span id="page-26-6"></span>Nuove opzioni per le griglie e lo sfondo dei fogli

Ora è possibile aggiungere immagini di sfondo e colori personalizzati, suddividere i fogli in sezioni, aggiungere immagini dalla propria libreria multimediale e molto altro. È possibile impostare un colore di sfondo utilizzando lo strumento di selezione dei colori o in base a un'espressione.

Gli sviluppatori di app hanno ora un maggiore controllo sul posizionamento degli oggetti e sulle dimensioni della griglia del foglio per supportare la formattazione avanzata delle presentazioni.

#### <span id="page-27-0"></span>Visualizzazione di cambiamenti graduali con le animazioni dei grafici

Le animazioni dei grafici sono le transizioni graduali di una visualizzazione dalla vecchia alla nuova vista quando i dati sono stati modificati, ad esempio dopo aver effettuato una selezione. Le animazioni possono essere attivate o disattivate nelle impostazioni dell'app per le app non pubblicate.

Le animazioni possono essere controllate nei seguenti tipi di grafico:

- $\cdot$  Grafici a barre
- Grafici bullet
- <sup>l</sup> Grafici combinati
- Grafici lineari
- Grafici a torta
- $\cdot$  Grafici a dispersione
- Grafici a imbuto (bundle Visualizzazione)
- Grafici a griglia (bundle Visualizzazione)
- <span id="page-27-1"></span>• Diagrammi di Sankey (bundle Visualizzazione)

## <span id="page-27-2"></span>5.3 Connettori

#### Nuovo connettore ODBC ServiceNow

Ora è possibile accedere ai dati archiviati in ServiceNow. Il nuovo connettore ServiceNow consente di includere nelle proprie analisi i dati di ServiceNow, quali incidenti, richieste e record di casi. Il nuovo connettore include opzioni di sicurezza come OAuth or SSL per garantire che solo gli utenti autorizzati possano accedere a questi dati.

#### <span id="page-27-3"></span>Nuovi connettori Amazon S3 con sicurezza migliorata

Qlik Cloud presenta due nuovi connettori: Amazon S3 metadati V2 e Amazon S3 V2 Web storage provider. Questi connettori sono più sicuri perché utilizzano l'API di Amazon S3 per accedere ai metadati di Amazon S3, come i nomi dei file e delle sottocartelle nel bucket Amazon S3. Le versioni precedenti di questi connettori utilizzavano l'API REST. Per ora, la versione iniziale dei connettori Amazon S3 V2 e i connettori Amazon S3 esistenti hanno le stesse funzionalità. Tuttavia, le nuove funzionalità saranno aggiunte solo ai connettori V2 in futuro.

In futuro, i precedenti connettori Amazon S3 non saranno più supportati.

# <span id="page-28-0"></span>6 Novità di Qlik Sense November 2022

Questa sezione fornisce a utenti business Qlik Sense, creatori di analisi e integratori dati un riepilogo delle funzionalità e dei miglioramenti disponibili in Qlik Sense Enterprise on Windows.

*Gli amministratori Qlik Sense devono esaminare la sezione* [Novità](/en-US/sense-admin/February2024/Content/Sense_Helpsites/WhatsNew/What-is-new-QlikSense.htm) *in Qlik Sense per il set di documentazione per Amministratori.*

<span id="page-28-1"></span>*Gli sviluppatori Qlik Sense devono esaminare la sezione* [Novità](/en-US/sense-developer/February2024/Content/Sense_Helpsites/WhatsNew/What-is-new-QlikSenseDev.htm) *in Qlik Sense per il set di documentazione per Sviluppatori.*

## <span id="page-28-2"></span>6.1 Analisi aumentata

#### Generazione automatica di un'analisi utilizzando Tipi di analisi di Insight Advisor

Lasciare che Advisor informazioni strategiche effettui la generazione automatica per la propria analisi, completare con visualizzazioni, letture descrittive, anche interi fogli. Scegliere il tipo di analisi da una varietà di opzioni disponibili, come confronto, classificazione, trending e altro ancora. Selezionare i propri dati con linea guida da Insight Advisor, quindi lasciare che sia Advisor informazioni strategiche a generare il resto. Modificare l'analisi e aggiungerla ai dashboard per un'ulteriore esplorazione. Con Tipi di analisi, Advisor informazioni strategiche supporta più percorsi alle informazioni strategiche, inclusi l'analisi automatica quando si selezionano i campi, la ricerca in linguaggio naturale e ora la generazione automatica dell'analisi quando si seleziona un tipo di analisi, per un approccio più direttivo.

#### <span id="page-28-3"></span>Domande di esempio su Advisor informazioni strategiche

I creatori di app ora possono fornire domande di esempio in Advisor informazioni strategiche all'interno del livello di business logic di un'app. In questo modo, possono personalizzare le domande in base a contenuti analitici specifici, aiutando così gli utenti ad apprendere a usare il linguaggio naturale. Quando gli utenti fanno delle domande, gli esempi vengono visualizzati in un menu a comparsa che gli utenti possono utilizzare per selezionare, modificare e quindi inviare la domanda. Su Insight Advisor Chat, sono disponibili le domande di esempio di tutte le app dell'utente.

#### <span id="page-28-4"></span>Advisor informazioni strategiche Ricerca

Advisor informazioni strategiche Ricerca fornisce un'esperienza Advisor informazioni strategiche migliorata all'interno dell'app, consentendo agli utenti di generare facilmente in modo automatico le analisi e le informazioni strategiche più pertinenti dai propri dati. Un nuovo pulsante **Individuazione** apre Insight Advisor, dove gli utenti possono selezionare campi e generare informazioni strategiche senza doversi allontanare dal proprio foglio corrente. La nuova casella di ricerca **Chiedi a Insight Advisor** risulta ora visibile in ogni momento all'interno dei dashboard, consentendo agli utenti di generare facilmente informazioni strategiche usando l'elaborazione nel linguaggio naturale. Le visualizzazioni e le analisi con generazione automatica possono essere affinate e aggiunte direttamente ai dashboard per un'ulteriore esplorazione.

### <span id="page-29-0"></span>Miglioramento al supporto di Insight Advisor Chat per le domande di follow-

#### up

Insight Advisor Chat migliora il supporto per le domande di follow-up con l'opzione **Esplora ulteriormente**. L'opzione porta direttamente all'individuazione basata sulla ricerca all'interno delle app per un'analisi più profonda. Quando si pongono domande di follow-up a una domanda originale e si seleziona **Esplora ulteriormente**, l'app si apre con le selezioni applicate per l'intera linea di domanda, permettendo di continuare visivamente dove si è lasciato la conversazione.

## <span id="page-29-2"></span><span id="page-29-1"></span>6.2 Visualizzazioni e dashboard

#### Suggerimenti a comparsa personalizzati per KPI

<span id="page-29-3"></span>Gli sviluppatori di app possono aggiungere suggerimenti a comparsa personalizzati ai KPI. In precedenza, i suggerimenti a comparsa non potevano essere aggiunti agli oggetti senza dimensioni.

#### Nuova barra degli strumenti secondaria

<span id="page-29-4"></span>Navigare rapidamente e utilizzare gli strumenti necessari nella barra di navigazione e nella barra degli strumenti ridisegnate in Qlik Sense.

#### Nuove funzioni di distribuzione dalla libreria Cephes

Sono state aggiunte le seguenti funzioni di distribuzione dalla libreria Cephes, che consentono di eseguire analisi statistiche più avanzate delle simulazioni.

Elenco delle funzioni di distribuzione

<span id="page-29-5"></span>Queste funzioni di distribuzione possono essere utilizzate sia nello script di caricamento dei dati che nelle espressioni grafiche.

#### Stile dei caratteri con i grafici a mappa

Gli sviluppatori di app possono ora scegliere il tipo di font utilizzato per i titoli, i sottotitoli e le note a piè di pagina dei grafici a mappa, offrendo così più opzioni per la personalizzazione delle visualizzazioni.

<span id="page-29-6"></span>È inoltre possibile personalizzare le proprietà dei font (famiglia, dimensione e colore) per le etichette in diversi tipi di livelli di mappa. Questo vale per i livelli punto, area, grafico e linea.

### <span id="page-29-7"></span>6.3 Connettori

#### Aumento delle prestazioni del connettore di database ODBC

Le sorgenti dati ODBC offrono prestazioni migliori quando si lavora con set di dati più grandi. Tutte le nuove connessioni utilizzano automaticamente la funzione Bulk Reader.

Invece di caricare i dati riga per riga, il Bulk Reader lavora con porzioni di dati più grandi nelle iterazioni di un caricamento. Ciò può comportare tempi di caricamento più rapidi per i set di dati più grandi. Per attivare questa funzione nelle connessioni esistenti, aprire la finestra delle proprietà della connessione selezionando **Modifica** e quindi fare clic su **Salva**. Non è necessario modificare altre proprietà della connessione.

#### <span id="page-30-0"></span>Aggiornamento del connettore MongoDB

Il connettore MongoDB in Qlik Sense Client-Managed è stato migliorato con nuove funzioni di sicurezza. Ora è possibile utilizzare le opzioni di autenticazione SCRAM-SHA-256 e LDAP al momento di definire la propria connessione MongoDB.

#### <span id="page-30-1"></span>Connettori Web Qlik incluso in Qlik Sense Enterprise Client-Managed

I seguenti Connettori Web Qlik sono ora disponibili in Qlik Sense Enterprise on Windows senza che Connettori Web Qlik debba essere installato separatamente: Facebook Insights, Google Ads, Google Calendar, Google Search Console, Outlook 365, Mailbox IMAP, Microsoft Dynamics CRM V2, OData, Qualtrics, SMTP, SurveyMonkey e YouTube Analytics.

### <span id="page-30-3"></span><span id="page-30-2"></span>6.4 Dati e piattaforma

#### Miglioramenti alla navigazione nell'hub

Alcune opzioni nell'hub Qlik Sense Enterprise sono state riorganizzate per offrire una migliore esperienza utente. L'icona del profilo utente è stata spostata nell'angolo in alto a destra nella barra degli strumenti. Fare clic su questa icona aprirà il menu globale con le seguenti opzioni:

- <sup>l</sup> **Profilo**: Fare clic sull'icona in cima al menu per visualizzare il proprio ID utente e la directory.
- <sup>l</sup> **Autenticazione client**: Un amministratore Qlik Sense può permettere agli utenti di autenticare il proprio client con Qlik Sense. Questa voce non è abilitata per impostazione predefinita. Per ulteriori informazioni, vedere Configurazione [dell'autenticazione](/en-US/sense-admin/Subsystems/DeployAdministerQSE/Content/Sense_DeployAdminister/QSEoW/Administer_QSEoW/Managing_QSEoW/configure-client-authentication.htm) client.
- **Dev [Hub](/en-US/sense-developer/February2024/Subsystems/Dev-Hub/Content/Sense_Dev-Hub/dev-hub-at-a-glance.htm)**: Per saperne di più, vedere **□** Dev Hub.
- **· Informazioni**: Accedere al contratto di licenza, alle informazioni sulla versione e al software di terze parti.
- <sup>l</sup> **Guida**: Reindirizza alla documentazione della Guida di Qlik per la propria versione di Qlik Sense.
- **· Informativa sulla privacy:** Per saperne di più sul modo in cui Qlik gestisce la privacy nei propri prodotti.
- **· Accedi**: Se si sta utilizzando Qlik Sense come utente anonimo, è possibile accedere al proprio account.

Questa opzione sarà disponibile solo se il proprio amministratore ha permesso agli utenti di utilizzare la distribuzione Qlik Sense anonimamente. Per ulteriori informazioni, vedere [Autenticazione](/en-US/sense-admin/Subsystems/DeployAdministerQSE/Content/Sense_DeployAdminister/QSEoW/Administer_QSEoW/Managing_QSEoW/anonymous-authentication.htm) anonima.

<span id="page-30-4"></span>**Esci**: Se si ha effettuato l'accesso al proprio account, usare questa opzione per uscire.

### <span id="page-30-5"></span>6.5 Miglioramenti e aggiunte alla documentazione

#### Aggiornamenti agli argomenti di creazione script

Sono stati migliorati gli argomenti per la creazione di script relativi alle funzioni di data e ora, interpretazione dei numeri e i prefissi degli script. La Guida di Qlik Cloud ha aggiunto nuovi esempi alla documentazione.

Elenco degli argomenti aggiornati della guida

Per testare gli script di caricamento e le espressioni del grafico campione, vedere:

# <span id="page-32-0"></span>7 Novità di Qlik Sense August 2022

Questa sezione fornisce a utenti business Qlik Sense, creatori di analisi e integratori dati un riepilogo delle funzionalità e dei miglioramenti disponibili in Qlik Sense Enterprise on Windows.

*Gli amministratori Qlik Sense devono esaminare la sezione* [Novità](/en-US/sense-admin/February2024/Content/Sense_Helpsites/WhatsNew/What-is-new-QlikSense.htm) *in Qlik Sense per il set di documentazione per Amministratori.*

<span id="page-32-1"></span>*Gli sviluppatori Qlik Sense devono esaminare la sezione* [Novità](/en-US/sense-developer/February2024/Content/Sense_Helpsites/WhatsNew/What-is-new-QlikSenseDev.htm) *in Qlik Sense per il set di documentazione per Sviluppatori.*

## <span id="page-32-2"></span>7.1 Analisi aumentata

## Advisor informazioni strategiche non è più disponibile con Qlik Sense

#### Desktop

Advisor informazioni strategiche, inclusa la business logic, non è più supportato con Qlik Sense Desktop. A novembre 2022, Advisor informazioni strategiche verrà aggiornato a una nuova esperienza. Ciò sarà disponibile solo su Qlik Sense Enterprise on Windows. Si consiglia agli utenti che desiderano continuare a usare Advisor informazioni strategiche e la business logic su Qlik Sense Desktop di non effettuare l'aggiornamento ad Agosto 2022.

#### <span id="page-32-3"></span>Scripting a livello di grafico

Lo scripting a livello di grafico è una utile funzionalità che consente all'utente di modificare il set di dati dinamico dietro a un grafico utilizzando un sottoinsieme del linguaggio di scripting di Qlik con tecniche come variabili e cicli. È possibile modificare o aggiungere righe e colonne non incluse nel set di dati originale. Ciò consente di eseguire calcoli nelle espressioni del grafico precedentemente non consentite, come simulazioni e ricerca obiettivo.

# <span id="page-32-5"></span><span id="page-32-4"></span>7.2 Visualizzazioni e dashboard

#### Pannello di stilizzazione per grafici a barre e a torta

Gli sviluppatori di app possono ora scegliere il tipo di carattere utilizzato per i titoli, i sottotitoli e le note a piè di pagina dei grafici a barre e a torta, offrendo così più opzioni per la personalizzazione delle visualizzazioni. Una nuova scheda Generale offre opzioni per modificare il tipo di carattere, la dimensione, il colore e l'enfasi. La scheda Grafico controlla lo stile delle barre nel grafico a barre e lo stile delle fette nei grafici a torta.

#### <span id="page-32-6"></span>Nuove funzioni grafico e script per supportare JSON

Sono state introdotte nuove funzioni per supportare il testing, la convalida e la modifica dei dati JSON (JavaScript Object Notation): **[IsJson](/en-US/sense/February2024/Subsystems/Hub/Content/Sense_Hub/Scripting/StringFunctions/IsJson.htm)**, **[JsonGet](/en-US/sense/February2024/Subsystems/Hub/Content/Sense_Hub/Scripting/StringFunctions/JsonGet.htm)**, **[JsonSet](/en-US/sense/February2024/Subsystems/Hub/Content/Sense_Hub/Scripting/StringFunctions/JsonSet.htm)**.

#### <span id="page-33-0"></span>Nuove espressioni set interne ed esterne nell'analisi set

Le espressioni set esterne semplificano la governance delle applicazioni Qlik Sense. Ciò risulta particolarmente utile quando si lavora con misure principali complesse che presentano diverse varianti di una misura di base.

<span id="page-33-1"></span>È ora possibile utilizzare le espressioni per modificare la misura principale di base, ad esempio {<Year= {2021}>} [Master Measure].

## <span id="page-33-2"></span>7.3 Connettori

#### Il connettore Office 365 SharePoint Metadata supporta nuove tabelle

Il connettore Office 365 SharePoint Metadata è stato aggiornato per supportare l'accesso agli elenchi e alle visualizzazioni Microsoft SharePoint. Ora è possibile caricare le seguenti nuove tabelle in Gestione dati o in Editor caricamento dati: **Viste** e **ItemsFromList**.

#### <span id="page-33-3"></span>Connettori Web Qlik incluso in Qlik Sense Enterprise Client-Managed

<span id="page-33-4"></span>I seguenti Connettori Web Qlik sono ora disponibili in Qlik Sense Enterprise on Windows così come avviene in Qlik Sense SaaS, senza dover installare separatamente Connettori Web Qlik.

## <span id="page-33-5"></span>7.4 Miglioramenti e aggiunte alla documentazione

#### Miglioramenti alla guida di scripting

Sono stati migliorati gli argomenti per la creazione di script relativi alle funzioni di data e ora, interpretazione dei numeri e i prefissi degli script. La Guida di Qlik Sense ha aggiunto nuovi esempi alla documentazione.

# <span id="page-34-0"></span>8 Novità di Qlik Sense May 2022

Questa sezione fornisce a utenti business Qlik Sense, creatori di analisi e integratori dati un riepilogo delle funzionalità e dei miglioramenti disponibili in Qlik Sense Enterprise on Windows.

*Gli amministratori Qlik Sense devono esaminare la sezione* [Novità](/en-US/sense-admin/February2024/Content/Sense_Helpsites/WhatsNew/What-is-new-QlikSense.htm) *in Qlik Sense per il set di documentazione per Amministratori.*

<span id="page-34-1"></span>*Gli sviluppatori Qlik Sense devono esaminare la sezione* [Novità](/en-US/sense-developer/February2024/Content/Sense_Helpsites/WhatsNew/What-is-new-QlikSenseDev.htm) *in Qlik Sense per il set di documentazione per Sviluppatori.*

## <span id="page-34-2"></span>8.1 Analisi aumentata

#### Controlli specifici della business logic in Advisor informazioni strategiche

La business logic consente di definire i valori possibili predefiniti per un periodo di calendario, come ad esempio una base annuale, trimestrale o mensile. Quando si creano dei comportamenti come i periodi di calendario predefiniti, ora è possibile specificare se utilizzare o ignorare i valori possibili per una particolare analisi, fornendo controlli specifici più avanzati.

# <span id="page-34-4"></span><span id="page-34-3"></span>8.2 Visualizzazioni e dashboard

#### Nuove azioni per l'oggetto pulsante

Nuove azioni disponibili con l'oggetto pulsante migliorano il flusso di lavoro per le applicazioni su richiesta e le viste dinamiche. Gli sviluppatori di app possono utilizzare il pulsante per semplificare l'interfacciamento e la transizione verso una nuova app.

#### <span id="page-34-5"></span>Colorazione etichette con grafico mappa

Le nuove impostazioni della mappa includono opzioni per la colorazione delle etichette, che consentono di personalizzare il contrasto delle etichette con la mappa di base o con le aree colorate. Impostare la propria mappa in modo da regolare automaticamente la colorazione delle etichette in base alla mappa di base o selezionare la propria colorazione preferita.

#### <span id="page-34-6"></span>segnalibri nell'hub

Contrassegnare le proprie app private o qualsiasi app pubblicata come preferita per semplificare l'accesso all'hub. Le app preferite sono contrassegnate con l'icona  $\bigstar$  e vengono mostrate nella nuova sezione **Preferiti**. Questa sezione è visibile nell'hub solo quando almeno un'app è contrassegnata come preferita.

#### <span id="page-34-7"></span>Il grafico a dispersione ora supporta le linee di regressione

Il grafico a dispersione riprogettato fornisce una maggiore flessibilità e maggiori dettagli. Il grafico a dispersione ora supporta le linee di regressione, incluse media, lineare, esponenziale e logaritmica, oltre ai polinomi di secondo, terzo e quarto grado. Personalizza le impostazioni della linea di regressione, incluso il <span id="page-35-0"></span>colore e il tipo, l'adattamento verticale o orizzontale e mostra la formula per vedere rapidamente la relazione tra due variabili.

#### Colore sfondo KPI e nuove icone

<span id="page-35-1"></span>Ora è possibile aggiungere colori di sfondo ai grafici KPI, per avere più flessibilità quando si personalizzano le proprie visualizzazioni. Una vasta gamma di nuove icone è stata aggiunta al set di icone esistenti.

#### Caricamento delle app con estensioni GeoAnalytics in Qlik Cloud

Per aiutare i clienti nel passaggio a Qlik Cloud, è previsto un periodo di tolleranza di 12 mesi per le app che utilizzano le estensioni GeoAnalytics e sono state caricate in Qlik Cloud da altre versioni di Qlik Sense. A seguito del periodo di tolleranza, è possibile utilizzare il grafico mappa in Qlik Cloud, che risulta più rapido e più facile da usare, stampa meglio e include più funzionalità.

### <span id="page-35-3"></span><span id="page-35-2"></span>8.3 Connettori

#### Databricks ODBC Connector supporta OAuth e presenta un'interfaccia migliorata

Databricks Connector ora supporta l'autenticazione OAuth 2.0 con Databricks su Azure. Il supporto per OAuth consente anche il single sign-on (SSO) a Databricks quando si utilizza un provider di identità.

<span id="page-35-4"></span>L'interfaccia di connessione Databricks è stata semplificata per includere le proprietà del database che si applicano solo a questo connettore.

#### Connettori Web Qlik incluso in Qlik Sense Enterprise Client-Managed

Qlik Connettori provider di archiviazione Web sono ora disponibili in Qlik Sense Enterprise on Windows così come avviene in Qlik Sense SaaS. Anche i connettori dei metadati corrispondenti sono integrati, senza dover installare Connettori Web Qlik separatamente. Questi connettori consentono di collegarsi ai dati basati su file memorizzati su un provider di archiviazione web, sia sfogliando le cartelle e i file direttamente nell'interfaccia, sia utilizzando i connettori di metadati separati che elencano le strutture e gli oggetti in tabelle. Le piattaforme dei provider di archiviazione web supportate sono Amazon S3, Azure Storage, Dropbox, Google Cloud Storage, Google Drive, Office 365 SharePoint e OneDrive.

#### <span id="page-35-5"></span>Supporto per il caricamento di Oracle Wallet

Il connettore Qlik Oracle ora fornisce funzionalità di sicurezza aggiuntive con il supporto per il caricamento di un file Oracle Wallet. Gli Oracle Wallet sono contenitori che archiviano le credenziali di autenticazione, le chiavi private, i certificati e altro ancora. Ciò permette alle organizzazioni di applicare facilmente le regole di sicurezza basate sui privilegi utente definiti contenuti in un Oracle Wallet. Il connettore Qlik Oracle può ora accedere agli Oracle Wallet mediante un canale di comunicazione con crittografia TLS.

### <span id="page-35-6"></span>Gestione self-service delle attività: creazione, modifica ed eliminazione delle attività di ricaricamento nell'hub

Le nuove funzionalità dell'hub consentono agli utenti con le autorizzazioni appropriate di creare, modificare ed eliminare attività di ricaricamento e trigger pianificati.
Questa funzione è rilasciata con il flag "HUB\_CREATE\_EDIT\_DELETE\_TASK" ed è disattivata (impostata su false) per impostazione predefinita.

# 9 Novità di Qlik Sense February 2022

Questa sezione fornisce a utenti business Qlik Sense, creatori di analisi e integratori dati un riepilogo delle funzionalità e dei miglioramenti disponibili in Qlik Sense Enterprise on Windows.

*Gli amministratori Qlik Sense devono esaminare la sezione* [Novità](/en-US/sense-admin/February2024/Content/Sense_Helpsites/WhatsNew/What-is-new-QlikSense.htm) *in Qlik Sense per il set di documentazione per Amministratori.*

*Gli sviluppatori Qlik Sense devono esaminare la sezione* [Novità](/en-US/sense-developer/February2024/Content/Sense_Helpsites/WhatsNew/What-is-new-QlikSenseDev.htm) *in Qlik Sense per il set di documentazione per Sviluppatori.*

## 9.1 Analisi aumentata

### Dashboard periodo su periodo in Advisor informazioni strategiche

Advisor informazioni strategiche ora restituisce analisi periodo per periodo più robuste sotto forma di interi dashboard, quando gli utenti selezionano o cercano i campi applicabili. Invece di un semplice grafico, si ottiene uno o più grafici e KPI, insieme a una casella di filtro, che consente di effettuare delle selezioni e di esplorare ulteriormente le prestazioni comparative.

### Advisor informazioni strategiche supporta l'espansione con simbolo del dollaro

Advisor informazioni strategiche può ora riconoscere espressioni contenute nelle variabili e utilizzarle al momento di generare analisi. Ciò consente agli utenti che gestiscono le espressioni nelle variabili di generare informazioni strategiche più pertinenti.

### Controlli specifici della business logic in Advisor informazioni strategiche

La business logic consente di definire i valori possibili predefiniti per un periodo di calendario, come ad esempio una base annuale, trimestrale o mensile. Quando si creano dei comportamenti come i periodi di calendario predefiniti, ora è possibile specificare se utilizzare o ignorare i valori possibili per una particolare analisi, fornendo controlli specifici più avanzati.

## Nuove opzioni di business logic per la personalizzazione in Advisor informazioni strategiche

Sono stati aggiunti nuovi parametri alla business logic che aiutano a raffinare l'analisi generata da Advisor informazioni strategiche. Le opzioni includono l'impostazione della direzione della tendenza e del criterio di ordinamento per una misura, la specificazione dei tipi di analisi segnalibri da usare dal sistema e la specificazione del tipo di aggregazione generale per le espressioni complesse.

• Tendenze favorevoli: Imposta se la tendenza desiderata per una misura si riferisce a un aumento o a una riduzione.

- segnalibro: Identifica una misura di interesse per Advisor informazioni strategiche in modo che Insight Advisor utilizzerà questa misura più spesso al momento di generare le visualizzazioni senza query o selezioni utente.
- <sup>l</sup> Aggregazione complessiva: Aiuta Advisor informazioni strategiche a determinare quale aggregazione usare per le query che coinvolgono misure principali con espressioni complesse dove l'aggregazione non è chiara fin dall'inizio.

## 9.2 Visualizzazioni e dashboard

#### Miglioramenti al grafico a griglia

Ora i miglioramenti al grafico a griglia consentono di mostrare le etichette per ciascun punto dati nel grafico. Le etichette identificano il valore della misura per il punto dati. In preparazione del deprecamento dell'estensione Grafico colori in questa versione, il grafico a griglia ora include due presentazioni, quella **Standard** e la nuova opzione **Grafico colori**. La presentazione Grafico colori aggiunge la funzionalità di un Grafico colori al grafico a griglia. A partire da questa versione, l'estensione del Grafico colori non sarà più supportata.

### Miglioramenti alla gestione delle variabili

Una delle principali richieste in Ideation, la finestra di dialogo **Variabili** aggiornata e flessibile semplifica la gestione delle variabili dei grafici. Visualizzando tutti gli elementi delle variabili, compresi nome, descrizione, valore e tag, permette di aggiungere, cercare e duplicare le variabili. È anche possibile eliminare più variabili (fino a 20) simultaneamente. Queste capacità riducono il lavoro manuale e aiutano i team a lavorare in modo più efficiente.

## 9.3 Connettori

### Connettore Qlik Sense per Google Drive

Il connettore Qlik Sense per Google Drive è incluso con Qlik Sense Enterprise Client-Managed. Ora è possibile accedere ai dati archiviati in Google Drive e caricarli direttamente nella propria app Qlik Sense.

Qlik Connettori provider di [archiviazione](/en-US/connectors/Subsystems/Web_Storage_Provider_Connectors_help/Content/Connectors_StorageProvider/Introduction/Web-Storage-Provider-Connectors-Introduction.htm#anchor-2) Web

### Connettore Google Drive e Spreadsheets

Il connettore Qlik per Google Drive e Spreadsheets Metadata è ora incluso con Qlik Sense Enterprise Client-Managed.

### Miglioramenti alla connettività Snowflake

Il connettore Snowflake ora supporta l'uso dell'autenticazione di abbinamento chiavi per consentire all'utente di utilizzare misure di sicurezza ottimizzate al momento di accedere a Snowflake da Qlik Sense.

### Supporto per l'autorizzazione delle credenziali di AWS IAM con Amazon Redshift

Il nuovo supporto di autenticazione con il connettore Amazon Redshift consente all'utente di utilizzare l'autorizzazione per le credenziali AWS Identity and Access Management (IAM). Ciò permetterà alle organizzazioni di assegnare privilegi di accesso basati sui ruoli oltre a designare i diritti di accesso individualmente.

## 9.4 Dati e piattaforma

### Esportazione formattata in Excel

Le opzioni di formattazione sono ora supportate al momento di esportare tabelle lineari in Excel. Le tabelle lineari includono adesso i totali e gli stili per come appaiono in Qlik Sense.

### Aggiungi gestione attività self-service

Gli utenti con le autorizzazioni appropriate possono ora avviare, arrestare e visualizzare facilmente le attività di ricaricamento nell'hub.

## 9.5 Miglioramenti e aggiunte alla documentazione

### Miglioramenti alla guida di scripting

#### **Tutorial sulle espressioni set**

Scopri come costruire espressioni set per Set Analysis.

### Espressioni del grafico e script di caricamento

Molti nuovi esempi di funzioni utilizzate nelle espressioni del grafico e negli script di caricamento.

# 10 Novità di Qlik Sense November 2021

## 10.1 Analisi aumentata

#### Periodi dei grafici personalizzati

Gli utenti possono ora personalizzare il periodo di analisi utilizzato da Insight Advisor. In precedenza, gli utenti dovevano ricevere autorizzazioni per modificare la business logic. Ora gli utenti possono effettuare tali modifiche su richiesta, migliorando la propria capacità di ottenere rapidamente le informazioni strategiche di cui hanno bisogno.

Creazione di [visualizzazioni](/en-US/sense/February2024/Subsystems/Hub/Content/Sense_Hub/Insights/insight-advisor-create-visualizations.htm#anchor-4) con Insight Advisor

#### Analisi DPS periodo su periodo

Ora gli utenti possono confrontare una modifica in una misura del periodo corrente versus il periodo precedente usando l'analisi Periodo su periodo. L'analisi viene applicata a un grafico lineare che consente agli utenti di visualizzare in che modo una misura differisce tra due periodi di analisi.

Creazione di [visualizzazioni](/en-US/sense/February2024/Subsystems/Hub/Content/Sense_Hub/Insights/insight-advisor-create-visualizations.htm#anchor-4) con Insight Advisor

### Coerenza nell'accesso ai campi e alle voci principali in Insight Advisor e Insight Advisor Chat

Ciò che gli utenti possono ricercare e accedere con i pulsanti Misura e Dimensione con Insight Advisor Chat ora dipende dal fatto che l'app sia stata pubblicata e se vi è un modello logico applicato alla propria app.

Rendere [disponibili](/en-US/sense/February2024/Subsystems/Hub/Content/Sense_Hub/Insights/insight-advisor-available-chat.htm) le app in Insight Advisor Chat

#### Crea risposte personalizzate alla domanda

Le analisi personalizzate consentono di creare risposte personalizzate per frasi specifiche in Insight Advisor. È possibile definire l'analisi che verrà restituita come un confronto, una classificazione e un clustering, usando campi di input specificati. Ciò fornisce un controllo migliorato sull'analisi con generazione automatica senza dover definire regole complesse.

Aggiunta di analisi [personalizzate](/en-US/sense/February2024/Subsystems/Hub/Content/Sense_Hub/BusinessLogic/business-logic-vocabulary-custom-analysis.htm) a Informazioni strategiche

## 10.2 Visualizzazioni

### Nuovo host per i riquadri satellite

A causa di modifiche alle API del nostro provider di riquadri satellite, l'host utilizzato per il recupero dei dati satellite di sfondo passerà da services.arcgisonline.com a ibasemaps-api.arcgis.com.

Questo passaggio è avvenuto il 7 dicembre 2021 e dovrebbe passare inosservato a gran parte degli utenti. Tuttavia, i clienti che limitano i domini con il proprio firewall dovranno consentire questo nuovo dominio dopo la transizione. Se le mappe dell'utente non funzionano come previsto, contattare il proprio amministratore Qlik. Potrebbe essere necessario consentire questo nuovo servizio.

#### Aggiungi grafici ai suggerimenti a comparsa

Questa release include un'ulteriore personalizzazione dei suggerimenti a comparsa con la possibilità di incorporare una visualizzazione principale all'interno del suggerimento a comparsa. Ciò permette di visualizzare prima una panoramica e poi di eseguire il drill-down dei dati direttamente nel grafico per i dettagli. Il grafico incorporato eredita lo stato con il valore di dimensione nello stato attivo selezionato.

Creazione di un suggerimento a comparsa [personalizzato](/en-US/sense/February2024/Subsystems/Hub/Content/Sense_Hub/Visualizations/custom-tooltips.htm#anchor-1)

#### Accessibilità

#### **Navigazione da tastiera in modalità dati di visualizzazione**

Le tabelle lineari in modalità dati di visualizzazione hanno migliorato la navigazione da tastiera.

Modalità dati di [visualizzazione](/en-US/cloud-services/Subsystems/Hub/Content/Sense_Hub/UserInterface/keyboard-navigation-and-shortcuts.htm#anchor-9)

#### Etichette stratificate

Questa release introduce le Etichette stratificate, che forniscono un maggiore controllo e flessibilità sulla presentazione dei grafici. Oltre alle opzioni di etichetta come auto, orizzontale e inclinata, è ora possibile stratificare le etichette sull'asse X. La stratificazione sfalsata delle etichette consente di sfruttare meglio lo spazio e fornisce più spazio al grafico.

Modifica dell'aspetto di una [visualizzazione:](/en-US/sense/February2024/Subsystems/Hub/Content/Sense_Hub/Visualizations/change-appearance-of-visualization.htm#anchor-4) Asse X e asse Y

#### Tutte le etichette visibili nel grafico lineare

Le etichette del grafico lineare sono state migliorate con una nuova opzione **Tutte**, che forza le etichette dei dati a rimanere sempre visibili. Inoltre, l'opzione **Auto** , che mostra automaticamente le etichette in base allo spazio disponibile, è stata migliorata per visualizzare più etichette.

[Proprietà](/en-US/sense/February2024/Subsystems/Hub/Content/Sense_Hub/Visualizations/LineChart/line-chart-properties-panel.htm#anchor-4) dei grafici lineari: Aspetto

#### Dimensionamento e posizionamento delle immagini

Ora è possibile aggiungere immagini mediante URL alle righe nelle tabelle lineari per un maggiore contesto e più informazioni strategiche.

[Proprietà](/en-US/sense/February2024/Subsystems/Hub/Content/Sense_Hub/Visualizations/Table/table-properties-panel.htm#anchor-1) delle tabelle: Dati

#### Modifica le voci principali dal pannello delle proprietà

Ora è possibile modificare le visualizzazioni, le dimensioni e le misure principali direttamente dal pannello delle proprietà.

Modifica di una [visualizzazione](/en-US/sense/February2024/Subsystems/Hub/Content/Sense_Hub/Assets/edit-master-visualization.htm) principale

Modifica di una [dimensione](/en-US/sense/February2024/Subsystems/Hub/Content/Sense_Hub/Assets/edit-master-dimension.htm) principale

Modifica di una misura [principale](/en-US/sense/February2024/Subsystems/Hub/Content/Sense_Hub/Assets/edit-master-measure.htm)

#### Definisci la scheda predefinita nell'oggetto contenitore

L'oggetto contenitore permette di aggiungere visualizzazioni in uno spazio limitato. Per impostazione predefinita, quando si visualizza un contenitore viene visualizzata la prima scheda. Per migliorare l'esperienza utente, ora è possibile impostare la scheda predefinita al momento di creare o modificare un contenitore.

Creazione di un [contenitore](/en-US/sense/February2024/Subsystems/Hub/Content/Sense_Hub/Visualizations/Container/container-object.htm#anchor-2)

## 10.3 Connettori

#### Miglioramenti alla connettività Snowflake

Ora è possibile autenticarsi usando l'accoppiamento delle chiavi. È anche possibile sovrascrivere il ruolo predefinito nel dialogo di connessione e specificare qualsiasi ruolo a cui si ha accesso.

Crea una [connessione](/en-US/connectors/Subsystems/ODBC_connector_help/Content/Connectors_ODBC/Snowflake/Create-Snowflake-connection.htm) Snowflake

## 10.4 Piattaforma

### Ricaricamenti parziali per i ricaricamenti pianificati

Ora è possibile utilizzare l'opzione ricaricamento parziale per i ricaricamenti pianificati in QMC. I ricaricamenti parziali comportano svariati benefici rispetto ai ricaricamenti completi:

- <sup>l</sup> Sono più rapidi, perché solo i dati modificati di recente devono essere caricati. Con grandi set di dati la differenza è considerevole.
- Viene consumata meno memoria, visto che vengono caricati meno dati.
- Aumenta l'affidabilità, dato che le query ai dati sorgente vengono eseguite più rapidamente, riducendo il rischio di avere problemi di rete.

#### Attività di [modifica](/en-US/sense-admin/February2024/Subsystems/DeployAdministerQSE/Content/Sense_DeployAdminister/QSEoW/Administer_QSEoW/Managing_QSEoW/edit-task.htm)

#### Supporto utilità per la lettura dello schermo NVDA e Chrome

La configurazione supportata è ora l'utilità di lettura dello schermo NVDA per Microsoft Windows e Google Chrome.

Utilizzo di Qlik Sense con [un'utilità](/en-US/sense/February2024/Subsystems/Hub/Content/Sense_Hub/UserInterface/accessibility.htm#anchor-1) di lettura dello schermo

### Miglioramenti al programma di installazione di Qlik Sense Enterprise on Windows

Il flusso di installazione è stato migliorato. Ora supporta anche:

- Impostazione della porta di ascolto durante l'installazione.
- Configurazione della dimensione del pool di connessione QRS.

[Installazione](/en-US/sense-admin/February2024/Subsystems/DeployAdministerQSE/Content/Sense_DeployAdminister/QSEoW/Deploy_QSEoW/Installing-Qlik-Sense-Basic.htm) di Qlik Sense Enterprise on Windows su un nodo singolo

Installazione di Qlik Sense in un sito con più nodi

### Mostra informazioni sulla licenza in QMC al momento di utilizzare una chiave firmata

Con una chiave di licenza firmata, le informazioni sulla licenza possono ora essere visualizzate in QMC.

[Licenza](/en-US/sense-admin/February2024/Subsystems/DeployAdministerQSE/Content/Sense_DeployAdminister/QSEoW/Administer_QSEoW/Managing_QSEoW/site-license.htm) sito

### Consenti crittografia SCRAM

Aggiunta del supporto per crittografia SCRAM come parte del QRS.

[Sicurezza](/en-US/sense-admin/February2024/Subsystems/DeployAdministerQSE/Content/Sense_DeployAdminister/QSEoW/Deploy_QSEoW/server-security-database-security.htm) del database

# 11 Novità di Qlik Sense August 2021

## 11.1 Analisi aumentata

#### Analisi driver chiave per informazioni reciproche

Ora Insight Advisor può analizzare e calcolare le informazioni reciproche tra campi. Ciò fornisce una misura dell'influenza che un campo ha su un altro, permettendo all'utente di capire quali campi sono driver di un altro campo target.

Ora è anche possibile calcolare le informazioni reciproche tra i target e i driver nei grafici con la funzione MutualInfo. Ciò permette analisi come l'analisi delle informazioni reciproche a coppie e la ripartizione dei driver per valore.

## 11.2 Visualizzazioni

### Barre sull'asse secondario

Gli utenti possono adesso aggiungere barre sull'asse secondario in un grafico combinato.

#### Colore per misura

In un grafico combinato, è possibile configurare ciascuna misura in modo che abbia le proprie impostazioni colore, come colore singolo o come colore per espressione.

### Mappa base modalità scura

Un quarto tipo di mappa base con un tema scuro è stato aggiunto alle opzioni Grafico mappa. La mappa base scura con colori neutri mette l'accento sul contenuto ed evidenzia i livelli di funzionalità con colori chiari.

### Immagine per URL nel livello punti

Ora è possibile aggiungere un'immagine a una mappa livello punti da un URL. Ciò avviene in aggiunta alle immagini posizionate nella libreria multimediale Qlik Cloud.

#### Immagini nella tabella lineare

Ora è possibile aggiungere immagini basate su URL alle tabelle lineari.

# 12 Novità di Qlik Sense May 2021

## 12.1 Analisi aumentata

#### Miglioramenti a Insight Advisor Chat

In questa versione, sono presenti svariati miglioramenti a Insight Advisor Chat, inclusi testi descrittivi migliorati nelle risposte alle domande, un'interfaccia utente affinata per l'analisi delle domande e selezioni delle app più intelligenti al momento di rispondere alle domande.

#### Advisor informazioni strategiche Search

Sono presenti svariati miglioramenti alla nostra analisi basata su ricerche all'interno delle app Qlik Sense, tra cui:

- Analisi del cambiamento nel tempo Advisor informazioni strategiche ora genererà più grafici per un singolo tipo di analisi, come la risposta con analisi dei dati tra due periodi di date attraverso una combinazione di grafici.
- <sup>l</sup> Generazione del linguaggio naturale (NLG) I grafici visivi generati da Advisor informazioni strategiche Search ora dispongono di una nuova opzione per visualizzare le informazioni strategiche descrittive e le interpretazioni dei dati.

## 12.2 Visualizzazioni

#### Lettore video

Una nuova funzionalità per integrare e riprodurre video direttamente nelle app Qlik Sense.

#### Grafico attivo e dimensioni griglia

Funzionalità migliorate aggiunte alle dimensioni delle griglie per le proprie visualizzazioni, per aiutare a identificare meglio la posizione dei grafici e le dimensioni associate sul design canvas. È presente un nuovo indicatore nel lato inferiore destro di un oggetto contenente tali dimensioni e coordinate aggiuntive al momento di spostare o ridimensionare oggetti dei grafici sul proprio design canvas.

### Grafico combinato nuovo e migliorato

È ora disponibile un grafico combinato migliorato, con funzionalità ottimizzate che includono il supporto per la presentazione verticale, le linee di riferimento basate sulle misure e le dimensioni, e lo stile a linee e barre.

## 12.3 Connettori

### Nuovo connettore Databricks ODBC

Per supportare la crescente popolarità di Databricks, un partner strategico di Qlik, Qlik Sense ora include un connettore pre-configurato per Databricks, tra cui il nuovo engine Spark 3.0. Utilizzando Databricks SQL Analytics servic, il connettore Databricks consente agli utenti Qlik Sense di includere facilmente i dati in Databricks per ottenere una visione completa del proprio business, così come generare nuove informazioni strategiche e azioni guidate dai dati.

#### Nuovo connettore Azure Synapse

Qlik continua a espandere il numero di sorgenti dati a cui gli utenti possono accedere direttamente mediante l'introduzione di un nuovo connettore per Azure Synapse Analytics.

#### Supporto per Presto Kerberos

Ora è possibile autenticare il Presto Connector con autenticazione Kerberos kinit.

## 12.4 Dispositivi mobili

### Supporto per Microsoft Edge

Supporto per il browser mobile Microsoft Edge su iOS e Android.

## 12.5 Piattaforma e amministrazione

### Gestione delle attività self-service

Gli utenti hanno ora la possibilità di creare e modificare attività all'interno della propria esperienza hub per una gestione e una pianificazione migliorate.

#### Prestazioni ODAG migliorate

Prestazioni ODAG migliorate aumentando il numero massimo di richieste ODAG concomitanti da 10 a 50, così da semplificare per grandi gruppi di utenti la possibilità di sfruttare ODAG collettivamente.

# 13 Novità di Qlik Sense February 2021

## 13.1 Analisi aumentata

#### Business logic

Periodi predefiniti di analisi: Consente agli utenti di specificare un periodo predefinito per le analisi al momento di usare Informazioni strategiche, per domande in linguaggio naturale che utilizzano termini come "Mese", "Trimestre" o "Anno".

### Tutorial sulla business logic

È disponibile un nuovo tutorial che mostra come migliorare l'analisi basata su ricerche in Advisor informazioni strategiche usando la business logic. Personalizzando il modello logico e aggiungendo vocabolario, è possibile migliorare l'esperienza per l'analisi basata sulle ricerche.

#### Normalizzazione per il clustering K-means

Funzionalità ottimizzata nel clustering K-means che consente la normalizzazione di dati in modo da renderli selezionabili e controllabili dall'utente.

#### Insight Advisor Chat

Ora gli utenti possono sfruttare le funzionalità del linguaggio naturale multilingue in esecuzione su Qlik Cloud, come un servizio remoto.

## 13.2 Visualizzazioni

- <sup>l</sup> Grafico a griglia: un nuovo tipo di visualizzazione che fornisce un modo altamente efficace di visualizzare misurazioni tra due dimensioni.
- <sup>l</sup> Fogli nascosti: i creatori di app ora possono mostrare o nascondere fogli in base alle condizioni. Consente di abilitarli per vari gruppi di utenti target con la stessa app mediante la personalizzazione dell'esperienza.
- <sup>l</sup> Misure principali nelle espressioni: consente agli utenti di fare riferimento alle misure principali all'interno delle espressioni, migliorando produttività a governance.

## 13.3 Connettività

- Nuovo connettore ODBC per Amazon Athena.
- <sup>l</sup> Connettore ODBC Teradata aggiornato, che aggiunge il supporto per il Single sign-on multidominio.

## 13.4 Qlik Engine

- Comando Unisci nello script: un nuovo comando "Unisci" nello script di Qlik che consente il caricamento dei dati modificati in un'applicazione Qlik senza dover caricare l'intero modello dati.
	- <sup>o</sup> Nota: si tratta soltanto della funzionalità dell'engine e per l'uso commerciale richiederà una funzionalità aggiuntiva per consentire l'esposizione di un "caricamento parziale" per i caricamenti pianificati vs. quelli via API.

## 13.5 Miglioramenti e aggiunte alla documentazione

#### Miglioramenti per sicurezza dati e Section Access

La documentazione per la gestione della sicurezza dati con Section Access è stata aggiornata con una nuova struttura organizzativa per evidenziare i livelli di sicurezza attraverso l'uso della riduzione dati. Sono stati aggiunti una chiara spiegazione dei concetti di Section Access e ulteriori esempi di script di autorizzazione.

# 14 Novità di Qlik Sense November 2020

## 14.1 Analisi aumentata

#### Business logic

Un solido livello di business logic consente di creare regole e metadati in ambito business con cui personalizzare e guidare il comportamento di Informazioni strategiche al momento di generare tali informazioni e di interagire con gli utenti attraverso conversazioni. Include la capacità di raggruppare logicamente i campi, classificare i dati, specificare comportamenti predefiniti, definire relazioni preferenziali e altro ancora. Gli utenti possono creare periodi di calendario per definire come filtrare, aggregare e confrontare le misure, in base a intervalli di tempo preferenziali. È inoltre possibile personalizzare l'elaborazione del linguaggio naturale, inclusa la definizione di regole e sinonimi di vocabolario per un'interazione più naturale.

### Chat di Informazioni strategiche

La chat di Informazioni strategiche è la nostra esperienza completa di analisi conversazionale di prossima generazione, nativa in Qlik Sense, e disponibile all'interno dell'hub di Qlik Sense. Si basa sul nostro Cognitive Engine e sfrutta l'elaborazione e la generazione del linguaggio naturale (NLP e NLG) per comprendere le intenzioni degli utenti e generare risposte sia narrative sia visive alle domande. Funziona all'interno delle app Qlik Sense e consente agli utenti di passare direttamente a un'analisi visiva basata sulla ricerca e interna alle app per approfondire l'esplorazione. Rilasciata a settembre in SaaS, viene ora offerta come prodotto dal valore aggiunto, disponibile su licenza, per Qlik Sense su Windows, in sostituzione del Qlik Insight Bot. La versione Windows supporta le integrazioni con Microsoft Team e Slack.

### Clustering K-means - Funzionalità espansa

L'introduzione del clustering K-means in Qlik Engine è stata completata a settembre. Questa funzione consente il raggruppamento di punti dati in cluster in base alla somiglianza. Si tratta di una funzione molto utile per la segmentazione dei clienti, il rilevamento delle truffe e per molti altri casi di utilizzo.

In questa versione, abbiamo migliorato le nostre funzionalità KMeans grazie al supporto del clustering automatico. Quando un utente imposta 0 per il numero di cluster, viene calcolato un numero ottimale di cluster per tale set di dati. Questo miglioramento sfrutta le funzionalità avanzate di clustering di Qlik.

### Alternative di visualizzazione per Informazioni strategiche

Informazioni strategiche offre adesso opzioni alternative di visualizzazione per i risultati generati nell'analisi basata su ricerche, in modo da contribuire a garantire che i dati dell'utente vengano visualizzati nel modo più utile e significativo possibile. Inoltre, quando gli utenti visualizzano alternative all'interno dell'analisi di Informazioni strategiche avranno più tipi di grafici tra cui scegliere.

## 14.2 Miglioramenti all'analisi visiva e all'usabilità

#### Immagini nei suggerimenti a comparsa personalizzati

Ora gli utenti possono caricare immagini personalizzate nei suggerimenti a comparsa per avere a disposizione più opzioni di stile. Possono includere un'immagine dalla libreria multimediale o farvi riferimento mediante un URL. Ciò consente una maggiore flessibilità e il ricorso a opzioni ottimizzate per lo sviluppo di app, dato che le immagini sono un ottimo modo per fornire un contesto aggiuntivo quando si passa il mouse sopra un oggetto.

### Copia dei fogli tra le app

Ora è possibile copiare fogli tra le app per migliorare la produttività per gli utenti esperti e gli sviluppatori di applicazioni. Si tratta di una funzionalità fortemente richiesta dalla nostra base clienti, dato che consente di ottenere informazioni strategiche più rapidamente all'interno dell'organizzazione.

### Copia delle misure tra gli oggetti

Grazie a questa funzionalità utile per velocizzare lo sviluppo di app, gli utenti possono copiare rapidamente le misure tra i grafici. Si tratta di un miglioramento esiguo ma di grande impatto, dato che consente di ottenere informazioni strategiche più rapidamente all'interno di un'organizzazione.

### Altri miglioramenti dei grafici

- <sup>l</sup> Possibilità di nascondere disclaimer nei grafici; ora un utente può decidere se il disclaimer per punti dati aggiuntivi debba essere visibile o meno.
- <sup>l</sup> Il limite delle misure nel grafico a cascata è stato aumentato, ora supporta ben 50 misure al posto delle precedenti 15.
- La funzionalità estesa nei mini grafici delle tabelle è stata estesa, includendo others e null.

### Usabilità, design e funzionamento

Un nuovo tema moderno per Qlik Sense migliora l'aspetto delle app. Introduce un design e un funzionamento al passo con i tempi, con opzioni chiare di stile per la selezione di colori e tipi di carattere, così da garantire che le app abbiano un aspetto moderno per impostazione predefinita e risultino coerenti con il marchio Qlik.

## 14.3 Piattaforma

Estensione della distribuzione delle app da Qlik Sense Enterprise con gestione client agli spazi SaaS:

- Nuovo pulsante "Prova connessione" per testare facilmente le connessioni cloud.
- Utilizzo del token bearer locale al momento di creare una nuova distribuzione nella Multi-Cloud Setup Console.
- Navigazione migliorata per lo stato e i criteri di distribuzione app, ora all'interno di una sezione di distribuzione cloud.
- Nuovo collegamento alla console di configurazione multi-cloud in QMC.

## 14.4 Dispositivi mobili

Qlik Sense Client-Managed Mobile si aggiorna per supportare le versioni più recenti del sistema operativo mobile (iOS14 e Android 11) per Qlik Sense Client-Managed Mobile e Qlik Sense Mobile per BlackBerry.

# 15 Novità di Qlik Sense September 2020

## 15.1 Intelligenza aumentata

#### Nuovi tipi di grafico di analisi visiva basata sulla ricerca

Al momento di generare informazioni strategiche nell'analisi visiva basata sulla ricerca, Advisor informazioni strategiche genererà ora automaticamente svariati nuovi tipi di visualizzazioni. Tra cui:

- <sup>l</sup> Grafico cluster Mostra i cluster usando la nuova funzione di clustering K-means.
- <sup>l</sup> Grafico di correlazione Mostra le correlazioni usando la funzione di correlazione.
- Grafico di controllo Mostra come si modifica un processo nel tempo.

#### Analisi visiva basata sulla ricerca su dispositivi mobili

La generazione di informazioni strategiche visive basate sulla ricerca è ora disponibile sui dispositivi mobili palmari. Ciò fornisce un mezzo più intuitivo per creare nuove analisi e informazioni strategiche su piccoli fattori di forma rispetto all'authoring tradizionale. È disponibile sui dispositivi palmari attraverso l'interfaccia utente basata su browser.

#### Calcolo analitico avanzato - Clustering K-means

Con questa release, vengono introdotti calcoli analitici avanzati all'interno del Qlik Associative Engine. La prima funzione disponibile è il clustering K-means, che consente il raggruppamento di punti dati in cluster in base alla somiglianza. Si tratta di una funzione altamente utile per la segmentazione dei clienti, il rilevamento delle truffe e per molti altri casi di utilizzo.

## 15.2 Miglioramenti all'analisi visiva

#### Linee di riferimento migliorate

I grafici a barre e lineari ora includono linee di riferimento (verticali) basate sulle dimensioni con etichette formattate, utili per l'ottimizzazione di grafici con l'aggiunta di dettagli lungo un asse temporale (come le date di inizio e di fine di eventi importanti)

#### Controllo Animatore

Il controllo Animatore fornisce agli utenti la possibilità di animare il cambiamento dei dati nel tempo, mediante la selezione automatica di valori in qualsiasi dimensione e riproducendoli in un loop, con o senza aggregazione.

#### Altri miglioramenti dei grafici

- Formattazione numerica delle misure principali
- Attivazione e disattivazione dei bordi nei contenitori
- Ordinamento personalizzato nel diagramma di Sankey
- Conteggi della frequenza nella casella di filtro
- Opacità del livello WMS (servizio mappa web)
- <sup>l</sup> Attivazione/disattivazione visualizzazione icone al passaggio del mouse

## 15.3 Miglioramenti amministrativi

#### Distribuzione di app

QSEoW ora supporta la distribuzione delle app da una distribuzione multinodo in un tenant Qlik Sense Enterprise SaaS.

#### Pagina stato QMC

La pagina stato offre un modo migliore per comprendere e monitorare le distribuzioni di app, come mostrare all'utente un collegamento alla propria Multi-Cloud Setup Console.

#### Miglioramenti all'hub self-service

La vista tabella nell'hub presenta un gestore di app scalabile e facile da usare. Sono incluse le seguenti funzionalità:

- <sup>l</sup> Colonne per nome, descrizione, proprietario, data di pubblicazione (ove applicabile), data ultimo ricaricamento (ove applicabile), dettagli
- Ordinare facendo clic sulle intestazioni delle colonne
- Collegamenti rapidi da tastiera come griglia (CTRL + g) e vista elenco (CTRL + MAIUSC + l)
- Navigazione con la tastiera
- Supporto per le utilità di lettura dello schermo compatibili con Qlik

## 15.4 Altri miglioramenti

#### Supporto per il protocollo NFS

Al momento di installare Qlik Sense Enterprise su Windows, è possibile eseguire la connessione a un archivio file mediante il protocollo Network File System (NFS). Con il supporto NFS, è possibile utilizzare un archivio file basato su Linux, ad esempio al momento di utilizzare la Google Cloud Platform.

#### Alfabetizzazione dati integrata

Qlik si è concentrata sulla nostra idea di un mondo alfabetizzato in materia di dati. Nell'ambito di questo obiettivo, e tenendo presente gli utenti alle prime armi, sono state aggiunte nuove funzionalità all'interno di Qlik Sense per assistere ed educare gli utenti sui loro dati. Per gli utenti alle prime armi, queste capacità aiutano a spiegare i concetti di dati unici di Qlik, in modo da accelerarne l'integrazione e ridurre i tempi per ottenere informazioni strategiche, compreso un maggiore contesto per la creazione di grafici e una spiegazione aggiuntiva per le dimensioni/misure.

# 16 Novità di Qlik Sense June 2020

## 16.1 Visualizzazioni e dashboard

#### Grafico Sparkline

In una tabella lineare, è possibile aggiungere un mini grafico alla cella di una tabella. Questo mini grafico, definito grafico Sparkline, è un piccolo grafico lineare che consente di misurare attraverso una seconda dimensione.

#### Nuovo grafico bullet

Il nuovo grafico bullet è un misuratore personalizzato per la visualizzazione di KPI. Il nuovo grafico bullet ha una personalizzazione estesa e una funzionalità migliorata. Il nuovo grafico bullet sostituisce il grafico bullet precedentemente incluso come parte del bundle di visualizzazione.

#### Personalizzazione delle tabelle

Quando si utilizza una tabella lineare o una tabella pivot, ora è possibile impostare le dimensioni della barra di scorrimento, oltre a poter evidenziare le righe al passaggio del mouse.

#### Miglioramenti ai grafici organizzazione

Ora è più semplice interagire con i grafici organizzazione grazie a miglioramenti come un pulsante home, opzioni per il colore dei bordi e ridimensionamento automatico.

### Miglioramenti alle caselle di filtro

Quando si utilizza una casella di filtro, il testo ora può essere allineato a sinistra, a destra o al centro, e gli utenti possono copiare i valori nei propri appunti locali.

#### Formattazione numero

Ora è possibile personalizzare l'intervallo dei colori al momento di utilizzare il colore per misura o il colore per espressione al momento di utilizzare grafici a torta, a barre o lineari.

#### Miglioramenti ai suggerimenti a comparsa personalizzati

Opzioni migliorate per i suggerimenti a comparsa personalizzati:

- Supporto dei suggerimenti a comparsa per i grafici lineari
- Ulteriori informazioni nei suggerimenti a comparsa per tutti i grafici
- Titoli dinamici con espressioni
- Supporto per i modificatori di espressione: TUTTI e TOTALI
- Opzioni per nascondere le righe per impostazione predefinita

## 16.2 Gestione, connettività e integrazione dati

### Viste dinamiche e miglioramenti ODAG

Le viste dinamiche ora forniscono più informazioni durante l'aggiornamento e hanno ricevuto miglioramenti significativi alle prestazioni. La creazione di script richiesta per le viste dinamiche e l'ODAG è stata profondamente semplificata, inoltre la quantità di codice necessario per superare le selezioni ed effettuare query risulta ora minimo.

### Autenticazione di Qlik Sense Desktop rispetto a SaaS

Ora è possibile autenticare il proprio Qlik Sense Desktop rispetto alle edizioni di SaaS, Qlik Sense Business o Qlik Sense Enterprise SaaS. Ora, qualsiasi utente con diritti di creazione su qualsiasi edizione di Qlik Sense può sbloccare Qlik Sense Desktop per gli utenti locali e offline.

[Autenticazione](/en-US/sense/February2024/Subsystems/Hub/Content/Sense_Hub/UserInterface/start-dt.htm#Authenti) rispetto a Qlik Sense Cloud

## 16.3 Miglioramenti amministrativi

### Miglioramenti alla Qlik Management Console

Accessibilità migliorata esponendo le funzionalità di filtro personalizzato sulla pagina di destinazione di Console di gestione Qlik, che consente all'utente di salvare le visualizzazioni delle tabelle come filtri personalizzati, fornendo la capacità di selezionare facilmente come presentare al meglio una tabella.

### Miglioramenti alla gestione delle licenze

Qlik ora offre l'autenticazione proxy delle licenze per semplificare la gestione delle licenze per i clienti. L'autenticazione proxy delle licenze fornisce un modo sicuro per gestire l'autenticazione delle licenze tra le distribuzioni QlikView e Qlik Sense, oltre a Servizio di licenze Qlik. Servizio di licenze Qlik fornisce benefit significativi eliminando la necessità per i clienti di supervisionare i requisiti di governance e conformità.

# 17 Novità di Qlik Sense April 2020

## 17.1 Visualizzazioni e dashboard

Questa versione introduce molte nuove funzionalità di visualizzazioni e opzioni di applicazione di stile in Qlik Sense, consentendo di creare analisi più avanzate e personalizzate. Al pacchetto di visualizzazione è stato aggiunto un grafico organizzazione (Grafico organizzazione), che permette di aggiungere un modificatore dei dati relativi ai grafici a barre, combinati e lineari, nonché alle tabelle. Inoltre, le tabelle, le tabelle pivot, i KPI, le mappature, i suggerimenti a comparsa e la navigazione nell'app sono stati ulteriormente ottimizzati.

#### Visualizzazioni

#### **Grafico organizzazione**

Il pacchetto di visualizzazione è stato ottimizzato mediante l'aggiunta di grafici che rappresentano le organizzazioni. Il grafico organizzazione consente di creare grafici organizzazione partendo dai dati di una struttura ad albero. È possibile navigare all'interno della gerarchia espandendo e comprimendo l'albero.

#### **Ricerca nelle tabelle**

Oltre alla ricerca standard tramite un collegamento URL, è possibile effettuare la ricerca tramite le etichette collegamento presenti in una tabella. È inoltre possibile disattivare la funzione nativa di scorrimento con tocco e abilitare il blocco della prima colonna.

#### **Ottimizzazioni delle tabelle pivot**

Alle tabelle pivot sono state apportate due ottimizzazioni:

- Ora è possibile salvare lo stato di presentazione della tabella pivot. Ciò permette di archiviare i nodi compressi o estesi come segnalibro. Si tratta di uno strumento ottimale per condividere le viste di tabelle pivot di grandi dimensioni con più nodi.
- <sup>l</sup> Adesso è possibile eseguire l'ordinamento per prima misura. Questo metodo di ordinamento precede tutti gli altri. Ciò consente di ordinare le categorie in modo differente, ad esempio in base alle vendite anziché in base al nome.

#### **Miglioramenti ai grafici delle mappe**

Le proprietà del livello mappe sono state ottimizzate in diversi modi. Sono disponibili varie opzioni di formattazione per il colore e la dimensione in base alla misura all'interno del grafico mappe. Il limite di elementi per i livelli punto e area della mappa è stato portato a 50.000.

#### **Modificatore dei dati relativi (percentuali)**

Il modificatore dei dati relativi è uno strumento rapido per visualizzare la percentuale relativa di una misura, senza dover scrivere la sintassi dell'espressione. È possibile utilizzarlo per vedere l'impatto di selezioni specifiche, ad esempio in relazione alla selezione, al totale o ad altri campi. Questo strumento è disponibile tra le impostazioni di grafici a barre, grafici combinati, grafici lineari e tabelle.

### Dashboard e applicazioni

#### **Personalizzazione dei suggerimenti a comparsa**

Ora è possibile escludere le misure predefinite dai suggerimenti a comparsa. Inoltre, è possibile nascondere tutto o parte del suggerimento a comparsa dalla visualizzazione.

#### **Trigger foglio**

Questa funzionalità consente di aggiungere le azioni attivate quando l'utente apre un foglio. Grazie a questa funzionalità, è possibile rendere l'esperienza di navigazione più sofisticata. Tra le azioni sono incluse le impostazioni di selezioni, stati campo, segnalibri e variabili.

#### **Navigazione globale**

La navigazione globale offre un nuovo approccio alla navigazione di primo livello, tramite gli elenchi a discesa del client Qlik Sense.

#### [Navigazione](/en-US/sense/February2024/Subsystems/Hub/Content/Sense_Hub/UserInterface/tabbed-navigation.htm) a schede

#### Temi e stile

#### **Presentazione caratteri KPI**

Sono disponibili nuove opzioni per il comportamento della presentazione caratteri all'interno dei KPI. È possibile scegliere tra: presentazione fissa (dimensione testo sempre uguale), presentazione fluida (dimensione testo in base a dimensione casella) o presentazione reattiva (adattamento delle dimensioni in base alla casella e alla lunghezza del testo).

## 17.2 Funzioni di authoring avanzate

#### **Distribuzione dell'app negli spazi**

Nell'ambito di una distribuzione multi cloud, si dispone di maggiori controlli sui criteri di distribuzione dei contenuti. Per un utilizzo più esteso nell'intera organizzazione, adesso è possibile inviare le app in modalità staged da Qlik Sense Enterprise in un ambiente Windows direttamente a uno spazio gestito in Qlik Sense Enterprise SaaS. Una volta ricaricate nell'ambiente Windows, tali app sono aggiornate anche nello spazio gestito.

#### [Pubblicazione](/en-US/sense/February2024/Subsystems/Hub/Content/Sense_Hub/Publishing/publish-to-collection.htm) negli hub cloud

#### **Condividere i segnalibri**

Al fine di agevolare la collaborazione, è disponibile un nuovo metodo di condivisione dei segnalibri all'interno delle app pubblicate. È possibile copiare un collegamento in un segnalibro della community, che potrà essere condiviso su altri canali, ad esempio tramite e-mail o su Slack.

#### **Ricaricamenti pianificati protetti**

Adesso è possibile eseguire i caricamenti pianificati protetti mediante la console QMC, cosa che potenzia la protezione e la gestione dell'accesso ai dati. Questo include il supporto Single Sign-On su più domini.

# 18 Novità di Qlik Sense February 2020

## 18.1 Intelligenza aumentata

Con questa versione, vengono introdotti svariati miglioramenti alle nostre funzionalità di generazione di informazioni strategiche visive in Qlik Sense, basate su Cognitive Engine Qlik. È stato aggiunto il supporto per i grafici a radar, così da consentire al nostro Cognitive Engine di generare automaticamente questo tipo di visualizzazione una volta rispettati i criteri applicabili. È stato inoltre migliorato il nostro rilevamento modelli per la NLP (Natural Language Processing, elaborazione del linguaggio naturale), oltre ad aver reso disponibile in Qlik Sense Enterprise on Windows la ricerca in linguaggio naturale. Tali funzionalità contribuiscono a migliorare la qualità e la rilevanza delle informazioni strategiche suggerite dall'Intelligenza aumentata in Qlik Sense.

### Miglioramento della NLP (Natural Language Processing, elaborazione del linguaggio naturale)

Abbiamo migliorato la NLP in Cognitive Engine Qlik con un miglior rilevamento modelli, per ottenere informazioni strategiche più rilevanti.

#### Supporto del linguaggio naturale

Il supporto del linguaggio naturale in Informazioni strategiche è consentito per le nuove installazioni di Qlik Sense Enterprise on Windows. È possibile abilitarlo al momento di aggiornare un'installazione esistente, ma tale operazione richiede la sostituzione dei certificati SSL del server. Inoltre, abbiamo migliorato le Informazioni strategiche in linguaggio naturale con un miglior rilevamento modelli tra tutte le piattaforme.

### Supporto grafici esteso in Informazioni strategiche

In Informazioni strategiche è stato aggiunto il supporto per i grafici a radar. Gli utenti se ne accorgeranno in presenza di 2 dimensioni con al massimo 12 valori, oltre a una misura. La percentuale di valori distinti sulla prima dimensione deve essere inferiore a 0,3.

## 18.2 Visualizzazioni e dashboard

Questa versione introduce molte nuove funzionalità di visualizzazioni e opzioni di stile in Qlik Sense, consentendo agli utenti di creare analisi più avanzate e personalizzate. Sono stati aggiunti linee di tendenza, indicatori nelle tabelle, modificatori di media mobile e differenza, suggerimenti a comparsa personalizzati e una funzione duplicata per le misure - tutti basati sul feedback dei clienti. Le nuove opzioni di stile includono opzioni per dimensioni, intestazioni e celle per le tabelle pivot, un nuovo pulsante azione con stile migliorato, opzioni linee per il grafico lineare, ordinamento personalizzato nel grafico a imbuto, e supporto per la linea di font nei temi personalizzati. Sono stati inoltre introdotti miglioramenti alla funzionalità di mapping e presentazione. Con queste funzionalità, sono state ulteriormente espanse la qualità e la potenza delle capacità di visualizzazione e dashboard in Qlik Sense.

#### Visualizzazione

#### **Linee di tendenza**

Questa versione presenta nuove funzionalità statistiche al fine di aggiungere facilmente una linea di tendenza ai grafici a barre e lineari. Le opzioni per le linee di tendenza includono media, lineare, esponenziale, logaritmica, potenza e polinomiale di secondo, terzo e quarto grado.

#### **Indicatori tabelle di tendenza**

La tabella lineare viene migliorata con elementi grafici. L'utente può aggiungere icone condizionali simili all'oggetto KPI. Gli indicatori di tendenza sono utili per presentare tendenze e informazioni di avviso e per evidenziare le informazioni essenziali.

#### **Media mobile e differenza**

Sono stati aggiunti due nuovi modificatori al grafico a barre, al grafico lineare, alla tabella e al grafico combinato. I nuovi modificatori supportano pienamente la media mobile e la differenza in passaggi, ad esempio la rotazione per una media di 12 mesi. Il concetto di modificatore fornisce un modo semplice e rapido per aggiungere un altro livello a qualsiasi espressione. Le espressioni generate sono disponibili per la copia e la modifica di esami.

#### **Simboli punti mappa personalizzati**

Oltre alle forme standard, ora l'utente può aggiungere qualsiasi immagine nel livello punti del grafico mappa. Il livello punti supporta anche la rotazione delle immagini. Disporre di immagini come simboli mappa è altamente richiesto dai clienti; i casi tipici di utilizzo sono la separazione dei tipi di risorse o l'uso di logo sulla mappa.

#### **Miglioramenti ai grafici a imbuto**

Una nuova opzione di ordinamento personalizzato è disponibile per i grafici a imbuto. Questa funzionalità è preziosa quando un utente desidera modellare un imbuto meno ristretto.

#### Dashboard e applicazioni

#### **Miglioramento del pulsante azione**

Abbiamo migliorato il nostro pulsante azione con più opzioni di stile, inclusi il colore e l'immagine dello sfondo, le dimensioni del font delle etichette, oltre al colore e al colore del bordo, la larghezza e il raggio. Si tratta di miglioramenti altamente richiesti dai nostri clienti.

#### [Pulsante](/en-US/sense/February2024/Subsystems/Hub/Content/Sense_Hub/Visualizations/Button/button.htm)

#### **Suggerimenti a comparsa personalizzati**

I suggerimenti a comparsa personalizzati sono disponibili per grafici a barre, grafici combinati, grafici mappa, grafici a torta, grafici a dispersione e mappe ad albero. È possibile personalizzare i suggerimenti a comparsa aggiungendo misure. Tali misure possono presentare formattazioni numeriche. Si tratta di miglioramenti altamente richiesti dai nostri clienti.

#### **Attivazione/disattivazione selezione livello mappa**

L'autore di contenuti ora può decidere quali livelli risultano selezionabili e quali no. Ciò risulta comodo per i livelli con informazioni di sfondo.

#### **Livelli sfondo con condizioni**

I livelli sfondo delle mappe possono essere attivati o disattivati mediante l'opzione Mostra condizioni.

#### **Duplicazione di dimensioni e misure**

Ora è possibile creare una dimensione principale anche sulla base di una dimensione creata in una visualizzazione.

#### Temi e stile

#### **Stile delle tabelle pivot**

Lo stile include dimensioni font e colore di intestazioni e celle, allineamento testo e colore dei valori di dimensione. Lo stile migliora la leggibilità e dà agli utenti la possibilità di creare e personalizzare l'aspetto delle tabelle Qlik Sense.

#### **Stile dei grafici lineari**

Il grafico lineare è stato migliorato con una serie di nuove opzioni di stile. Lo stile delle linee può essere modificato singolarmente per ciascuna misura o per l'intero grafico.

- Spessore linea
- Stile linea: tinta unita o tratteggiata
- Linea curva: uniforme o dritta
- **•** Presentazione verticale

#### **Selezione linea di font estesa**

La nuova impostazione tema consente agli sviluppatori di impostare la linea di font per il testo nei grafici Qlik Sense. La possibilità di personalizzare lo stile delle app con font personalizzati è stata richiesta da molti clienti.

## 18.3 Gestione, connettività e integrazione dati

Con questa versione, abbiamo espanso l'integrazione tra Qlik Sense e Qlik Catalog, oltre alla connettività complessiva Qlik Sense.

### Navigazione nel catalogo QVD all'interno di Qlik Sense via Qlik Catalog

Dalla versione di giugno 2019, Qlik Catalog ha avuto la possibilità di inserire, profilare, affinare, catalogare e pubblicare i dati archiviati all'interno dei file QVD. Tutto ciò è stato integrato dall'introduzione di una nuova offerta nel settembre 2019, volta esclusivamente ad aiutare i clienti Qlik a organizzare e individuare i file QVD – Qlik Catalog per QVD. Ora è stata rinforzata ancora di più l'integrazione tra Qlik Sense e Qlik Catalog introducendo una nuova funzionalità in Qlik Sense nel febbraio 2020. Per i clienti che dispongono di Qlik Sense e di un qualsiasi prodotto Qlik Catalog, gli utenti Qlik Sense saranno ora in grado di visualizzare il catalogo QVD dall'interno della gestione dati Qlik Sense. Tale novità consente a qualsiasi utente di Qlik Sense di sfruttare Qlik Catalog senza lasciare il proprio ambiente Qlik Sense familiare.

- Trova e seleziona facilmente QVD dall'interno della gestione dati Qlik Sense. Non è necessario navigare in gerarchie di cartelle complesse o affidarsi alle convenzioni di denominazione file.
- Sfrutta le funzionalità di Qlik Catalog senza uscire da Qlik Sense.

#### Connettori

#### **Miglioramenti a Google Big Query**

È stato aggiunto il supporto per l'API Google Big Query Storage. È ora supportata l'opzione di autenticazione Service per il connettore Google Big Query.

#### Miglioramenti di back end

- Miglioramenti significativi alle prestazioni sulle attività di ricaricamento dati per il bilanciamento del carico.
- · Il componente SAML2 è stato aggiornato per rispettare i più recenti miglioramenti alla sicurezza.

# 19 Novità di Qlik Sense November 2019

## 19.1 Visualizzazioni e mapping

#### Stili tabella

Tale funzionalità offre allo sviluppatore di app maggiore controllo su aspetti quali stile, aspetto ed effetto, nella creazione di tabelle, tra cui:

- Dimensione e colore carattere intestazione
- Dimensione e colore carattere cella

### Accumulo migliorato su grafico a barre, grafico lineare, grafico combinato e tabella

- Scorciatoia per l'accumulo relativo alle misure, nell'interfaccia utente con opzione casella di controllo
- <sup>l</sup> È possibile effettuare l'accumulo sulla dimensione intera oppure in un numero finito di passaggi

#### Grafico Mekko

Un nuovo grafico nativo noto anche con altri nomi, quali grafico Marimekko, grafico a mosaico o Mondrian. Questo grafico è comunemente usato nei casi di utilizzo in finanza e marketing.

Utile per mostrare quanto varia la quota in base alle diverse categorie, per es. vendite in base a società, canale e ambedue le cose; invece di avere quattro normali grafici a barre, il grafico Mekko può racchiudere tutti gli aspetti.

#### [Grafico](/en-US/sense/February2024/Subsystems/Hub/Content/Sense_Hub/Visualizations/Mekko-Chart/mekko-chart.htm) Mekko

#### Escludi livelli mappa da zoom automatico

L'abilità di escludere i livelli della mappa dallo zoom automatico offre maggiore controllo della presentazione nel grafico mappa. Quando si creano applicazioni mappa, a volte è importante escludere i livelli dallo zoom, tipicamente livelli sfondo come livelli griglia, disegni CAD/sfondo, ecc. Il comportamento predefinito riguarda lo zoom indietro, in modo tale che tutti i livelli siano visibili.

#### Miglioramenti contenitore Trellis, un'ottimizzazione del Visualization bundle

- Ora è possibile utilizzare 2 dimensioni per creare una griglia con una dimensione per ogni asse. Inoltre, è possibile usare le dimensioni calcolate.
- È possibile visualizzare un bordo per evidenziare i grafici di Trellis individuali e regolare la larghezza, il colore e lo stile.
- Il supporto della modalità avanzato ed esteso consente la disposizione a graticola di grafici più complessi.

## 19.2 Qlik Sense Client-Managed Mobile

### Supporto per accesso offline ad app con Qlik Sense Mobile per Android

Con Qlik Sense Mobile versione novembre 2019 è possibile scaricare app Sense per l'accesso offline, su dispositivi Android.

# 20 Novità di Qlik Sense September 2019

## 20.1 Funzioni di authoring avanzate

#### Fogli di destinazione predefiniti

In base alla possibilità di applicare selezioni predefinite quando un utente apre un'applicazione Qlik Sense, Qlik Sense September 2019 consente agli sviluppatori di scegliere un foglio di destinazione per indirizzare l'utente a un foglio specifico. Questa azione può essere combinata con selezioni predefinite per presentare agli utenti un punto focale desiderato nel processo di analisi, migliorando l'esperienza di analisi guidata in Qlik Sense.

[Impostazione](/en-US/sense/February2024/Subsystems/Hub/Content/Sense_Hub/Bookmarks/set-default-bookmark.htm) di un segnalibro predefinito per creare la pagina di destinazione di un'app

#### Aumento del limite di ricerca nelle caselle di filtro

Il limite dei valori di ricerca in una casella di filtro è stato portato a 5.000 caratteri, consentendo di selezionare più valori in blocco. In precedenza, i valori di ricerca in una casella di filtro avevano un limite di 255 caratteri, il che impediva agli utenti di copiare e incollare un gran numero di valori distinti per applicare selezioni su un campo.

#### Promozione di espressioni

Questa funzionalità fornisce un modo veloce ed efficiente per promuovere una dimensione o una misura creata in un oggetto a voce principale. Questa capacità migliora il flusso di lavoro di creazione e test di espressioni che saranno utilizzate più avanti in tutta l'applicazione, favorendo il riutilizzo del codice e aumentando la produttività degli sviluppatori.

## 20.2 Visualizzazioni e mapping

### Rilevatore di posizione

Il grafico mappa dispone di una nuova opzione per mostrare la posizione dell'utente. Un nuovo pulsante consente all'utente di recuperare la propria posizione dal dispositivo utilizzato, quindi aggiunge un'icona sulla mappa ed esegue lo zoom sulla posizione attuale dell'utente. Gli utenti possono ora eseguire ricerche basate sulla posizione utilizzando la selezione cerchio, una funzionalità che si rivela particolarmente utile quando si lavora in mobilità e sul campo. Per motivi di sicurezza, l'app Qlik Sense Client-Managed Mobile per iOS non supporta attualmente questa funzionalità. È comunque possibile accedervi tramite il browser mobile su iOS.

### Grafico Variance Waterfall

Variance Waterfall è un nuovo grafico nel Visualization bundle che fornisce l'analisi della varianza tra due misure mostrata sui diversi valori di una dimensione. Questo tipo di grafico è tipicamente utilizzato nell'analisi finanziaria dei dati reali rispetto a quelli previsionali. È un tipo di grafico molto richiesto, che offre un'opzione più robusta per i grafici finanziari e colma una lacuna importante nell'analisi finanziaria.

### Stili dei grafici a torta

Questa versione presenta nuove opzioni di stile per il grafico a torta, analoghe a quelle disponibili per il grafico a barre. Tali opzioni includono la possibilità di regolare lo spessore dei contorni del grafico a torta, il colore, il raggio degli angoli e il raggio interno, offrendo all'utente una varietà di opzioni per migliorare lo stile, l'aspetto e l'effetto del grafico. Queste nuove opzioni aiutano i clienti che passano da QlikView a Qlik Sense e riducono la necessità di sviluppo di mashup ed estensioni.

## 20.3 Qlik Sense Client-Managed Mobile

#### Supporto per MobileIron tramite Web@work

Gli utenti possono ora utilizzare Qlik Sense in un ambiente MobileIron tramite i browser Web@work, Safari e Chrome, espandendo l'accesso in ambienti MDM sicuri.

### Supporto per iPadOS

Qlik Sense Client-Managed Mobile supporta ora il nuovo iPadOS.

*Il supporto per iPadOS dipende dai tempi di rilascio di iPadOS.*

[Requisiti](/en-US/sense-admin/Subsystems/February2024/DeployAdministerQSE/Content/Sense_DeployAdminister/Common/system-requirements.htm) di sistema

## 20.4 Connettori Qlik

#### Connettore Salesforce

Il connettore Salesforce è ora disponibile in tutte le edizioni di Qlik Sense:

- Aggiunto a Qlik Sense Business, Qlik Sense Enterprise SaaS e Qlik Sense Enterprise su Kubernetes.
- Connettore SFDC aggiornato per tenere il passo con le ultime modifiche alle API.

### Connettività a Snowflake

La connettività a Snowflake è stata integrata in tutte le edizioni e opzioni di distribuzione di Qlik Sense ad eccezione di Qlik Sense Cloud Business.

# 21 Novità di Qlik Sense June 2019

## 21.1 Funzioni di authoring avanzate

#### Copia valore negli Appunti

Con Qlik Sense June 2019 ora è possibile copiare valori negli Appunti dalle tabelle. Questo miglioramento ridurrà diversi passaggi e aumenterà la produttività quando si riutilizzano valori da un'applicazione Qlik Sense.

### Presentazione griglia su dispositivi mobili

Gli sviluppatori di app Qlik Sense possono scegliere la presentazione per il rendering di fogli su schermi piccoli, come quelli dei tablet e dei telefoni cellulari. L'opzione predefinita rimane la vista elenco, che mostra solo i titoli delle visualizzazioni. La nuova vista griglia mostra una piccola anteprima delle visualizzazioni e riduce gli spazi bianchi. In questo modo gli sviluppatori hanno più flessibilità e controllo sul modo in cui vengono visualizzate le app progettate per i dispositivi mobili.

Modifica della [presentazione](/Subsystems/Hub/Content/Sense_Hub/Sheets/create-sheets-for-structure.htm#anchor-7) su schermi piccoli

#### Oggetto contenitore nativo

L'estensione Container Object (Oggetto contenitore) era stata rilasciata inizialmente come parte del Dashboard bundle ed era stata molto apprezzata per la flessibilità che aggiunge allo spazio dei fogli di un'applicazione Qlik Sense. Qlik Sense June 2019 offre per la prima volta un oggetto contenitore nativo, che fornisce le funzionalità esistenti dell'estensione, aggiungendo una migliore integrazione con altre azioni di authoring. Questa prima release dell'oggetto contenitore nativo non supporta Qlik NPrinting, ma questo supporto è previsto nelle release future.

Con il rilascio dell'oggetto contenitore nativo, le applicazioni correnti che utilizzano gli oggetti dell'estensione esistenti continueranno a funzionare come prima, ma le due estensioni Container Object (Oggetto contenitore) disponibili nel Dashboard bundle non verranno più elencate come nuove opzioni di oggetti per le applicazioni.

## 21.2 Visualizzazioni e mapping

#### Nuovi grafici per il Visualization bundle

• Contenitore Trellis

Crea piccoli multipli di una visualizzazione principale. È un grafico ideale per mostrare tendenze attraverso più dimensioni.

• Grafico pivot profitti e perdite

Una tabella pivot con opzioni di personalizzazione per semplificare la creazione di report finanziari, ad esempio conti profitti e perdite.

#### Grafico a barre migliorato

- Etichette sulle barre in pila.
- Suggerimento a comparsa migliorato per le barre in pila, con visualizzazione di totali positivi e negativi.
- Barre tagliate anche per le barre in pila quando fuoriescono dall'intervallo di misura.
- È possibile creare un grafico solo con misure, senza dimensione.
- Opzioni di stile per il numero di barre: automatico, tutte o un numero fisso.
- Opzioni di stile per il colore e lo spessore del tratto e per la larghezza delle barre.
- <sup>l</sup> Attivazione/disattivazione del mini grafico per tutte le scale, non solo per l'asse continuo.

### Menu di esplorazione per le mappe

Il menu di esplorazione per le mappe consente agli utenti di attivare/disattivare i livelli e le etichette, regolare le dimensioni degli oggetti, nonché modificare l'immagine della mappa base, la lingua della mappa e la configurazione della legenda e dello zoom.

## 21.3 Qlik Sense Client-Managed Mobile

### Notifiche push a Qlik Sense Client-Managed Mobile

Con la versione June 2019, Qlik Sense Client-Managed Mobile per iOS e Android introduce il supporto delle notifiche push native su dispositivi mobili. Gli amministratori possono inviare notifiche di sistema ai propri utenti dalla Console di gestione Qlik. Le notifiche possono essere inviate a tutti gli utenti o a specifici sottogruppi di utenti e possono includere un collegamento in un dashboard. Le notifiche di sistema possono essere utili per informare gli utenti sugli aggiornamenti del dashboard o per annunciare eventi di sistema.

Le notifiche di sistema e i criteri delle notifiche di sistema sono disponibili solo su installazioni di Qlik Sense Enterprise on Windows con chiave di licenza firmata.

Managing system [notifications](/Subsystems/ManagementConsole/Content/Sense_QMC/manage-system-notifications.htm)

Managing system [notification](/Subsystems/ManagementConsole/Content/Sense_QMC/manage-system-notification-policies.htm) policies

## 21.4 Multi-cloud

Per le distribuzioni di Qlik Sense Enterprise SaaS (SaaS) e Qlik Sense Enterprise su Kubernetes sono ora disponibili le funzionalità seguenti:

- Apprendimento basato sui precedenti di Advisor informazioni strategiche.
- Utilizzo di gruppi IdP per il controllo degli accessi
- Connettore Teradata
- Download di una singola visualizzazione come dati in Excel
- <sup>l</sup> Supporto per RedHat Openshift in Qlik Sense Enterprise su Kubernetes. Questa funzionalità non è disponibile in Qlik Sense Enterprise SaaS

# 21.5 Connettori Qlik

• Supporto di Single Sign-On (SSO) in Windows.

# 22 Novità di Qlik Sense April 2019

## 22.1 Intelligenza aumentata

#### Associative Insights

Offre nuove e potenti informazioni strategiche grazie all'Intelligenza aumentata, che rivela ciò che è nascosto nei dati. Questa funzionalità si basa sull'interazione tra Cognitive Engine Qlik e Motore associativo di Qlik.

Associative Insights aiuta gli utenti a scoprire e comprendere il significato dei valori nei dati non selezionati. **Associative Insights** è disponibile nello strumento Selezioni.

## 22.2 Visualizzazioni e mapping

Nel Visualization bundle sono stati introdotti il grafico a barre e ad area e il grafico bullet, oltre a una nuova funzionalità di impostazione di sfondi mappa predefiniti per una maggiore personalizzazione.

#### Miglioramenti alle mappe

È ora possibile impostare uno sfondo predefinito per tutte le nuove mappe. Questa funzionalità, che offre un'ulteriore personalizzazione degli sfondi, consente ora agli utenti di impostare il proprio sfondo predefinito invece di utilizzare lo sfondo standard di Qlik. Viene in questo modo offerto un supporto migliore per la gestione di considerazioni geografiche quali le aree contestate con confini politicamente sensibili.

Sono stati inoltre apportati i miglioramenti seguenti alle mappe:

- La possibilità di includere nuove linee nelle etichette, che ne migliorano l'aspetto nelle mappe di sfondo (aggiunta anche in Qlik GeoAnalytics).
- Nuove legende delle dimensioni per i livelli punti delle mappe.
- La possibilità di inserire immagini nei livelli di sfondo delle mappe. Questa possibilità è adatta per immagini semplici come disegni, planimetrie, ecc.

#### Visualization bundle

Due nuovi grafici nel Visualization bundle

- <sup>l</sup> Grafico a barre e ad area: un grafico a barre con effetti di transizione, connettori ed etichette su barre in pila.
- <sup>l</sup> Grafico bullet: un grafico a barre utilizzato idealmente per tenere traccia del raggiungimento di un obiettivo, che mostra i risultati desiderati o effettivi e bande per valori buoni/cattivi/medi.

## 22.3 Multi-cloud

Con Qlik Sense April 2019 è stata introdotta un'opzione di distribuzione SaaS autonoma per Qlik Sense Enterprise (QSE), con la possibilità di creare, caricare e utilizzare app Qlik Sense interamente nel cloud ospitato di Qlik. Questa versione offre inoltre funzionalità equivalenti in Qlik Sense Enterprise on Windows e Qlik Sense Enterprise su Kubernetes per l'aggiunta, l'aggiornamento e la rimozione di temi ed estensioni. Con Qlik Sense April 2019, tutte le opzioni di distribuzione di Qlik Sense Enterprise, compresi Qlik Cloud (SaaS), Kubernetes e Windows , sono disponibili in modo indipendente e interagiscono come parte di una distribuzione multi-cloud.

Le funzionalità seguenti sono ora disponibili per Qlik Sense Enterprise distribuito su Qlik Cloud (SaaS) e Kubernetes:

- Creazione di app
- Connessione alle sorgenti dati
- Archiviazione/utilizzo di QVD/file
- Pianificazione dei caricamenti delle app
- Sviluppo collaborativo di app in team
- Spazi personali e condivisi
- Controllo degli accessi basato sui ruoli
- Condivisione di fogli/segnalibri

[Concessione](/Subsystems/Hub/Content/Sense_Hub/Share/make-public-or-private.htm../../Sense_Hub/Share/make-public-or-private.htm) dell'accesso a fogli, segnalibri e racconti

- Caricamento/esportazione di app
- Console per la gestione

[Management](/Subsystems/DeploymentConsole/Content/Sense_Deployment/Management-console.htm) Console

- Integrazione della licenza
- Estensioni in bundle
- Estensioni personalizzate (solo su Qlik Sense Enterprise su Kubernetes)
- Mashup (solo su Qlik Sense Enterprise su Kubernetes)
- ODAG
- API (solo caricamento)
- Verifica dell'utilizzo

#### [Eventi](/Subsystems/DeploymentConsole/Content/Sense_Deployment/Management-console.htm#anchor-5)

• Collegamento ai documenti QlikView (disponibile sia in Qlik Cloud che in Qlik Sense Enterprise su Kubernetes)

## 22.4 Qlik Sense Client-Managed Mobile

### Qlik Sense Mobile per BlackBerry

Qlik Sense Mobile per BlackBerry è la nuova app Qlik Sense Client-Managed Mobile progettata per la piattaforma EMM di BlackBerry Dynamics, che supporta gestione e sicurezza avanzate per gli ambienti BYOD (Bring Your Own Device). Consente agli utenti EMM di BlackBerry Dynamics di accedere a Qlik Sense in un'app mobile organizzata in contenitori, con comunicazione sicura end-to-end, compresi SSO e crittografia dei dati inattivi. Qlik Sense Mobile per BlackBerry consente agli amministratori di regolamentare le distribuzioni di Qlik Sense Client-Managed Mobile in tutta l'organizzazione, definendo criteri specifici e gestendo la distribuzione delle app.

Qlik Sense Mobile per [BlackBerry](/Subsystems/PlanningQlikSenseDeployments/Content/Sense_Deployment/Qlik-Sense-Mobile-for-BlackBerry.htm)

## 22.5 Qlik Connectors

- Supporto per le sorgenti dati aziendali in un ambiente SaaS con driver ODBC in ambienti Qlik Cloud e multi-cloud.
- <sup>l</sup> Funzionalità di caricamento della connettività estesa con i caricamenti pianificati di base per Enterprise SaaS.

# 23 Novità di Qlik Sense February 2019

## 23.1 Miglioramenti dell'usabilità

#### Flusso delle applicazioni su singola pagina

Qlik Sense presenta ora il flusso delle applicazioni su una singola pagina. È possibile spostarsi tra gli spazi dei dati, delle analisi e dei racconti senza ricaricare la pagina. In questo modo la navigazione è più fluida e naturale per gli utenti finali e gli sviluppatori, con meno clic e un accesso più rapido alle informazioni strategiche.

## 23.2 Funzioni di authoring avanzate

### Anteprima delle espansioni con simbolo del dollaro

L'editor delle espressioni offre ora la possibilità di valutare i risultati dei calcoli con le espansioni con segno del dollaro. Gli sviluppatori che usano le variabili possono verificarne il funzionamento nel contesto di un'intera espressione. Si riducono così i possibili errori di sintassi nelle espressioni nidificate.

Targets.WebHelpOnly">Editor delle [espressioni](/Subsystems/Hub/Content/Sense_Hub/Expressions/expression-editor.htm)

## 23.3 Visualizzazioni e mapping

### Visualization bundle

Il Visualization bundle è un gruppo di nuovi grafici.

- <sup>l</sup> Grafico a imbuto: mostra l'avanzamento di una misura attraverso varie fasi.
- Diagramma di Sankey: mostra una misura come flusso e la suddivisione della misura in diverse categorie in una o più fasi.
- <sup>l</sup> Grafico a radar: mostra una misura ripartita su un grafico polare con due dimensioni di categoria, una per gli assi e una per le aree.
- <sup>l</sup> Grafico colori: mostra una matrice di valori di colore con due dimensioni e una misura.
- Multi KPI: mostra misure con più opzioni e personalizzazioni rispetto all'oggetto KPI standard.
- <sup>l</sup> Grafico word cloud: evidenzia le occorrenze più comuni in una dimensione di testo.
- <sup>l</sup> Grafico di rete: visualizza un grafico con dimensioni per i nodi e i padri e misure per i valori dei collegamenti.

### Dashboard bundle

Al bundle esistente è stata aggiunta un'estensione.

• Pulsante Condividi: crea collegamenti all'app con il foglio e la selezione correnti, che è possibile condividere.
### Supporto di WMS nei livelli di sfondo delle mappe

Nelle mappe è ora possibile usare mappe di server WMS di terze parti come livelli di sfondo. È disponibile un'interfaccia guidata per l'aggiunta di livelli di sfondo WMS, che ne facilita la configurazione.

[Mappe](/Subsystems/Hub/Content/Sense_Hub/Visualizations/Map/Map.htm)

## 23.4 Qlik Sense Client-Managed Mobile

- L'app Qlik Sense Client-Managed Mobile è ora disponibile per i dispositivi basati su Android OS, consentendo l'utilizzo online delle app Qlik Sense.
- Ora è possibile aprire e utilizzare mashup Qlik Sense mediante l'app Qlik Sense Client-Managed Mobile.
- <sup>l</sup> È ora supportata la soluzione EMM Microsoft Intune per accedere a Qlik Sense Enterprise da un dispositivo mobile.

## 23.5 Qlik Connectors

## Supporto Single Sign-On (SSO) integrato

Tre driver in Pacchetto connettore Qlik ODBC offrono ora un supporto di livello beta per il Single Sign-On (SSO) (MS SQL Server, Apache Hive e Cloudera Impala).

# 24 Novità di Qlik Sense November 2018

# 24.1 Miglioramenti delle funzionalità di intelligenza aumentata

## Apprendimento basato sui precedenti

È arrivato il momento di svelare Qlik SenseNovember 2018, che introduce l'apprendimento automatico, con capacità di apprendimento basato sui precedenti e sulle applicazioni. Vengono sfruttate le informazioni provenienti dalle interazioni degli utenti con il prodotto per alimentare il Cognitive Engine per ottenere informazioni strategiche e risultati più intelligenti.

## Authoring base di Advisor informazioni strategiche

Gli utenti possono ora effettuare operazioni di authoring di base con Advisor informazioni strategiche. Questa funzionalità consente agli utenti di modificare le visualizzazioni e le analisi suggerite dal Cognitive Engine, offrendo maggiore flessibilità e controllo nella rilevazione delle informazioni strategiche.

## 24.2 Nuove funzionalità di authoring avanzate

### Stati alternati

Abbiamo esposto la funzionalità degli stati alternati, che in precedenza era disponibile solo attraverso chiamate API. Gli stati alternati consentono di creare visualizzazioni per l'analisi comparativa in base a uno stato diverso dallo stato di selezione predefinito. Gli stati alternati sono un nuovo tipo di voce principale e, una volta creati, possono essere applicati a fogli o a oggetti di visualizzazione mediante la nuova opzione Stato alternato, che si trova sotto Aspetto. Con questa funzionalità è possibile operare diverse selezioni sulla stessa dimensione e confrontarle in una singola visualizzazione, oppure in due o più visualizzazioni affiancate. È anche possibile impostare uno stato alternato su un'espressione utilizzando Set Analysis ed eseguire in tal modo analisi comparative complesse.

### Set Analysis esposta

Questa caratteristica rende più facile per gli sviluppatori creare espressioni con la sintassi Set Analysis corretta.

## Miglioramenti dell'espressione set

È stata migliorata l'espressione set nella finestra di dialogo dell'editor delle espressioni.

### Selezione singola nei campi

Questa funzionalità supporta i casi d'uso di analisi guidata in cui una selezione singola cambia il flusso di analisi. Le nuove impostazioni dei campi di Qlik Sense consentono agli sviluppatori di abilitare l'opzione "Sempre un valore selezionato" per un determinato campo. La possibilità di avere sempre un solo valore selezionato può essere utilizzata in applicazioni che richiedono un migliore controllo delle condizioni nelle espressioni, dei requisiti di localizzazione e di altri casi d'uso di analisi guidata.

## Supporto completo del bundle di estensione Dashboard [#1]

Qlik Sense November 2018 introduce i bundle di estensione. Il bundle di estensione Dashboard può essere installato insieme a Qlik Sense ed è completamente supportato da Qlik. Gli utenti possono decidere di non installare questo bundle opzionale. Gli oggetti inclusi in questo bundle erano in precedenza disponibili come estensioni di uso comune in Qlik Branch. Ora questi oggetti fanno parte dell'offerta di Qlik e Qlik si impegna a mantenerli e a garantirne la qualità e le prestazioni negli aggiornamenti delle versioni. Questi oggetti di estensione sono pienamente funzionali, ma non mantengono altri standard di prodotto quali l'accessibilità, il supporto multilingua e l'ordine di lettura da destra a sinistra.

Dashboard bundle comprende:

- <sup>l</sup> Date range picker (Controllo di selezione data): consente agli utenti di selezionare rapidamente e facilmente date e intervalli.
- Navigation button (Pulsante di navigazione): consente agli utenti di accedere rapidamente a fogli, racconti e siti Web. Può anche attivare azioni, come selezioni e impostazione di variabili.
- On-Demand reporting (Creazione di report On-demand): ora è possibile generare report Qlik NPrinting direttamente dalle app.
- <sup>l</sup> Tabbed container (Contenitore a schede): consente di spostarsi tra visualizzazioni con schede.
- <sup>l</sup> Show/hide container (Contenitore mostra/nascondi): simile ai contenitori a schede, ma con condizioni di visualizzazione.
- <sup>l</sup> Variable input (Input variabili): gli utenti possono impostare valori con pulsanti, elenchi a discesa, dispositivi di scorrimento e caselle di input.

[Dashboard](/Subsystems/Hub/Content/Sense_Hub/Visualizations/DashboardBundle/dashboard-bundle.htm) bundle

## 24.3 Nuovi modi per collaborare

## Condivisione di collegamenti a grafici Qlik Sense

È ora possibile condividere collegamenti a grafici con stati di selezione personalizzati. Ciò consente di condividere le informazioni strategiche generate inizialmente e di acquisire rapidamente ulteriori analisi.

Questa funzionalità è attualmente disponibile solo in Qlik Cloud e Qlik Sense Enterprise per distribuzioni elastiche.

## 24.4 Miglioramenti di visualizzazioni e mapping

### Nuovo livello grafico mappa

È ora disponibile un nuovo livello grafico mappa per visualizzare grafici a torta o a barre sopra una mappa e illustrare la distribuzione di diversi tipi di valori.

### Grafico a torta migliorato

I grafici a torta supportano ora una seconda misura per visualizzare più valori nel raggio esterno. Questa visualizzazione è anche detta istogramma circolare.

### Impostazione opacità contorno

L'impostazione dell'opacità del contorno può ora essere applicata con un dispositivo di scorrimento per una migliore leggibilità, in particolare con caratteristiche di piccole dimensioni.

### Ulteriori miglioramenti dei servizi di mappe scorrevoli

Il livello di sfondo del grafico mappa supporta ora ulteriori miglioramenti dei servizi di mappe scorrevoli, come Bing Maps.

## 24.5 Gestione migliorata

## Miglioramenti delle funzionalità di importazione ed esportazione app

Grazie ai miglioramenti delle funzionalità di importazione ed esportazione app, è ora possibile importare ed esportare app con o senza dati da QMC.

### Sviluppo multicloud

L'offerta multicloud di Qlik prevede ora opzioni di configurazione semplificate che utilizzano token JSON Web (JWT) autofirmati. Ciò significa che è possibile connettere componenti senza necessitare delle specifiche funzionalità di un IdP. Inoltre Qlik Cloud può ora integrarsi con AD FS come provider di identità, consentendo ai clienti che usano l'infrastruttura di Active Directory di autenticare i propri utenti.

## 24.6 Accessibilità

Caselle di elenco accessibili, navigazione con i tasti e funzionalità di lettura schermo per l'accesso alle caselle di elenco.

# 25 Novità di Qlik Sense September 2018

## 25.1 Intelligenza aumentata

### Advisor informazioni strategiche

L'advisor informazioni strategiche è stato esteso a tutti gli utenti delle app di Qlik Sense, inclusi i consumatori di app pubblicate. Gli utenti possono cercare e generare informazioni strategiche sulle voci principali.

## 25.2 Funzioni di authoring avanzate

### Miglioramenti al controllo dei fogli

- Il controllo di Olik Sense è stato migliorato durante l'utilizzo di dispositivi che supportano eventi di input con mouse o touch.
- <sup>l</sup> Gli sviluppatori di app possono impostare un segnalibro predefinito per un'app. Le selezioni vengono applicate all'apertura dell'app.

### Personalizzazione delle app

Gli sviluppatori di app possono disabilitare la presentazione reattiva dei fogli e impostare una dimensione personalizzata in pixel. Il dashboard verrà presentato agli utenti esattamente come creato. Questa funzionalità non è supportata nella modalità dispositivi mobili.

### Miglioramenti all'editor delle espressioni

- Dalle funzioni delle espressioni sono forniti link diretti alla pagina della guida di Qlik Sense.
- Classificazione delle funzioni migliorata.
- La ricerca migliorata semplifica la ricerca di nomi di campo, funzioni e variabili.

### Controllo nelle visualizzazioni ottimizzato

- <sup>l</sup> È possibile mostrare o nascondere colonne in una tabella pivot in base a una formula.
- <sup>l</sup> È possibile personalizzare le voci di misure principali con scale e gradienti di colori: una comoda alternativa alle espressioni colore personalizzate.

## 25.3 Visualizzazioni e mapping

### Nuovo livello delle mappe

Il livello della densità è uno sfondo di mappa con gradienti di più colori in cui l'intensità del colore varia in base al peso e alla vicinanza dei punti. Questo livello è utile, ad esempio, per mappare dati quali statistiche di crimini e valori di abitazioni a livello di quartiere.

#### Miglioramenti delle mappe

- <sup>l</sup> Panoramica e zoom di pixel adattivo che consentono di ottimizzare le prestazioni durante la navigazione in mappe ad alta densità.
- Colori predefiniti per i livelli aggiunti. A ciascun nuovo livello è associato un colore indipendente selezionato dalla tavolozza.
- Ora è possibile caricare ed eseguire il rendering dei file KML con dati di linee geografiche.
- Le etichette di campo per la dimensione e la larghezza semplificano la lettura di legende e pop-up.

## 25.4 Gestione

#### Miglioramenti al flusso di lavoro

Più app possono essere spostate da un flusso all'altro in QMC, grazie alla funzionalità rilasciata in Qlik Sense Enterprise April 2018, in cui singole app possono essere spostate da un flusso all'altro.

Framework frontend open source aggiornato alla versione 1.6.9, che offre maggiore stabilità e compatibilità.

## 25.5 Dispositivi mobili

L'accesso a Qlik Sense Enterprise è ora supportato negli ambienti AirWatch EMM (Enterprise Mobile Management) utilizzando il browser Safari, Chrome o VMware.

## 25.6 Connettori di Qlik

Continuiamo ad ampliare il numero di opzioni di connettività disponibili.

- Connettività nativa aggiunta a MS Azure QSL DB, con integrazione testata e supportata.
- Il connettore JIRA viene rilasciato a GA dalla versione beta.

[JIRA](https://help.qlik.com/en-US/connectors/Subsystems/Web_Connectors_help/Content/Data-Source-Connectors/Jira-Connector.htm)

<sup>l</sup> Sicurezza potenziata per l'autenticazione di LDAP, integrata in Qlik Connettore di ODBC Ottimizza l'esperienza del cliente e il time-to-value, con standard di crittografia e autenticazione rinomati.

# 26 Novità di Qlik Sense June 2018

## 26.1 Creazione, rilevazione, collaborazione

### Advisor informazioni strategiche

L'advisor informazioni strategiche è una funzionalità di intelligenza aumentata che suggerisce le più importanti informazioni strategiche e visualizzazioni che gli utenti possono considerare ed esplorare. L'advisor informazioni strategiche è basato su Cognitive Engine Qlik, che genera automaticamente le informazioni strategiche e le analisi rilevanti, assegnando loro opportune priorità, in base ad algoritmi proprietari di Qlik. Gli sviluppatori di app possono utilizzare l'advisor informazioni strategiche per estrarre informazioni strategiche dai dati caricati in Qlik Sense e valutarle in relazione all'intera serie di dati, a determinate dimensioni o a criteri di ricerca per circoscrivere aree specifiche. Le informazioni strategiche tengono conto del contesto e sono utilizzate con il motore associativo di Qlik.

#### Self-service accelerato

- <sup>l</sup> Suggerimenti alternativi per i grafici: Qlik Cognitive Engine propone ora diversi grafici alternativi nel pannello delle proprietà per integrare i suggerimenti iniziali.
- <sup>l</sup> Scambio di dimensioni e misure: è ora possibile scambiare dimensioni e misure nel pannello delle proprietà con un semplice trascinamento.
- <sup>l</sup> Ora è possibile scegliere rapidamente tra i più comuni metodi di aggregazione utilizzando un menu a discesa nel pannello delle proprietà.

### Funzioni di authoring avanzate

- <sup>l</sup> I fogli di Qlik Sense possono ora essere estesi verticalmente impostando una modalità a scorrimento.
- La dimensione della griglia può ora essere modificata in fogli con oggetti esistenti.

#### **Nuove funzionalità nell'editor delle espressioni**

L'usabilità dell'editor delle espressioni di Qlik Sense è stata migliorata:

- **Campi**: è possibile creare funzioni di aggregazione statistica basate sui dati dei campi. Due caselle di controllo consentono di inserire indipendentemente le clausole **Distinct** e **Total** nelle funzioni di aggregazione statistica.
- <sup>l</sup> **Funzioni**: utilizzare questo controllo per inserire le funzioni generali di Qlik Sense in un'espressione.
- **· Variabili**: utilizzare questo controllo per inserire variabili in un'espressione. Quando si seleziona una variabile, viene visualizzata un'anteprima della definizione e del valore.

## Filtraggio dei dati dai file

Con Qlik Sense June 2018 è possibile creare condizioni di filtro per il contenuto dei campi nei propri file. Questi filtri vengono applicati automaticamente nello script durante il caricamento dei dati in Gestione dati.

## Visualizzazioni e mapping

- Nelle mappe multilivello sono ora disponibili livelli linee.
- <sup>l</sup> Ora è possibile visualizzare e nascondere specifiche colonne in una tabella lineare utilizzando espressioni condizionali.
- <sup>l</sup> Il mini grafico utilizzato per lo scorrimento può ora essere disattivato per i grafici lineari, a barre e combinati.

## Gestione delle app dall'hub migliorata

Qlik Sense June 2018 offre funzionalità nuove e migliorate per la gestione delle app dall'hub:

- Dall'hub è ora possibile pubblicare di nuovo un'app già pubblicata. Creare prima un duplicato dell'app pubblicata, apportare le modifiche e quindi pubblicarla di nuovo nello stesso flusso dell'app pubblicata. Il flusso verrà selezionato automaticamente dal sistema in base al nome dell'app.
- All'hub è stata aggiunta una nuova sezione dedicata alle app pubblicate. In questa sezione è possibile, come prima, creare un duplicato di un'app, quindi utilizzare la nuova funzionalità Nuova pubblicazione di un'app dall'hub per pubblicare le modifiche e renderle disponibili agli utenti.
- <sup>l</sup> Il proprietario dell'app può ora approvare i fogli della comunità di un'app pubblicata e aggiungerli all'elenco dei fogli di base. Il proprietario dell'app può anche decidere di revocare l'approvazione di fogli base, ripristinandoli nella sezione **Comunità**.

## Accessibilità

Per migliorare ulteriormente l'accessibilità di Qlik Sense, sono state implementate le funzioni seguenti:

- Tag di lettura schermo
- Navigazione con i tasti per le tabelle
- Passaggio dal grafico alla tabella per l'esame e la selezione dei valori

#### **Sito della Guida di Qlik accessibile**

Sono stati apportati i miglioramenti seguenti all'intero sito della Guida di Qlik, help.qlik.com:

- <sup>l</sup> Gli utenti possono ora navigare e interagire con il sito della guida utilizzando i tasti e le scorciatoie da tastiera.
- <sup>l</sup> Gli elementi dell'interfaccia utente, il testo, la ricerca e le immagini supportano lo zoom, il ridimensionamento e le utilità di ingrandimento dello schermo.
- <sup>l</sup> Testo, icone e immagini sono conformi agli standard di accessibilità per il contrasto e la leggibilità.

## 26.2 Distribuzione e amministrazione

### Multi-cloud

Con Qlik Sense June 2018, è possibile distribuire app sviluppate in Qlik Sense Enterprise on Windows a Qlik Cloud e Qlik Sense Enterprise per distribuzioni elastiche. Le app vengono consumate nel nuovo hub cloud. Qlik Sense Enterprise on Windows e l'ambiente cloud sono gestiti utilizzando un'unica licenza e il single signon.

Per la licenza adatta e informazioni dettagliate, contattare il proprio rappresentante Qlik o il Supporto Qlik.

## 26.3 Dispositivi mobili

### Supporto del browser BlackBerry Access.

Con Qlik SenseJune 2018, è ora possibile accedere a Qlik Sense e consumare app da un dispositivo mobile che utilizza un browser BlackBerry Access. Deve essere configurata una distribuzione BlackBerry Dynamics da un amministratore per gli utenti. Per informazioni su come configurare e utilizzare BlackBerry Access per la connessione a Qlik Sense, vedere l'articolo del supporto *Connecting to Qlik Sense using BlackBerry Access*.

## 26.4 Connettori Qlik

Con Qlik Sense June 2018, sono stati aggiunti cinque nuovi connettori al pacchetto di connettori ODBC. Tutti i connettori qui elencati sono aggiornati all'ultima versione di OpenSSL.

<sup>l</sup> Presto: il connettore PrestoDB consente di creare connessioni che interrogano tutte le sorgenti di dati configurate con Presto in un ambiente.

I connettori seguenti sono disponibili in versione beta:

- <sup>l</sup> Apache Drill: il connettore Apache Drill fornisce accesso ad archivi di dati non relazionali.
- <sup>l</sup> Apache Phoenix: il connettore Apache Phoenix fornisce accesso ad archivi di dati relazionali.
- <sup>l</sup> Apache Spark: il connettore Apache Spark è utilizzato per l'accesso diretto con SQL e HiveQL a distribuzioni Apache Hadoop/Spark.
- MongoDB: il connettore MongoDB fornisce accesso a MongoDB, un programma di database NoSQL.

# 27 Novità di Qlik Sense April 2018

## 27.1 Creazione, rilevazione, collaborazione

### Visualizzazione dati assistita con suggerimenti del grafico di Qlik Sense

I suggerimenti del grafico di Qlik Sense facilitano la creazione di visualizzazioni consentendo di trascinare semplicemente i campi sui fogli. I suggerimenti del grafico sono creati da Qlik Cognitive Engine, che estrae informazioni strategiche dai dati caricati e le combina con le procedure consigliate per la visualizzazione dati.

## Pubblicazione di un'app dall'hub

In Qlik Sense April 2018 è possibile pubblicare un'app creata in qualsiasi flusso per il quale si dispone di accesso con diritto di pubblicazione. Se hai pubblicato un'app in un flusso, puoi spostarla tra i flussi per i quali disponi dell'autorizzazione di pubblicazione.

## Miglioramenti basati sul feedback dei clienti

Qlik Sense April 2018 introduce diversi miglioramenti basati sul feedback dei clienti:

- La dimensione della griglia del foglio di un'app può ora essere personalizzata con tre diverse opzioni: piccola, media o grande.
- <sup>l</sup> È ora possibile impostare abbreviazioni personalizzate nello script di caricamento. Ad esempio, è possibile utilizzare Miliardi invece di G.
- Quando si fa clic sul pulsante Modifica di una visualizzazione collegata, una nuova scorciatoia reindirizza l'utente alla modifica della voce Visualizzazione principale.
- Sono state aggiunte nuove scorciatoie da tastiera per la selezione avanti/indietro.

### Miglioramenti delle visualizzazioni delle mappe

Qlik Sense April 2018 offre miglioramenti significativi alla visualizzazione delle mappe integrate:

- Supporto di più livelli.
- Etichette per i livelli punti e i livelli aree.
- Ricerca rapida di paesi, divisioni, città, aree di codici postali.
- Limite superiore del numero di oggetti incrementato.
- Selezione cerchio con misurazione della distanza.
- Supporto per il drill-down.
- Controllo livelli, limite zoom e ordine disegno.
- Nome in inglese o nella lingua locale nella mappa di sfondo.

## Supporto alla navigazione con i tasti per l'hub di Qlik Sense

Per migliorare l'accessibilità, l'hub di Qlik Sense supporta ora la navigazione con i tasti e i tasti di scelta rapida.

## Collegamento di Qlik Sense Client-Managed Mobile ad applicazioni di terze parti

Qlik Sense Client-Managed Mobile può ora interagire con applicazioni mobili di terze parti attraverso un URL appositamente generato (collegamento diretto). Il collegamento può essere incorporato all'interno dell'applicazione mobile di terze parti, con le selezioni e i filtri appropriati. Facendo clic sul collegamento, si apre l'app in Qlik Sense Client-Managed Mobile con i filtri e le selezioni applicati durante la presentazione originale. In questo modo si migliora l'esperienza dell'utente, il quale può disporre del contesto quando interagisce con l'app.

## 27.2 Distribuzione

## Miglioramento della distribuzione

A partire da Qlik Sense April 2018 non è più necessario utilizzare la porta 4244 come porta di autenticazione. Se si utilizza SSL per proteggere l'ambiente, è possibile utilizzare la porta 443 come porta rivolta verso l'esterno per Qlik Sense Proxy Service (QPS).

## Modalità VPN per app per Qlik Sense Client-Managed Mobile

Qlik Sense Client-Managed Mobile ora funziona in modalità VPN per app con gli appropriati componenti di tunneling VMware Workspace ONE, che aiutano a proteggere il traffico di rete tra Qlik Sense Client-Managed Mobile e Qlik Sense Enterprise distribuito dietro un firewall aziendale. Con questa aggiunta, non è più necessario che il traffico di rete dei dispositivi passi attraverso una VPN. Solo le app Qlik Sense Mobile vengono instradate attraverso la VPN, riducendo il carico sul server VPN.

## 27.3 Amministrazione

## Allocazioni per nuovi tipi di licenza

I clienti che hanno acquistato Qlik Sense con il supporto per i nuovi tipi di licenza Professional e Analyzer possono ora configurare l'allocazione di queste licenze nella QMC.

## Miglioramenti delle connessioni di analisi

Con Qlik Sense April 2018, gli amministratori di Qlik Sense Enterprise hanno ora la possibilità di aggiungere, rimuovere e riconfigurare le connessioni di analisi senza necessità di riavviare i servizi per consentire il funzionamento delle connessioni di analisi. Gli amministratori ora possono anche arrestare e avviare qualsiasi servizio in qualsiasi ordine senza compromettere la funzionalità delle connessioni di analisi. Gli utenti avanzati di Qlik Sense Desktop possono ora sviluppare e utilizzare le connessioni di analisi anche quando il server SSE che implementa la connessione di analisi viene avviato dopo Motore associativo di Qlik.

## Possibilità per gli utenti anonimi di esportare i dati

A partire da Qlik Sense April 2018 gli utenti anonimi possono stampare ed esportare i dati.

# 28 Novità di Qlik Sense February 2018

## 28.1 Creazione, rilevazione, collaborazione

#### Generazione dinamica di query a sorgenti Web negli script

È ora possibile generare l'URL dinamicamente prima di recuperare i dati utilizzando il connettore file Web nello script di caricamento dei dati. Si apre così tutta una serie di nuove possibilità per eseguire query su file ospitati sul Web.

[Caricamento](/en-US/sense/Subsystems/Hub/Content/DataSource/load-data-from-files.htm#Web) di file da risorse Web

#### Caricamento di una tabella da una connessione di analisi

Può essere ora restituita un'intera tabella da una singola richiesta a una connessione di analisi dallo script di caricamento dei dati, grazie alla nuova clausola **Extension** di **Load**. Ciò migliora drasticamente le prestazioni quando si caricano dati da una connessione di analisi durante il ricaricamento dei dati.

[Load](/en-US/sense/Subsystems/Hub/Content/Scripting/ScriptRegularStatements/Load.htm)

#### Preparazione dei dati semplificata con le associazioni consigliate

È ora possibile utilizzare le associazioni consigliate per vedere le possibili associazioni fra le tabelle. In questo modo è possibile fare delle prove prima di applicare le modifiche al modello dati.

Gestione delle [associazioni](/en-US/sense/Subsystems/Hub/Content/LoadData/associating-data.htm) dei dati

### Applicazione di stili a un'app con temi personalizzati

È ora possibile utilizzare temi personalizzati per applicare uno stile a un'app su base globale o granulare:

- $\bullet$  Modifica dei colori di sfondo e di singoli elementi del grafico.
- Definizione di tavolozze e di gradienti di colore.
- Dimensione e colore dei caratteri configurabili.

#### [Applicazione](/en-US/sense/Subsystems/Hub/Content/Apps/style-app.htm) di stili a un'app

#### Generazione di app On-demand

È ora possibile creare soluzioni ODAG (On-demand App Generation, generazione di app On-demand) con il supporto dell'utilizzo anonimo. Ciò aggiunge funzionalità per siti Web pubblicamente accessibili e scenari OEM.

Gestione dei big data con le app [On-demand](/en-US/sense/Subsystems/Hub/Content/DataSource/Manage-big-data.htm)

#### Qlik Sense Client-Managed Mobile

È ora possibile utilizzare Qlik Sense Client-Managed Mobile su iPhone. L'app è dotata di tutte le funzionalità di QIX engine, che consente di utilizzare la tecnologia associativa brevettata di Qlik su tutti i dispositivi mobili Apple supportati, online e offline.

App Qlik Sense [Mobile](/en-US/sense/Subsystems/Hub/Content/Mobile/mobile-client.htm)

### Connettori ODBC aggiornati

L'ODBC Connector Package Qlik contiene connettori aggiornati:

• Oracle

[Oracle](/en-US/connectors/Subsystems/ODBC_connector_help/Content/Oracle/Oracle-connector.htm)

• PostgreSQL

[PostgreSQL](/en-US/connectors/Subsystems/ODBC_connector_help/Content/PostgresSQL/PostgresSQL-connector.htm)

## 28.2 Distribuzione e amministrazione

### SSO con Microsoft SQL Server

È ora possibile creare una singola connessione a Microsoft SQL Server che può essere condivisa tra più utenti. Ogni utente potrà vedere in SQL Server solo le tabelle e i valori consentiti dalle regole di sicurezza del database.

[Configurazione](/en-US/sense/Subsystems/PlanningQlikSenseDeployments/Content/Deployment/Configuring-SSO-for-MSSQL.htm) del single sign-on (SSO) con Microsoft SQL Server (MS SQL Server)

# 29 Novità di Qlik Sense November 2017

## 29.1 Creazione, rilevazione, collaborazione

#### Navigazione con i tasti nelle app Qlik Sense

È ora possibile navigare nelle app Qlik Sense utilizzando la tastiera. La navigazione con i tasti è supportata sia nella pagina della panoramica App, sia nella barra degli strumenti di Qlik Sense.

[Navigazione](../../../Subsystems/Hub/Content/UserInterface/keyboard-navigation-and-shortcuts.htm) con i tasti e tasti di scelta rapida in Qlik Sense

### Finestra di dialogo Dettagli in Gestione dati

È ora possibile visualizzare le operazioni e trasformazioni eseguite su tabelle e campi utilizzando la finestra di dialogo **Dettagli**. Nella finestra **Dettagli** sono visualizzate le operazioni e trasformazioni correnti eseguite sulla tabella o sul campo selezionati, nell'ordine in cui sono applicate nello script di caricamento dei dati generato. In questo modo è possibile vedere facilmente la sorgente di una tabella o di un campo, le modifiche apportate e la loro sequenza di applicazione.

[Visualizzazione](../../../Subsystems/Hub/Content/LoadData/viewing-table-field-details.htm) dei dettagli delle trasformazioni di tabelle e campi in Gestione dati

## Aggiunta manuale di dati

È ora possibile inserire dati manualmente in **Aggiungi dati** in **Gestione dati**. **Inserimento manuale** in **Aggiungi dati** consente di inserire dati in un editor tabellare e quindi di aggiungerli come tabella in **Gestione dati**.

[Aggiunta](../../../Subsystems/Hub/Content/LoadData/adding-data-manually.htm) manuale di dati in Qlik Sense

### Funzioni aggiuntive per campi calcolati

Sono ora disponibili funzioni aggiuntive quando si creano campi calcolati in **Gestione dati**.

Utilizzo dei campi [calcolati](../../../Subsystems/Hub/Content/LoadData/add-calculated-field.htm)

#### Nuovi connettori ODBC

L'ODBC Connector Package di Qlik contiene due nuovi connettori: Amazon Redshift e Google BigQuery.

## 29.2 Distribuzione e amministrazione

#### Disconnessione singola SAML

Con SAML Single Sign-On (SSO) è possibile autenticarsi una sola volta per accedere a diversi siti Web. Vi è quindi il rischio potenziale che una o più sessioni non vengano chiuse correttamente. Disconnessione singola SAML consente di eliminare tale rischio.

# 30 Novità di Qlik Sense September 2017

## 30.1 Creazione, rilevazione, collaborazione

### Operazioni sequenziali in Gestione dati

I miglioramenti apportati a **Gestione dati** consentono di eseguire trasformazioni sequenziali di tabelle e campi. Mentre in precedenza si era limitati a singole trasformazioni, come l'applicazione di una sola trasformazione della scheda di profilatura dati a un solo campo, è ora possibile combinare schede di profilatura dati, concatenazione, campi calcolati e UnPivot dei dati.

Gestione dei dati nell'app [mediante](../../../Subsystems/Hub/Content/LoadData/managing-data.htm) Gestione dati

#### Colori recenti nello strumento di selezione colore

Lo strumento di selezione colore in Qlik Sense mostra ora i cinque colori più recenti selezionati in Qlik Sense.

### Miglioramenti a navigazione e usabilità in Gestione dati

In Gestione dati sono stati apportati miglioramenti all'esperienza dell'utente: sono stati cambiati stile e posizione dei pulsanti di aggiunta dati ed è stato riprogettato l'aspetto della pagina della panoramica App quando non vi sono dati caricati.

#### Nuova visualizzazione: Grafico a cascata

È ora possibile illustrare in che modo un valore iniziale è influenzato da valori intermedi positivi e negativi con il nuova grafico a cascata. Ad esempio, è possibile visualizzare i contributi positivi e negativi di diversi account in un conto economico.

## Facilità d'uso delle app On-demand migliorata

Gli utenti hanno ora accesso a più informazioni e hanno più controllo sulle app On-demand generate. Il pannello dei punti di navigazione mostra ora il numero di righe selezionate, i vincoli sui singoli campi e lo stato di selezione relativo a ogni vincolo. Gli utenti possono controllare il modo in cui vengono denominate le app On-demand generate e ricaricare e rigenerare le app On-demand in base alle selezioni correnti. Possono inoltre copiare e rigenerare un'app On-demand per mantenerne lo stato attuale durante la creazione di una versione dell'app con nuove selezioni.

## 30.2 Distribuzione e amministrazione

## App Qlik Sense Client-Managed Mobile

L'app Qlik Sense Client-Managed Mobile consente di connettersi in modo sicuro a una distribuzione di Qlik Sense Enterprise da un dispositivo mobile supportato. L'app Qlik Sense Client-Managed Mobile può essere distribuita e gestita utilizzando un software EMM (Enterprise Mobility Management) o gli strumenti Apple Developer Enterprise Program.

È possibile scaricare la nuova app Qlik Sense Client-Managed Mobile su un dispositivo iOS supportato e collegarsi quindi a un server Qlik Sense Enterprise. È possibile scaricare le app di Qlik Sense e visualizzarle quando non si è connessi a un server.

## Registrazione centralizzata

Con l'introduzione della persistenza condivisa, tutti i nodi hanno ora accesso diretto a un database e file system comuni. Qlik Logging Service centralizza la registrazione raccogliendo tutti i messaggi e inserendoli in un database PostgreSQL. Questa funzionalità è opzionale ma è attivata per impostazione predefinita.

# 31 Novità di Qlik Sense June 2017

## 31.1 Creazione, rilevazione, collaborazione

### App On-demand

Le app On-demand consentono di caricare e analizzare grandi volumi di dati, i cosiddetti big data. Le app Ondemand forniscono viste aggregate di archivi di big data e consentono di individuare sottogruppi pertinenti dei dati da caricare per analisi dettagliate. Le app On-demand sono create da apposite app di selezione e app modello.

Gestione dei big data con le app [On-demand](/Subsystems/Hub/Content/DataSource/Manage-big-data.htm)

#### Nuove visualizzazioni

È ora possibile utilizzare questi nuovi tipi di grafico per visualizzare gli intervalli e la distribuzione dei dati.

Il box plot è adatto per il confronto degli intervalli e delle distribuzioni di gruppi di dati numerici. I dati sono visualizzati da una scatola con baffi e una linea centrale.

Il grafico di distribuzione è adatto per il confronto degli intervalli e delle distribuzioni di gruppi di dati numerici. I dati sono tracciati come punti dei valori lungo un asse.

L'istogramma è adatto per visualizzare la distribuzione di dati numerici su un intervallo continuo o per un certo periodo di tempo. I dati sono divisi in contenitori.

### Sincronizzazione di tabelle implementate tramite script in **Gestione dati**

È ora possibile sincronizzare le tabelle implementate tramite script in **Gestione dati**, consentendo di utilizzare gli strumenti disponibili in **Gestione dati** con le tabelle implementate tramite script.

[Sincronizzazione](../../../Subsystems/Hub/Content/LoadData/synchronizing-scripted-tables.htm) di tabelle implementate tramite script in Gestione dati

## Schede di profilatura dati

È ora possibile visualizzare riepiloghi dei dati dei campi delle tabelle e trasformare i dati in **Gestione dati** utilizzando le schede di profilatura dati.

La scheda **Riepilogo** consente di visualizzare un riepilogo dei dati contenuti in un campo di una tabella. Inoltre la scheda **Riepilogo** consente di visualizzare diverse possibili interpretazioni dei dati, ad esempio visualizzando i dati del campo come dimensione o come misura, offrendo diverse opzioni potenziali di trasformazione.

La scheda **Sostituisci** consente di selezionare uno o più valori da un campo e sostituirli con un altro valore.

La scheda **Imposta null** consente di selezionare valori da un campo di una tabella e di impostarli quindi manualmente come null.

La scheda **Ordinamento** consente di applicare un ordine personalizzato ai valori contenuti in un campo di dimensione.

La scheda **Dividi** consente di dividere il contenuto di un campo in più campi.

La scheda **Bucket** consente il raggruppamento in intervalli dei dati dei campi di misura, con la creazione di un nuovo campo con i raggruppamenti specificati.

## Concatenazione in **Gestione dati**

È ora possibile concatenare le tabelle manualmente in **Gestione dati**.

### Colori e dimensioni

È ora possibile assegnare colori alle dimensioni principali, per assicurarsi che siano utilizzati gli stessi colori per le dimensioni in diverse visualizzazioni.

È inoltre possibile assegnare singoli colori ai valori di una dimensione, garantendo che quando si colora in base alla dimensione i singoli valori siano colorati in modo uniforme tra diverse visualizzazioni.

## 31.2 Amministrazione

#### Single Sign-On per Cloudera Impala

È ora possibile configurare connessioni SSO per Cloudera Impala.

È possibile configurare il Single Sign-On stabilendo una connessione attendibile a Cloudera Impala e quindi configurando la connessione ODBC per utilizzare le credenziali di Qlik Sense.

### Tre nuove app di monitoraggio

Per assicurare la scalabilità con distribuzioni di varie dimensioni e registri cronologici in espansione e per venire incontro alle crescenti esigenze di monitoraggio di Qlik Sense, si è proceduto al refactoring delle app di monitoraggio, creando tre nuove app, più piccole e specializzate.

## Connessioni di analisi

Con le connessioni di analisi è possibile configurare un'estensione lato server per estendere la libreria di espressioni di Qlik Sense e supportare chiamate a motori di terze parti.

## 31.3 Cronologia

Questo PDF contiene tutte le novità e tutti gli aggiornamenti a partire dalla prima versione di Qlik Sense.

Novità [rispetto](../../../../pdf/News since Qlik Sense 1.0.pdf) a Qlik Sense 1.0

# 32 Novità di Qlik Sense 3.2

## 32.1 Creazione, rilevazione, collaborazione

#### Le misure di calendario

È ora possibile creare misure di calendario per analizzare i dati su intervalli di tempo relativi. Ad esempio, è possibile utilizzare misure di calendario per confrontare gli importi delle vendite da inizio anno alla data odierna con gli importi dello stesso periodo dell'anno precedente.

### Colori e misure

È possibile selezionare colori per i grafici in base alle misure. È inoltre possibile specificare un singolo colore da una palette di colori completa.

## 32.2 Distribuzione

#### Persistenza condivisa

È ora possibile distribuire un sito con più nodi con persistenza condivisa. Ciò significa che i nodi condividono un unico database del repository e una singola cartella di rete per i file applicativi. È possibile condividere il repository del nodo centrale oppure impostare un cluster di database a disponibilità elevata come database del repository. Ciò consente di effettuare un numero maggiore di modifiche, come i ricaricamenti, ed elimina i ritardi causati dalla sincronizzazione.

## 32.3 Amministrazione

## Autenticazione desktop

Gli utenti di Qlik Sense Desktop possono ora autenticarsi con il loro server Qlik Sense Enterprise. L'amministratore di Qlik Sense Enterprise configura un collegamento di autenticazione in Console di gestione Qlik e lo distribuisce agli utenti.

- **■** Avvio di Qlik Sense [Desktop](/en-US/sense/Subsystems/Hub/Content/UserInterface/start-dt.htm)
- ≤ Configurazione [dell'autenticazione](/en-US/sense/Subsystems/ManagementConsole/Content/configure-desktop-authentication.htm) di Qlik Sense Desktop

### Convertitore QlikView

Convertitore QlikView semplifica il lavoro associato alla conversione di elementi da un documento QlikView in voci principali in un'app Qlik Sense. Possono essere selezionate per la conversione visualizzazioni, espressioni, dimensioni e variabili. Lo strumento è disponibile da Hub Dev.

# 33 Novità di Qlik Sense 3.1

## 33.1 Creazione, rilevazione, collaborazione

#### Riconoscimento di città e paesi al caricamento dei dati

Quando si caricano dati contenenti nomi di città e paesi riconosciuti, vengono ora creati automaticamente i dati geografici (punti e poligoni di aree). In questo modo è possibile creare rapidamente una visualizzazione su mappa dei dati senza necessità di caricare i dati geografici separatamente.

### Allineamento scorrimento

È ora possibile impostare la posizione della barra di scorrimento del grafico a partire dalla fine dei dati.

## Tema app predefinito

È ora possibile cambiare il tema app predefinito. Il nuovo tema Qlik - **Standard** regola la spaziatura interna e la distanza attorno agli oggetti, oltre a fornire spazi designati per i titoli. Le app nuove ed esistenti utilizzano il tema Qlik - **Classico** per impostazione predefinita.

## Applicazione di colori mediante trascinamento

È ora possibile trascinare qualsiasi campo, dimensione o misura dal pannello risorse su una visualizzazione per cambiare il colore.

### Navigazione

È ora possibile scegliere di visualizzare o nascondere il menu di navigazione nell'hub.

## Ricerca Qlik DataMarket

Qlik DataMarket include ora una funzione di ricerca che consente di cercare termini ed espressioni nei pacchetti, nelle categorie e nelle serie di dati di DataMarket.

## Salesforce Connector supporta primary key chunking

Qlik Salesforce Connector supporta ora la funzionalità di primary key (PK) chunking quando si caricano i dati in modalità Bulk.

## Filtraggio di dati nei connettori del database

I connettori del database nell'Qlik ODBC Connectors Package installato con Qlik Sense consentono la selezione di sottogruppi di dati tramite il filtraggio di dati specifici nei record di database.

## 33.2 Amministrazione

### Console di gestione Qlik

La QMC ha ora un'impostazione dell'engine: **Create search index during reload** (Crea indice di ricerca durante ricaricamento), che migliora la prima esperienza di ricerca per un utente.

# 34 Novità di Qlik Sense 3.0

## 34.1 Creazione, rilevazione, collaborazione

### Connettori Qlik installati con Qlik Sense

I connettori Qlik che in precedenza dovevano essere installati separatamente vengono ora installati automaticamente con Qlik Sense.

- Olik REST Connector 1.1 consente a Olik Sense di caricare in modo efficiente i dati in un'app Olik Sense da una sorgente dati REST. QlikREST Connector è un connettore generico, ossia non è configurato su misura per una sorgente dati REST specifica.
- Qlik Salesforce Connector 14.0 consente a Qlik Sense di caricare in modo efficiente i dati in un'app Qlik Sense da una serie di dati di Salesforce.com. I dati di Salesforce.com sono disponibili per gli utenti che dispongono di un account Salesforce.com e delle credenziali di accesso correnti.
- <sup>l</sup> I connettori del database Qlik in ODBC Connectors Package 1.1 consentono a Qlik Sense di caricare in modo efficiente i dati in un'app Qlik Sense da database con accesso mediante i driver ODBC (Open Database Connectivity) supportati. Quando si utilizza uno dei connettori del database in Qlik ODBC Connectors Package, non è necessario creare una connessione DSN prima di connettersi al database ODBC.

### Gestione delle associazioni delle tabelle in Gestione dati

La vista Associazioni in Gestione dati dispone di un'interfaccia utente nuova e migliorata con bolle che rappresentano le tabelle nel modello dati. È possibile associare i dati più facilmente in base ai suggerimenti forniti.

Gestione delle [associazioni](../../../Subsystems/Hub/Content/LoadData/associating-data.htm) dei dati

### Single Sign-On per SAP HANA

È ora possibile configurare connessioni SSO a SAP HANA.

È possibile configurare il Single Sign-On stabilendo una connessione attendibile a SAP HANA, quindi impostando la connessione ODBC per utilizzare le credenziali Qlik Sense.

### Nuovi pacchetti Qlik DataMarket

Qlik DataMarket fornisce nuovi pacchetti dati Premium:

- Prezzi storici delle azioni delle principali borse
- Dati finanziari delle aziende di tutto il mondo
- Indicatori della popolazione relativi agli stati e alle regioni dell'India
- Popolazione del Canada in base alle province e ai territori

## Nuova struttura a più tabelle per le serie di dati Qlik DataMarket

Una struttura a più tabelle aumenta l'efficienza con cui vengono caricati i dati e può migliorare le associazioni dei dati stessi.

Quando vengono caricati dei dati da una serie di dati Qlik DataMarket, vengono allocati a più singole tabelle. Queste tabelle sono associate mediante campi chiave generati. Misure e periodi di tempo della serie di dati sono consolidati in una tabella a cui viene assegnato il nome della serie di dati. I campi delle dimensioni vengono allocati a singole tabelle.

Esecuzione di [associazioni](../../../Subsystems/Hub/Content/LoadData/making-associations-in-qlik-datamarket.htm) in Qlik DataMarket

## Pubblicazione delle app

È ora possibile pubblicare le proprie app da Qlik Sense. Nelle versioni precedenti era possibile pubblicare app solo da Console di gestione Qlik.

[Pubblicazione](../../../Subsystems/Hub/Content/Publishing/publish-app.htm) di un'app

#### Nuovo supporto per la lingua

Qlik Sense è ora disponibile in quattro nuove lingue: polacco, turco, coreano e cinese tradizionale.

Le app ora supportano l'ordine di lettura bidirezionale, per lingue quali arabo ed ebraico.

## Applicazione di stili alle app

È ora possibile applicare gli stili alle app per personalizzarle in base agli standard aziendali.

### Ricerca visiva ora inclusa nella ricerca intelligente

È ora possibile eseguire ricerche nelle visualizzazioni così come nelle voci di dati. I risultati della ricerca vengono restituiti come galleria di visualizzazioni in cui si trovano i termini di ricerca. Fare clic su una visualizzazione per passare direttamente al foglio da cui proviene.

## Miglioramento delle proprie app con widget

Per migliorare l'aspetto e il comportamento delle app, è ora possibile creare e utilizzare un nuovo tipo di oggetto personalizzato, il widget. Vengono visualizzate delle librerie di widget nel pannello risorse insieme a estensioni delle visualizzazioni. I widget sono più semplici da creare rispetto alle estensioni delle visualizzazioni. Di solito, i widget sono oggetti KPI personalizzati, semplici visualizzazioni nello stile del grafico e oggetti di navigazione del foglio.

## Grafici sensibili ai valori temporali

È ora possibile utilizzare una scala continua sull'asse X in un grafico lineare per ottenere una vista accurata dei dati basati sul tempo.

## Contenuto condiviso nell'hub Qlik Sense

I documenti QlikView possono ora essere condivisi da QlikView all'hub Qlik Sense.

I report Qlik NPrinting possono ora essere distribuiti all'hub Qlik Sense.

## Modifiche aggiuntive

Possono essere creati automaticamente dai dati della latitudine e della longitudine punti geografici, che si utilizzano nelle visualizzazioni delle mappe.

È ora possibile visualizzare una finestra di dialogo contenente le informazioni dell'utente dall'hub.

È possibile aggiungere e allegare più file di dati all'app in un'unica operazione, mediante trascinamento.

## 34.2 Distribuzione

#### IPv6

Qlik Sense ora supporta IPv6.

### Qlik Deployment Console

Qlik Deployment Console (QDC) non è supportato in Qlik Sense 3.1.

## 34.3 Amministrazione

## App Monitoring in QMC aggiornate

Le Monitoring apps ora includono dimensioni e misure alternative per una maggiore personalizzazione.

L'app Operations Monitor include metadati di base su utenti, attività, app e oggetti delle app.

L'app License Monitor consente di tenere traccia dell'utilizzo dei token rispetto ai token allocati e disponibili e mostra l'utilizzo dei token per flusso oltre che per app. Nell'app sono anche disponibili metadati di base su utenti e app.

# 35 Novità di Qlik Sense 2.2

## 35.1 Creazione, rilevazione, collaborazione

#### Gestione dati

L'interfaccia utente di Gestione dati è stata migliorata e sono state aggiunte molte funzioni:

- È possibile separate le tabelle che sono state concatenate.
- È possibile rinominare tabelle e campi.
- È possibile aggiungere campi calcolati a una tabella. Un campo calcolato utilizza un'espressione per definire i risultati del campo. Nell'espressione è possibile utilizzare funzioni, campi e operatori.
- <sup>l</sup> È possibile modificare il formato di visualizzazione dei campi data e indicatore temporale.
- <sup>l</sup> I campi contenenti le date e gli indicatori temporali vengono espansi con gli attributi della date che è possibile utilizzare nelle visualizzazioni e nelle espressioni.

#### Dimensioni e misure alternative

È ora possibile aggiungere dimensioni e misure alternative ad alcune visualizzazioni utilizzando il pannello delle proprietà. Le dimensioni e le misure alternative risultano quindi facilmente accessibili ed è possibile utilizzarle per modificare rapidamente i dati nella visualizzazione. Questa funzione viene supportata anche dal menu di esplorazione visiva (disponibile durante l'analisi delle visualizzazioni).

### Esportazione dei dati dalle tabelle pivot e da altri grafici

È ora possibile esportare i dati da tabelle pivot, grafici lineari e a barre in pila, nonché mappe ad albero.

## Qlik DataMarket

Sono disponibili nuovi pacchetti di DataMarket per informazioni meteorologiche, valute e mercati azionari di tutto il mondo.

L'interfaccia per la selezione dei dati è stata migliorata.

- Serie di dati con licenza e gratuite sono separate in categorie chiaramente contrassegnate.
- Serie di dati gerarchiche sono strutturate per facilitare la selezione.

### Racconto dati

Il racconto dati è stato migliorato.

- <sup>l</sup> È ora possibile eseguire uno snapshot di una visualizzazione passando il mouse sulla visualizzazione stessa.
- È ora possibile scegliere di creare un'annotazione quando si esegue uno snapshot di una visualizzazione. L'annotazione viene visualizzate nella libreria snapshot e consente di distinguere gli snapshot.
- Quando si aggiunge uno snapshot alla diapositiva di un racconto, lo snapshot viene ora bloccato sulla griglia.
- Quando si riproduce un racconto, viene ora visualizzata una descrizione comandi se si passa il mouse sui punti dati.

## 35.2 Distribuzione

#### Metriche di Qlik Sense Proxy Service

È ora disponibile una nuova metrica, PrintingLoadBalancingDecisions, per Qlik Sense Proxy Service (QPS).

### Registrazione di Servizio stampa di Qlik Sense

Sono stati aggiornati i file e le cartelle utilizzati da Servizio stampa di Qlik Sense (QPR) per la registrazione.

## Requisiti di sistema di Qlik Deployment Console

Il sistema operativo Microsoft Windows 10 è ora supportato in Qlik Deployment Console (QDC).

## Clonazione di siti

È possibile utilizzare Qlik Deployment Console (QDC) per clonare interi siti Qlik Sense.

### File di configurazione Qlik Sense memorizzato nel bucket S3

Il plug-in Amazon Web Services (AWS) utilizza Amazon Simple Storage Service (S3) per memorizzare nella cache i file di configurazione Qlik Sense in modo che non debbano essere caricati per ogni nuovo sito o nodo.

## 35.3 Amministrazione

#### Nuova opzione per le licenze

La licenza in base alla capacità offre la flessibilità di configurare il numero di core da utilizzare su una CPU.

### Limitazione dell'utilizzo di risorse da parte delle app

Qlik Sense Engine Service include ora impostazioni per limitare il numero di risorse (memoria o tempo) che le app possono utilizzare.

## Riprogettazione della pagina di verifica in Console di gestione Qlik

Sono stati apportati miglioramenti alla tabella per le regole di sicurezza, sincronizzazione e licenze nella pagina della panoramica di verifica.

### Aggiornamento dell'app Operations Monitor in QMC

L'app Operations Monitor include ora la nuova registrazione per la stampa (esportazione). Nell'app è stato inserito un nuovo foglio "Export Overview".

# 36 Novità di Qlik Sense 2.1

Di seguito sono descritte le caratteristiche principali delle nuove e aggiornate funzioni di Qlik Sense 2.1:

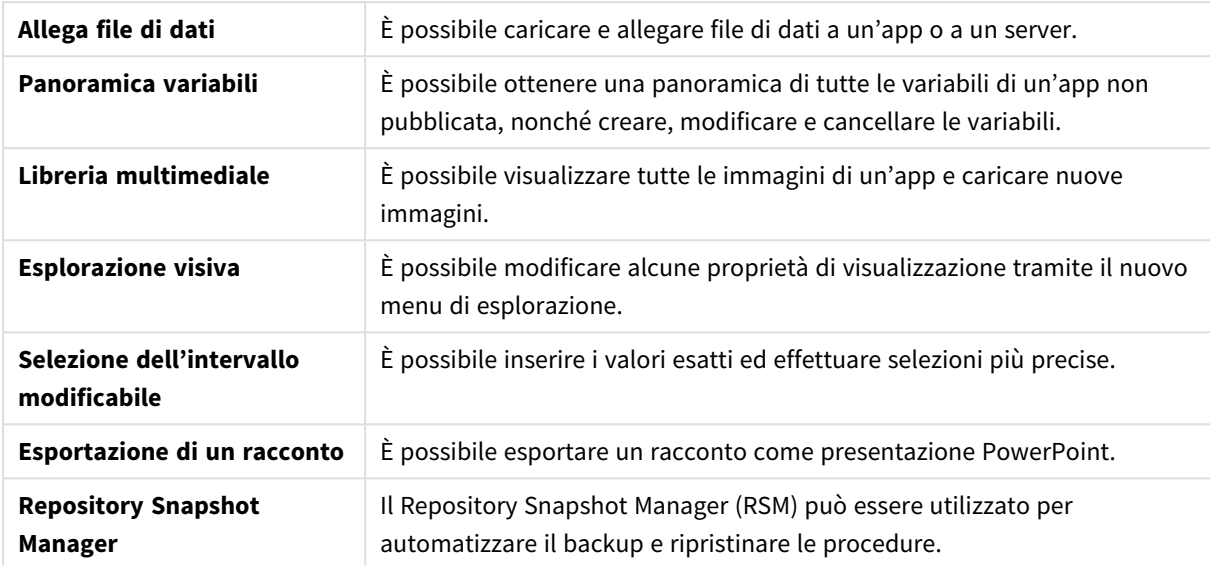

## 36.1 Creazione

#### Gestione dei dati

#### **Allega file di dati**

È possibile caricare file di dati su un'app o un server. Il file viene allegato all'app ed è possibile caricare e selezionare i dati da utilizzare nell'app.

### Creazione di app e visualizzazioni

#### **Panoramica variabili**

Nella panoramica delle variabili è possibile ottenere una panoramica di tutte le variabili di un'app non pubblicata. Dalla panoramica è possibile creare, modificare e cancellare le variabili.

#### **Completamente automatico e combinazione di colori nell'editor delle espressioni**

Quando si digita nell'editor delle espressioni, è possibile selezionare da un elenco di completamento automatico di campi, variabili e funzioni corrispondenti. La nuova combinazione di colori aiuta a vedere quali campi, variabili e funzioni vengono utilizzati nell'espressione.

## Gestione delle immagini

#### **Libreria multimediale**

Nella libreria multimediale è possibile trovare tutte le immagini da utilizzare nell'app.

#### **Caricamento di un'immagine**

È possibile caricare immagini nella libreria multimediale.

## 36.2 Rilevazione

#### Interazione con le visualizzazioni

#### **Esplorazione visiva**

Il nuovo menu di esplorazione consente di modificare alcune proprietà in fase di analisi. Il menu è accessibile da una visualizzazione in modalità a schermo intero. È disponibile per grafici lineare, grafici a barre, grafici a torta e grafici a dispersione. È una versione semplificata del pannello delle proprietà e ha lo scopo di velocizzare e semplificare l'accesso all'esplorazione dei dati.

#### **Selezione dell'intervallo modificabile**

È ora possibile inserire i valori esatti ed effettuare selezioni più precise.

## 36.3 Collaborazione

#### Racconto dati

#### **Esportazione di un racconto**

È possibile esportare un racconto come presentazione PowerPoint.

## 36.4 Distribuzione

#### Pianificazione delle distribuzioni di Qlik Sense

#### **Backup e ripristino di un sito**

Il Repository Snapshot Manager (RSM) può essere utilizzato per automatizzare il backup e ripristinare le procedure.

### Distribuzione di siti Qlik Sense negli ambienti di cloud computing

#### **Requisiti di sistema di Qlik Deployment Console**

Aggiunto Microsoft Windows 10 tra le piattaforme supportate.

## 36.5 Amministrazione

### Monitoraggio di un sito Qlik Sense

- Le app di monitoraggio possono gestire log incompleti o non validi senza dare errori durante la ricarica.
- Le app di monitoraggio generano log semplici per tenere traccia della loro cronologia di ricarica.
- La cronologia delle modifiche di QMC contiene un elenco più completo e dettagliato delle modifiche monitorate dalle apposite app.
- <sup>l</sup> La tabella *Errors and Warnings* dell'*Operations Monitor* viene aggiornata per consentire l'accesso più tempestivo ad altre voci di log associate a un errore o a un avviso.
- <sup>l</sup> L'*Operations Monitor* riporta le ricariche abbandonate e le ricariche eseguite con successo o fallite.

<sup>l</sup> La libreria dell'*Operations Monitor* include due nuove visualizzazioni della mappa termica che possono essere utilizzate sui fogli personalizzati per il monitoraggio delle prestazioni.

# 37 Novità di Qlik Sense 2.0

Di seguito sono descritte le caratteristiche principali delle nuove e aggiornate funzioni di Qlik Sense 2.0:

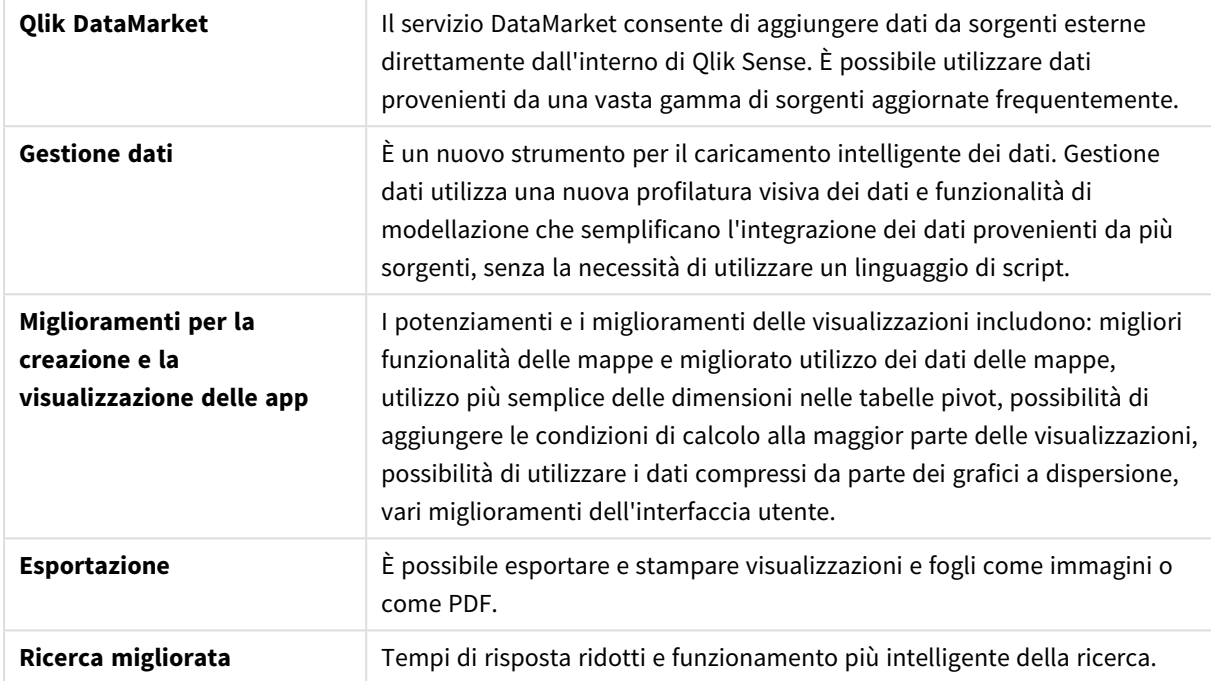

## 37.1 Utilizzo di Qlik Sense

## Gestione dei dati

#### **Gestione dati**

È ora possibile aggiungere dati alla propria app da molte sorgenti dati utilizzando la funzione **Gestione dati**. Questo strumento rende superfluo l'utilizzo di un linguaggio di script per inserire i dati nelle app. Mentre i dati vengono caricati, è possibile ottenere supporto per la creazione di relazioni tra gli stessi grazie alla profilatura. **Gestione dati** consente anche di modificare le selezioni dei dati e di aggiungere o rimuovere facilmente i campi.

#### **Qlik DataMarket**

È ora possibile aggiungere dati da sorgenti esterne con Qlik DataMarket. Qlik DataMarket offre una vasta raccolta di dati aggiornati e pronti per l'uso, provenienti da sorgenti esterne, direttamente accessibili dall'interno di Qlik Sense. Qlik DataMarket fornisce dati meteorologici e demografici, attuali e cronologici, tassi di cambio delle valute, dati economici e societari.

### Creazione di app e visualizzazioni

#### **Visualizzazioni delle mappe**

È ora possibile scegliere se mostrare/nascondere i valori esclusi e i valori zero per le visualizzazioni delle mappe. La dimensione di una mappa viene adattata automaticamente quando la finestra viene ridimensionata. Sono stati apportati miglioramenti alle funzionalità e alla progettazione delle mappe.

#### **Selezioni nelle tabelle pivot**

È ora possibile selezionare i valori delle dimensioni direttamente nella tabella pivot senza dover prima aprire l'elenco a discesa relativo alla dimensione.

#### **Condizione di calcolo**

È possibile aggiungere una condizione di calcolo alla maggior parte degli oggetti (ma non a **Casella di filtro** o **Testo e immagine**). La condizione di calcolo viene impostata come espressione nel pannello delle proprietà. L'oggetto viene calcolato solo quando l'espressione viene soddisfatta.

#### **Dati compressi nei grafici a dispersione**

L'oggetto grafico a dispersione fornisce ora una panoramica della distribuzione della densità nelle serie di dati di grandi dimensioni. È possibile applicare lo zoom, eseguire la panoramica fino a restringere la visualizzazione alla serie di dati desiderata, mantenendo al contempo il contesto che viene mostrato in un mini grafico.

#### **Miglioramenti dell'interfaccia utente**

Sono stati apportati i miglioramenti seguenti:

- L'impostazione per i colori condizionali negli oggetti KPI è stata migliorata e viene ora aggiornata in tempo reale.
- La visualizzazione del misuratore presenta ora un indicatore freccia per i valori che non rientrano nell'intervallo definito.
- <sup>l</sup> È ora possibile allineare a sinistra, a destra o automaticamente il contenuto delle colonne nelle visualizzazioni delle tabelle. È possibile modificare l'impostazione nel pannello delle proprietà.
- È stata migliorata la funzionalità di selezione nelle legende con scala.
- Sono stati apportati miglioramenti all'applicazione di stili alle tabelle e alle tabelle pivot.
- È ora possibile convertire gli oggetti KPI in altri tipi di oggetti oppure viceversa.

#### Rilevazione e analisi

#### **Ricerca intelligente**

La migliorata funzione di ricerca disponibile in Qlik Sense assicura tempi di risposta più brevi, supporta le ricerche all'interno delle selezioni e consente di ricercare le dimensioni. L'interfaccia utente è stata migliorata ed è stato aggiunto supporto per le funzioni mobili.

#### Gestione delle app

#### **Duplicazione delle app**

È ora possibile duplicare qualsiasi app di cui si dispone l'accesso sull'hub. È quindi possibile lavorare sulla propria copia senza, ad esempio, modificare l'originale.

#### **Eliminazione delle app**

È ora possibile eliminare qualsiasi app non pubblicata dall'hub.

#### Condivisione e collaborazione

#### **Esportazione di un foglio**

In Qlik Sense è possibile esportare un intero foglio come file PDF e stamparlo.

#### **Esportazione di una visualizzazione**

È possibile esportare una visualizzazione come immagine o in un file PDF.

## Utilizzo del racconto dati

#### **Sostituzione degli snapshot nelle diapositive**

Quando si sostituisce uno snapshot in una diapositiva, è ora possibile scegliere se passare al foglio e alla visualizzazione da cui lo snapshot ha avuto origine.

#### **Visualizzazione dei numeri delle diapositive**

Quando si riproduce un racconto, è ora possibile scegliere di visualizzare il numero della diapositiva corrente e il numero totale delle diapositive contenute nel racconto.

## Qlik Sense Desktop

#### **Spostamento delle app**

Quando si salva un'app creata in Qlik Sense Desktop, le immagini presenti nell'app vengono incluse con il resto del contenuto dell'app, facilitando in questo modo la condivisione dell'app o il suo spostamento in un altro computer.

## 37.2 Distribuzione di Qlik Sense

### Pianificazione delle distribuzioni di Qlik Sense

#### **SAML**

Qlik Sense supporta l'utilizzo di SAML V2.0 per l'autenticazione degli utenti.

#### **Porta aggiunta**

È stata aggiunta la porta 4239.

#### **Servizio stampa di Qlik Sense**

È stato aggiunto un servizio che consente di gestire tutte le azioni correlate all'esportazione in Qlik Sense.

#### **Dispatcher servizi di Qlik Sense**

È stato aggiunto Dispatcher servizi di Qlik Sense (QSD). Si tratta di uno strumento di controllo dei servizi che consente di avviare e gestire altri servizi di Qlik Sense. QSD consente di avviare i seguenti servizi: Servizio di migrazione, Servizio di profilatura dei dati e Servizio di condivisione grafici.

#### **Nuovo framework di registrazione**

È stato aggiunto un nuovo framework di registrazione. Il framework di registrazione precedente è ancora disponibile in Qlik Sense, ma è ora denominato traccia.

#### **Linee guida per la distribuzione di siti con più nodi**

Linee guida su come distribuire siti con più nodi.

#### **È stato aggiunto uno scenario di distribuzione che include un nodo di sviluppo**

È stato aggiunto uno scenario di distribuzione con più nodi che include informazioni su come configurare un nodo di sviluppo.

#### **È stato aggiunto uno scenario di distribuzione con più nodi per siti dislocati geograficamente**

È stato aggiunto uno scenario di distribuzione con più nodi per siti dislocati geograficamente.

#### **Backup e ripristino di un sito**

È stata migliorata la descrizione di come eseguire il backup e il ripristino dei siti Qlik Sense.

### Installazione e aggiornamento

#### **Installazione**

L'installazione è stata ora ottimizzata per il nodo centrale e il nodo periferico. L'installazione delle singole funzioni varia a seconda del tipo di nodo selezionato. I nodi periferici possono essere installati come proxy, come motore, come proxy e motore oppure come utilità di pianificazione. In ogni situazione vengono installati tutti i componenti necessari.

#### **Modifica**

È possibile sostituire il tipo di nodo periferico con un nodo di tipo diverso: proxy, motore o utilità di pianificazione. Non è più possibile aggiungere o rimuovere singole funzioni.

#### **Disinstallazione**

Sono state aggiunte delle opzioni che consentono di rimuovere tutti i dati e tutti i certificati durante la disinstallazione di Qlik Sense.

#### **Aggiornamento**

Un'opzione di aggiornamento è ora disponibile se Qlik Sense è stato installato in precedenza e una versione del servizio (versione x.x.x) del software è disponibile per aggiornare l'installazione. Una versione del servizio include principalmente gli aggiornamenti e le correzioni del software che vengono quindi applicati alla versione esistente. Gli aggiornamenti vengono installati senza la necessità di rimuovere gli aggiornamenti precedenti o le funzioni di base del programma stesso.

#### **Disinstallazione di un aggiornamento**

Gli aggiornamenti possono essere disinstallati e, nel caso lo siano, la versione aggiornata viene riportata alla versione precedente del servizio o alla versione principale di Qlik Sense, a seconda di quale applicabile.

## Distribuzione di siti Qlik Sense negli ambienti di cloud computing

#### **Nuova interfaccia utente**

La vista Siti in Qlik Deployment Console (QDC) è dotata di una nuova interfaccia utente che semplifica la gestione dei siti Qlik Sense.

#### **Supporto della piattaforma**

La piattaforma Microsoft Windows Server 2012 R2 è ora supportata per Qlik Deployment Console (QDC).

#### **Versione di .NET Framework**

La versione di .NET Framework ora supportata da QDC è 4.5.2.

#### **Bucket di Amazon Simple Storage Service (S3)**

Le istruzioni sulla copia dei file nel bucket S3 sono state rimosse poiché i file vengono ora copiati automaticamente.

#### **Regola del firewall**

Alle regole del gruppo di sicurezza per il plug-in Amazon Web Service (AWS) è stata aggiunta la regola del firewall WINRM.

#### **Impostazione del timeout**

È stata aggiunta un'impostazione di timeout, Tempo di attesa per un computer disponibile. Questa impostazione viene utilizzata quando il plug-in VMware vSphere viene utilizzato con un pool di computer.

## 37.3 Amministrazione di Qlik Sense

## Gestione di un sito Qlik Sense

#### **Nuove tabelle**

In QMC sono state implementate nuove e migliorate tabelle. È ora possibile scegliere quali colonne visualizzare e modificare la larghezza di ogni singola colonna.

#### **Ricerca**

È ora possibile eseguire ricerche in quasi tutte le tabelle di QMC. I criteri di ricerca possono essere organizzati in sottogruppi e combinati con il filtraggio delle colonne.

#### **Download del registro degli script per le operazioni di ricaricamento**

Da QMC è ora possibile scaricare i file di registro degli script per le operazioni di ricaricamento.

## Monitoraggio di un sito Qlik Sense

Le app di monitoraggio di Qlik Sense sono state riprogettate con navigazione migliorata e un layout più ordinato che consente di trarre vantaggio dai perfezionamenti della registrazione in Qlik Sense, i quali forniscono dati più pertinenti e concisi.

#### **Monitoraggio delle operazioni**

*Operations Monitor* fornisce una visualizzazione più completa e comprensibile delle operazioni di ricaricamento, delle sessioni utente e dell'utilizzo delle app. Nuovi KPI (Key Performance Indicator) semplificano l'identificazione di condizioni e tendenze. Nuovi fogli e collegamenti tra essi consentono di navigare e individuare con maggiore facilità i dati pertinenti.

### Risoluzione dei problemi di Qlik Sense mediante i registri

#### **Nuova sezione della Guida**

Una nuova sezione della Guida in cui viene descritto come risolvere i problemi di Qlik Sense mediante i registri prodotti dai servizi di Qlik Sense.

# 38 Novità di Qlik Sense 1.1

Di seguito vengono presentate le caratteristiche principali delle funzioni nuove e aggiornate di questa versione di Qlik Sense 1.1.

- Nuovi tipi di grafici: tabella pivot e KPI
- Campi data e ora nelle visualizzazioni
- Snapshot delle mappe
- Guida dopo l'installazione

## 38.1 Utilizzo di Qlik Sense

### Creazione di app e visualizzazioni

#### **Tabella pivot**

È possibile utilizzare le tabelle pivot per modificare in modo dinamico la presentazione dei dati ed evidenziare le aree di interesse.

#### **KPI**

Il KPI consente di tenere traccia delle prestazioni. Il KPI visualizza un valore principale e, facoltativamente, un valore complementare.

#### **Apertura di app senza dati**

È possibile aprire un'app senza caricarne i dati. Ciò si rivela utile, ad esempio, in presenza di grandi quantità di dati che richiedono tempi di caricamento eccessivi.

#### **Anteprime dei fogli**

È possibile modificare l'anteprima di un foglio per individuarlo più facilmente nella panoramica App.

#### **Duplicazione di fogli dal menu globale**

Il menu globale nella panoramica App o nella vista foglio consente di duplicare un foglio, anche se è in corso la modifica o l'analisi di un foglio.

#### **Modifica di fogli dal menu di scelta rapida**

È possibile avviare la modifica di un foglio facendo clic con il pulsante destro del mouse sul foglio nella panoramica App o nello strumento di navigazione del foglio.

#### **Dettagli del foglio aggiuntivi**

I dettagli di un foglio includono informazioni sul momento di pubblicazione e aggiornamento del foglio e sull'autore.

#### **Campi data e ora**

È ora possibile utilizzare i campi data e ora nelle visualizzazioni. Si tratta di campi derivati, che sono definiti da un modello di calendario nello script di caricamento dei dati e vengono generati al momento dell'esecuzione dello script. Questi campi compaiono nel pannello risorse.

## Utilizzo del racconto dati

#### **Duplicazione di una diapositiva**

È ora possibile duplicare una diapositiva in un racconto.

#### **Snapshot delle mappe**

È ora possibile effettuare gli snapshot delle mappe.

#### **Modifica del comportamento di ridimensionamento di uno snapshot**

È ora possibile modificare il comportamento di ridimensionamento (mantenimento delle proporzioni) di uno snapshot. Quando viene sbloccato, lo snapshot può essere ridimensionato liberamente mediante una tecnica di rivelazione progressiva.

#### **Anteprime dei racconti**

È possibile modificare l'anteprima di un racconto per individuarla più facilmente nella panoramica App.

#### **Riproduzione dei racconti dal menu di scelta rapida**

È possibile avviare la riproduzione di un racconto facendo clic con il pulsante destro del mouse/effettuando uno sfioramento prolungato sul racconto nella panoramica App o nello strumento di navigazione del racconto.

#### **Dettagli del racconto aggiuntivi**

I dettagli di un racconto includono informazioni sul momento di pubblicazione e aggiornamento del racconto e sull'autore.

## 38.2 Distribuzione di Qlik Sense

#### Installazione e configurazione

#### **Guida dopo l'installazione**

Una volta completata l'installazione, è possibile consultare la Guida in linea per informazioni sulla configurazione del sistema.

## 38.3 Amministrazione di Qlik Sense

#### Gestione di un sito Qlik Sense

#### **Interfaccia utente di Console di gestione Qlik**

Il tema dell'interfaccia utente in QMC è stato aggiornato con maggiore contrasto e migliori gerarchie visive. La presentazione e lo stile della barra delle azioni sono stati migliorati. Sono inoltre disponibili ulteriori informazioni sull'intestazione della tabella ed è stata migliorata la documentazione della Guida.

#### **Proxy virtuali e bilanciamento del carico**

I proxy virtuali sono ora una risorsa separata e sono accessibili direttamente dalla pagina iniziale di QMC. Il bilanciamento del carico viene ora eseguito sul livello di proxy virtuale.

## Monitoraggio di un sito Qlik Sense

#### **Grafici e tabelle vuote**

Alle visualizzazioni dei grafici e delle tabelle di Operations Monitor e License Monitor è stato aggiunto un testo esplicativo quando sono vuote. Il testo spiega perché non contengono dati.

#### **Librerie per la personalizzazione delle app di monitoraggio**

Ora Operations Monitor e License Monitor contengono entrambi librerie che forniscono accesso alle dimensioni e alle misure utilizzate per le visualizzazioni. È possibile utilizzare queste dimensioni e queste misure per creare visualizzazioni aggiuntive per un ambiente specifico.

Le librerie includono inoltre visualizzazioni grafiche aggiuntive che possono essere aggiunte ai fogli personalizzati.

#### **Foglio QMC Change Log (Operations Monitor)**

È possibile tenere traccia delle modifiche apportate alle impostazioni di QMC sul nuovo foglio QMC Change Log.

#### **Linee di riferimento (Operations Monitor)**

Ai grafici 24-hour Summary and Performance History sono state aggiunte linee di riferimento che indicano le soglie e le medie di 28 giorni per l'utilizzo della CPU e della RAM del server.

#### **Utilizzo delle licenze in base all'app**

È possibile tenere traccia del numero delle licenze e dei token utilizzati da singole app sul nuovo foglio Usage by App. Il foglio mostra le app per cui vengono utilizzati sia il pass di autenticazione che il pass di accesso utente. I valori di utilizzo corrispondono ai pass effettivamente utilizzati e non al numero di pass assegnati.

## Gestione dei siti Qlik Sense negli ambienti di cloud computing

#### **Gruppo utenti locali**

Un gruppo di utenti locali viene utilizzato per autorizzare gli utenti Qlik Deployment Console (QDC).

#### **Nuove porte per la comunicazione con QDC**

QDC utilizza nuove porte per http, https e SignalRPort.